# **Sonnet Project Format Release 16**

©2018 Sonnet Software, Inc.

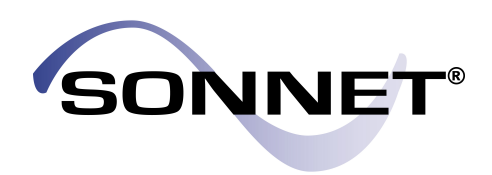

Sonnet is a registered trademark of Sonnet Software, Inc.

**Specialists in High-Frequency Electromagnetic Software** (315) 453-3096 Fax: (315) 451-1694 http://www.sonnetsoftware.com *At Sonnet, we've been developing 3D planar EM software since 1983, and our software has earned a solid reputation as the world's most accurate commercial planar EM analysis package for single and multi-layer planar circuits and antennas.*

*Sonnet Software Inc., founded by Dr. Rautio, is a private company, dedicated completely to the development of commercial EM software. We take great pride in providing quality technical support for our products--which we believe to be very important for high-end technical software products.*

*Sonnet is based in Syracuse, NY, USA with representatives across the globe.*

# **Table of Contents**

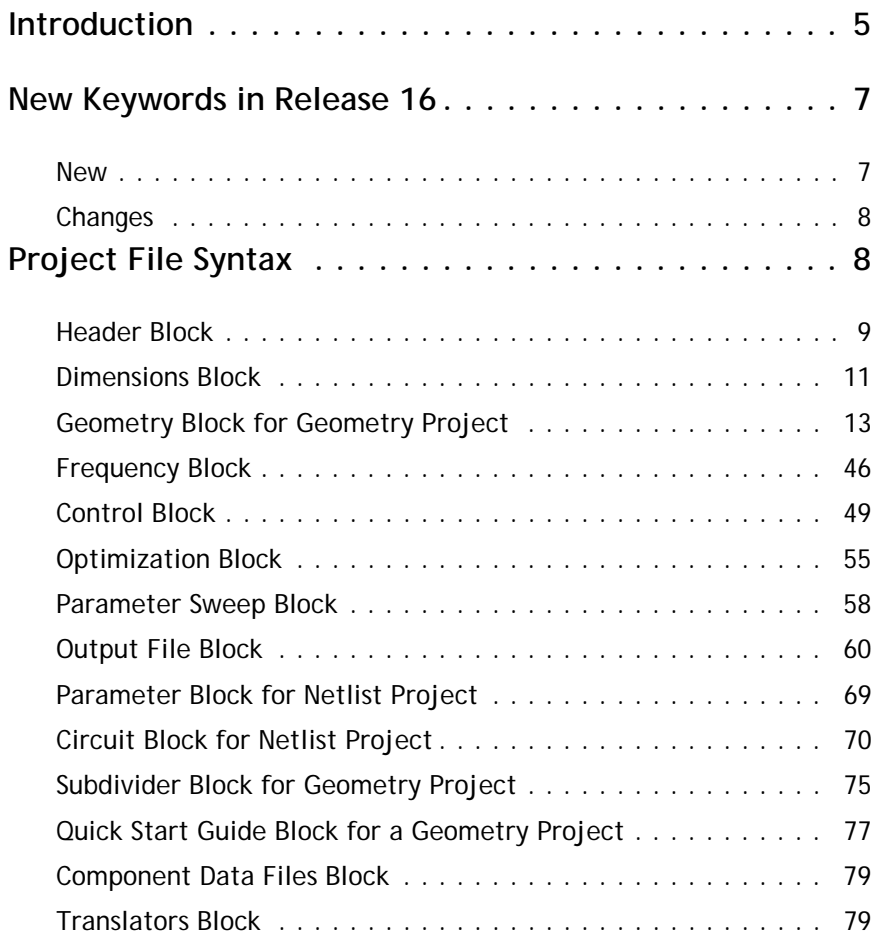

# **Sonnet Project Format: Release 16**

## <span id="page-4-0"></span>**Introduction**

This document details the Sonnet project file format. A list of new features for release 16 is followed by a detailed syntax for all possible entries in the file.

A Sonnet project file specifies a circuit geometry in the case of a geometry project and a circuit netlist in the case of a netlist project. This project file contains the specification of the circuit geometry or netlist, the analysis controls, and the analysis output data. What types of analysis data are contained in the project file depends on the types of analyses run on the project.

The structure of the project file consists of the main ".son" file which appears in the highest level directory. Residing in this directory is a folder "sondata" which retains all the response data for all the ".son" files in the parent directory. All of this data is now stored as part of the project. In the directory "sondata" is a directory for each ".son" file, with the basename of the project.

For example, you have a working directory c: /myfilters. You use the project editor to create three projects in this directory: steps, filter1 and filter2. These projects would produce the directory structure pictured below:

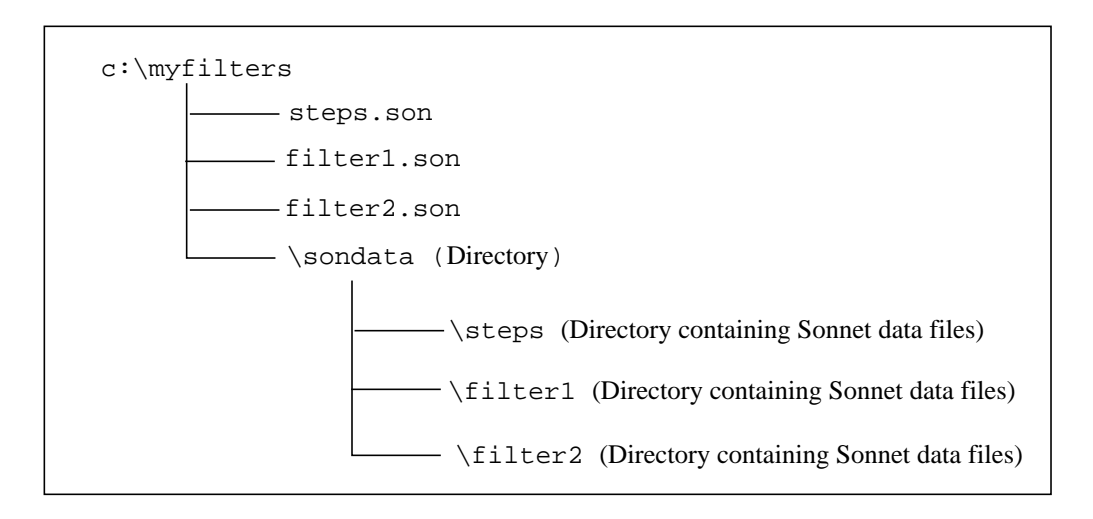

A Sonnet geometry project specifies the circuit geometry to be analyzed by the electromagnetic analysis engine, *em*. The geometry of the metalization is represented in terms of polygons. Any part of a polygon outside the box is ignored by *em*. The coordinates of the polygon vertices are called out in terms of actual dimensions using floating point values. The polygons are automatically subsectioned by *em* for analysis. Polygons with dimensions smaller than the selected resolution can provide unreliable results.

A Sonnet netlist project specifies a circuit netlist composed of circuit elements defined in the project editor. The netlist is represented in terms of modeled elements, response data file elements, subproject elements and networks.

Both types of projects can be created using Sonnet's project editor or by direct editing in a text editor. The project must have a file name ending with ".son." Other information, including the box dimensions and substrate parameters, are also specified. The experienced user may wish to make minor modifications to a specific geometry or netlist by editing it directly. With this in mind, the file format has been set up to be as forgiving as possible; however, keep in mind that it is still possible to corrupt the file in a manner which will not be detected by the analysis software. For this reason, only experienced users should attempt any modification.

# <span id="page-6-0"></span>**New Keywords in Release 16**

### <span id="page-6-1"></span>**New**

**Added Resistance per Via to via metal loss models:** You may now specify your loss for the Volume and Array loss models for via metal by using resistance per via in addition to conductivity, resistivity and sheet resistance at DC. Please see [the keyword](#page-16-0) **MET** on page 17.

**Added Bar Mesh Fill for Vias:** There is a new meshing fill, Bar, available for vias. Please see [the keyword](#page-42-0) **NUM** on page 43.

**Direction for Thick Metal or Rough Metal:**You may now choose the direction of both the thick metal and rough metal loss models, either up from the metal level or down from the metal level. For more details, see [the](#page-16-0)  keyword **MET** [on page 17](#page-16-0).

**Enhanced Resonance Detection:**A new entry has been added to the Control block for the new Enhanced Resonance Detection advanced analysis option. For more details, see the keyword **[DET\\_ABS\\_RES](#page-54-1)** on page 55.

**Polygon Edge Checking:**You may now define the range of edge checking between polygons using metal levels or Technology Layers. For more information, see the keyword **[EDGECHECK](#page-51-0)** on page 52.

### <span id="page-7-0"></span>**Changes**

Updated the definition for [FTYP](#page-8-1) and [VER](#page-8-2) keywords.

# <span id="page-7-1"></span>**Project File Syntax**

Any line with a first non-space character of "!" unless immediately followed by a " $\lt$ ", is ignored. Any blank line is also ignored. " $\&$ " is used as a continuation character. When it occurs, anything after it in that line is ignored and the next entry line is added at the point at which the "&" was placed. Comments following any complete line of data are allowed. Comments are not allowed in the polygon vertex lists.

In the keywords that follow, only the specified letters (3 or 4) are significant. Additional letters may be used but they do not alter the program's execution. For example, "VER", "VERSION" and "VERTRFGH" all have the same effect. There may be no more than 255 characters per line.

The .son file is comprised of the following blocks. All blocks start with a keyword and are ended with the statement END <Keyword>.

HEADER DIM GEO (Geometry projects only) FREQ CONTROL OPT VARSWP FILEOUT VAR (Netlist projects only) CKT (Netlist projects only) SUBDIV (Geometry projects only)

<span id="page-8-2"></span><span id="page-8-1"></span>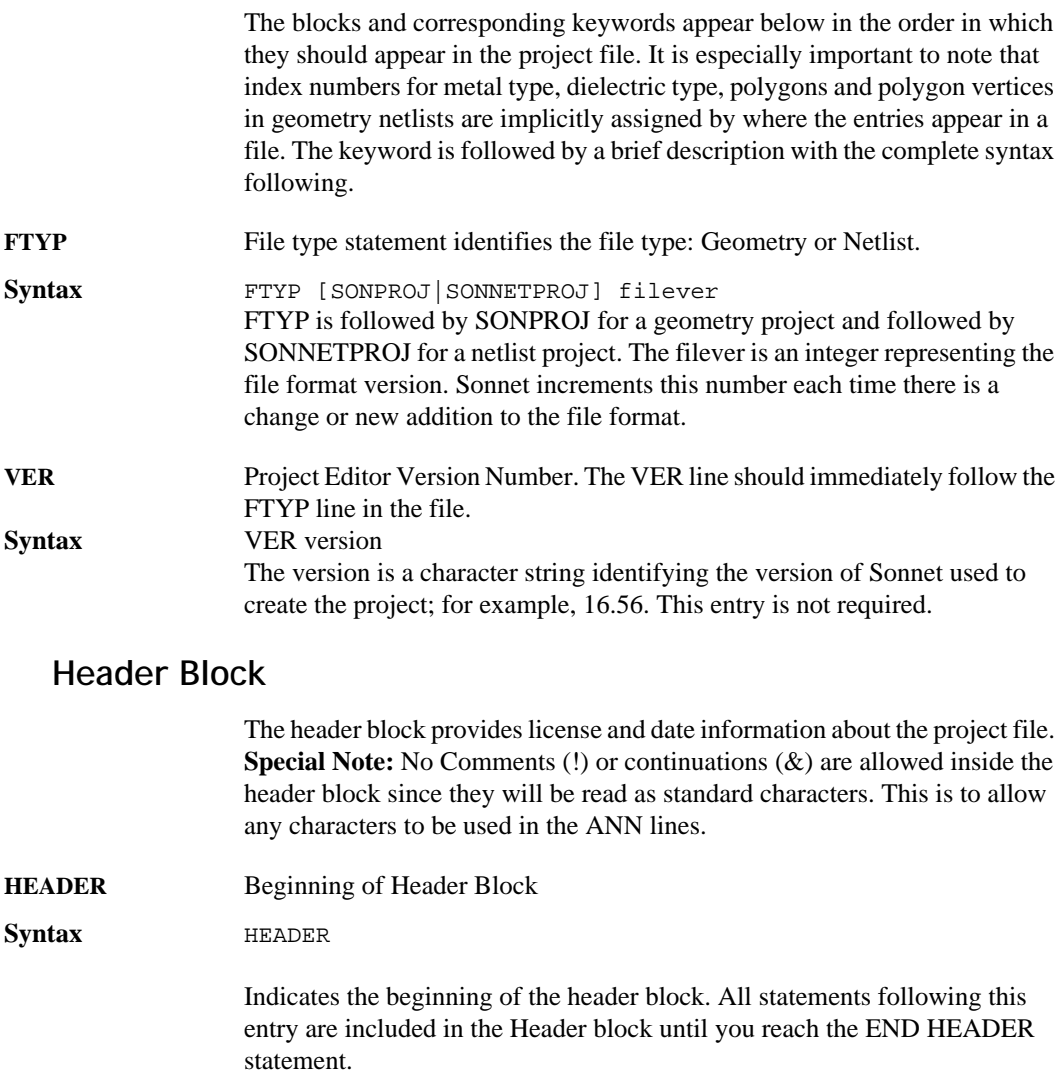

<span id="page-8-0"></span>**LIC** License id number.

**Syntax** LIC licenseID The License ID is a character string identifying the customer license ID.

### **Sonnet Software, Inc.**

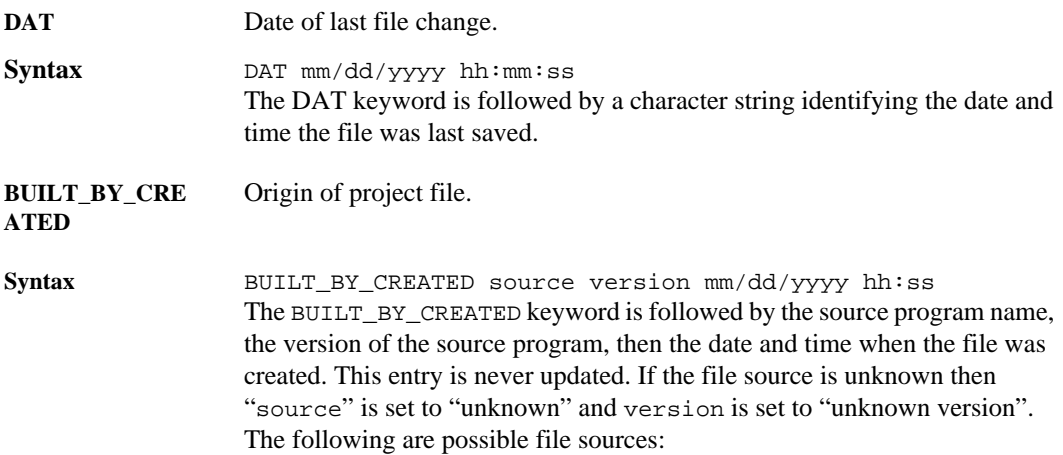

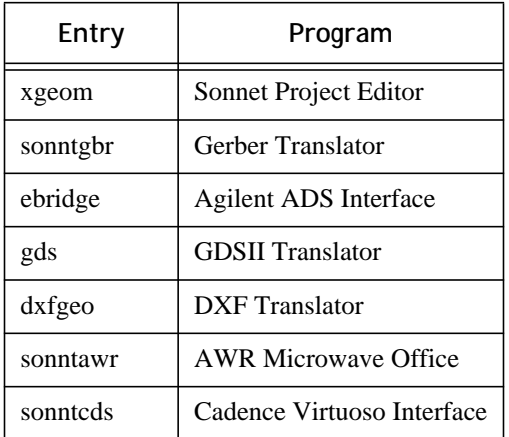

**BUILT\_BY**  Origin for the last time the file was saved.

### **\_SAVED**

**Syntax** BUILT\_BY\_SAVED source version

The BUILT\_BY\_SAVED keyword is followed by the source program which last executed a save on the project file. This entry is updated each time the project file is saved. See the BUILT\_BY\_CREATED syntax in the previous entry for a description of the fields.

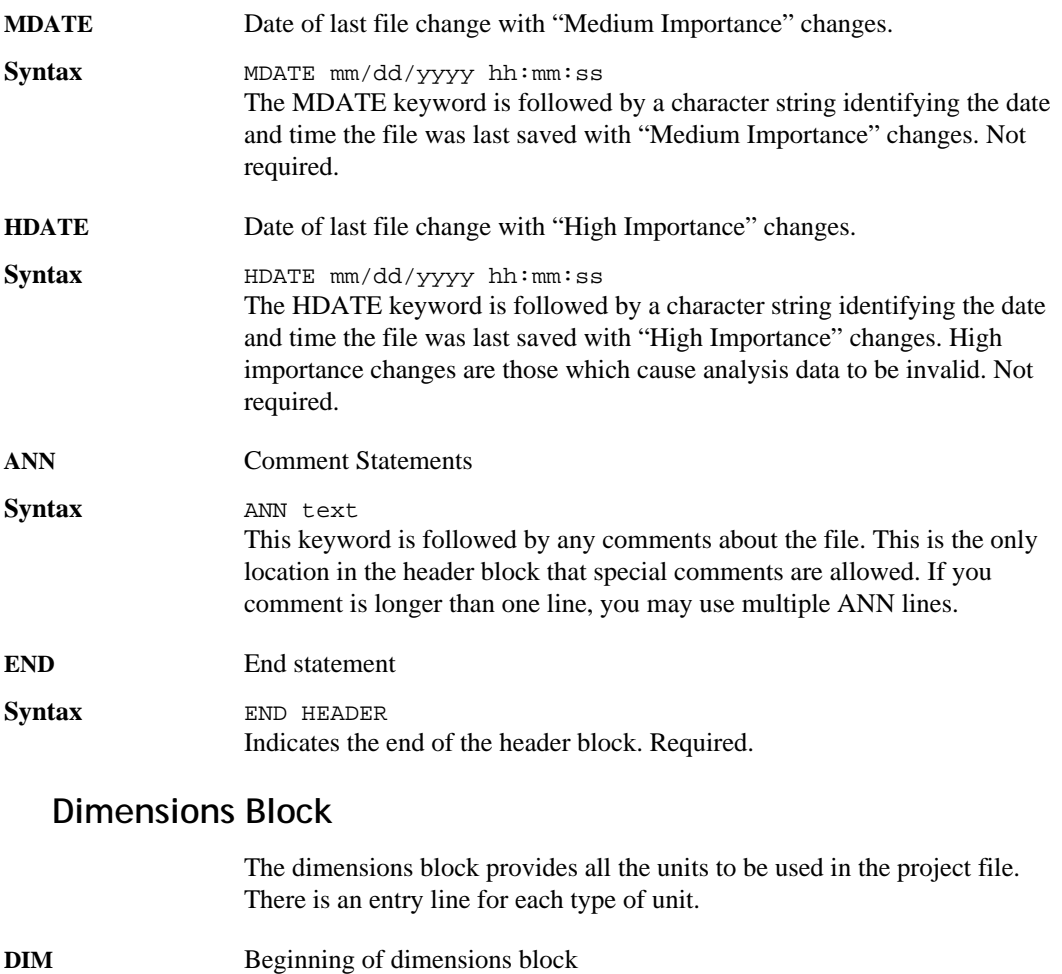

<span id="page-10-0"></span>Syntax DIM Indicates the beginning of the dimensions block. All statements following this entry are included in the dimensions block until you reach the END DIM statement.

### **Sonnet Software, Inc.**

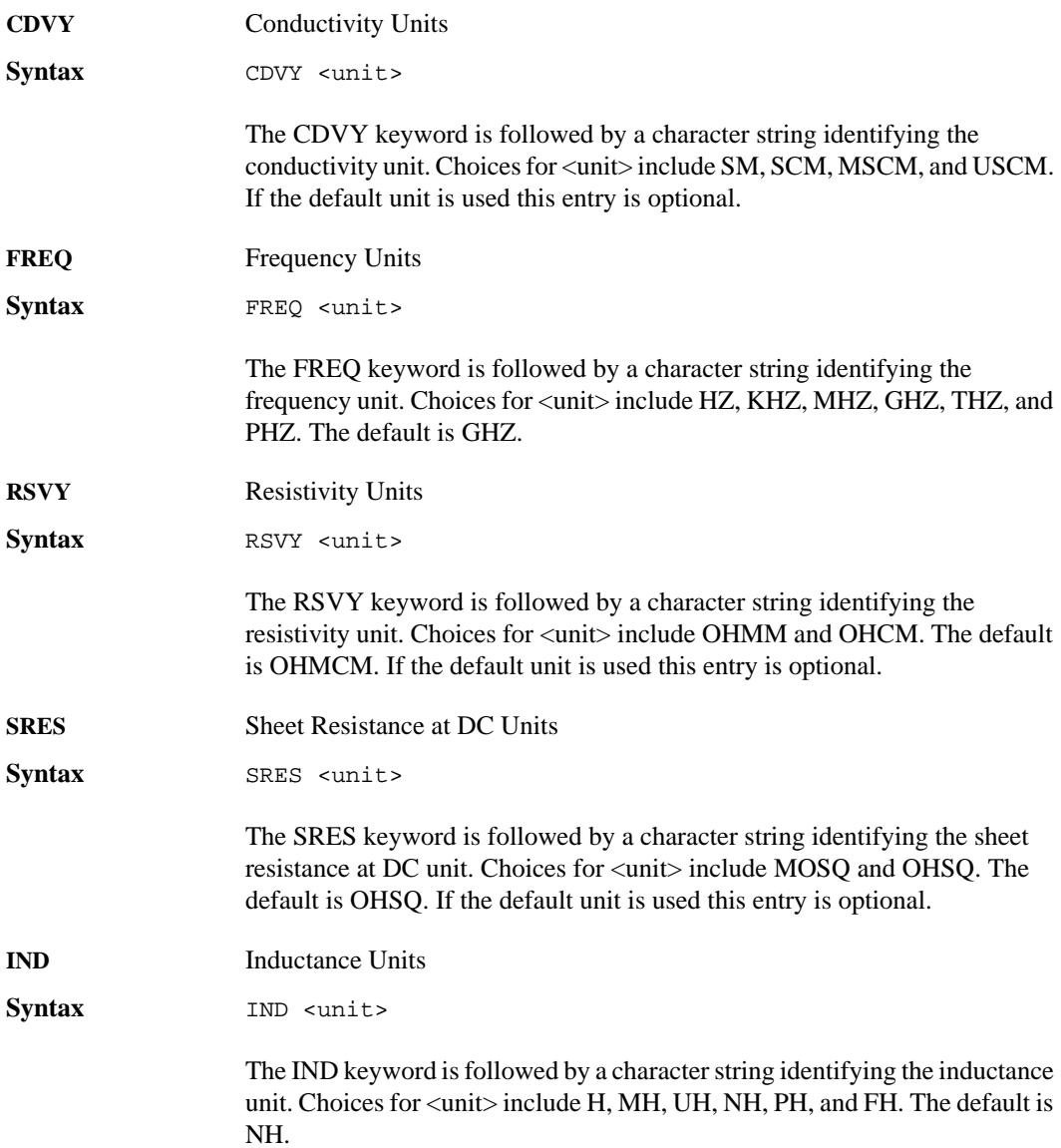

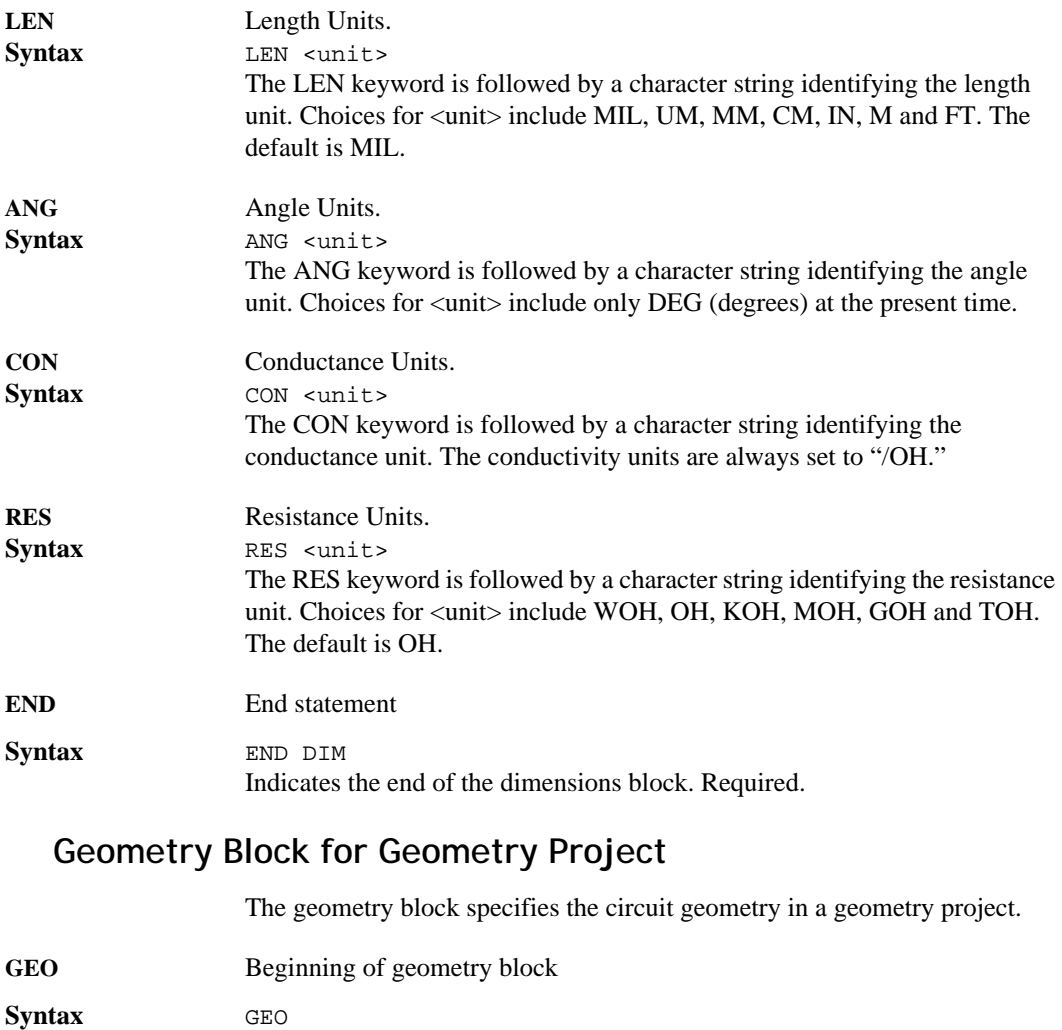

<span id="page-12-0"></span>Indicates the beginning of the geometry block. All statements following this entry are included in the geometry block until you reach the END GEO statement.

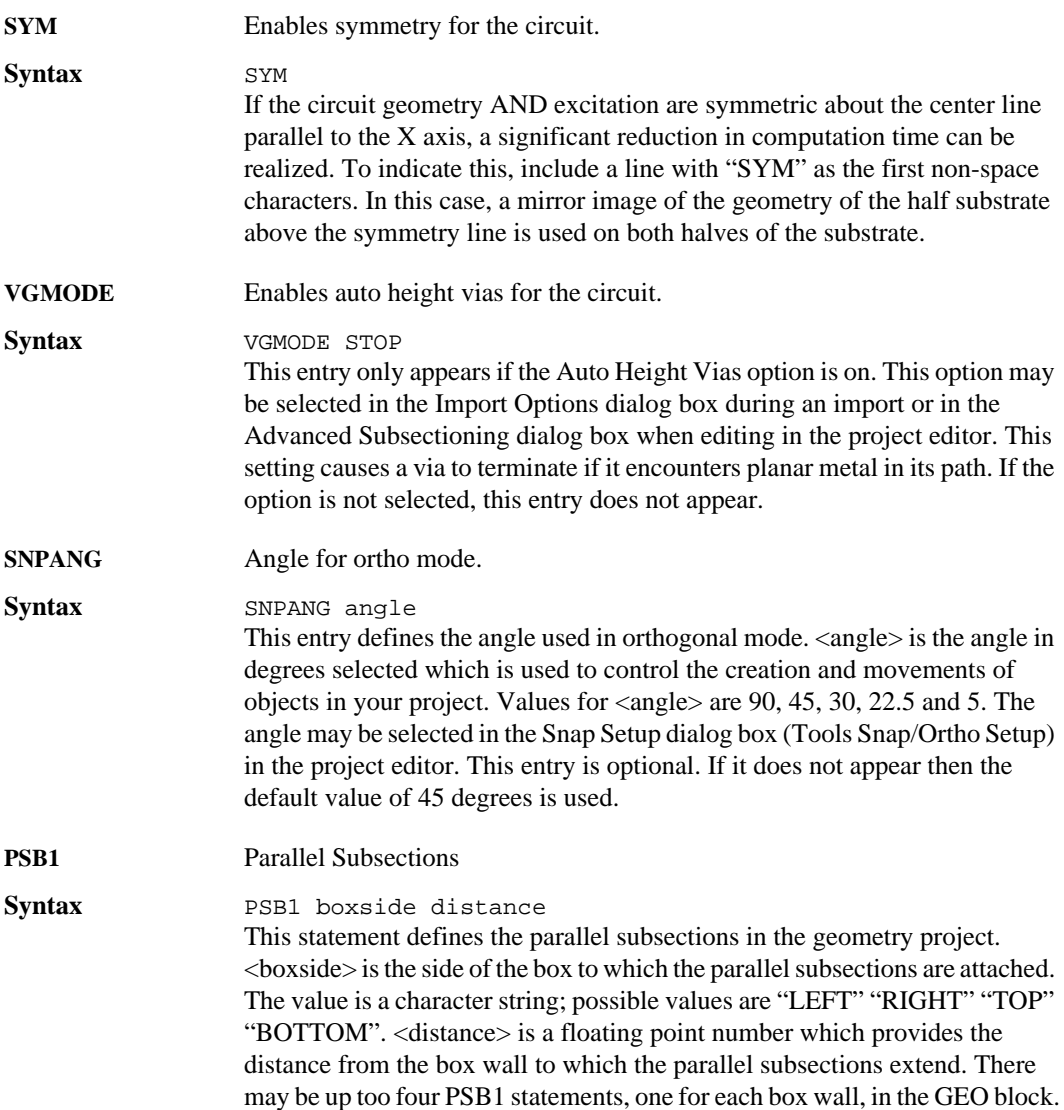

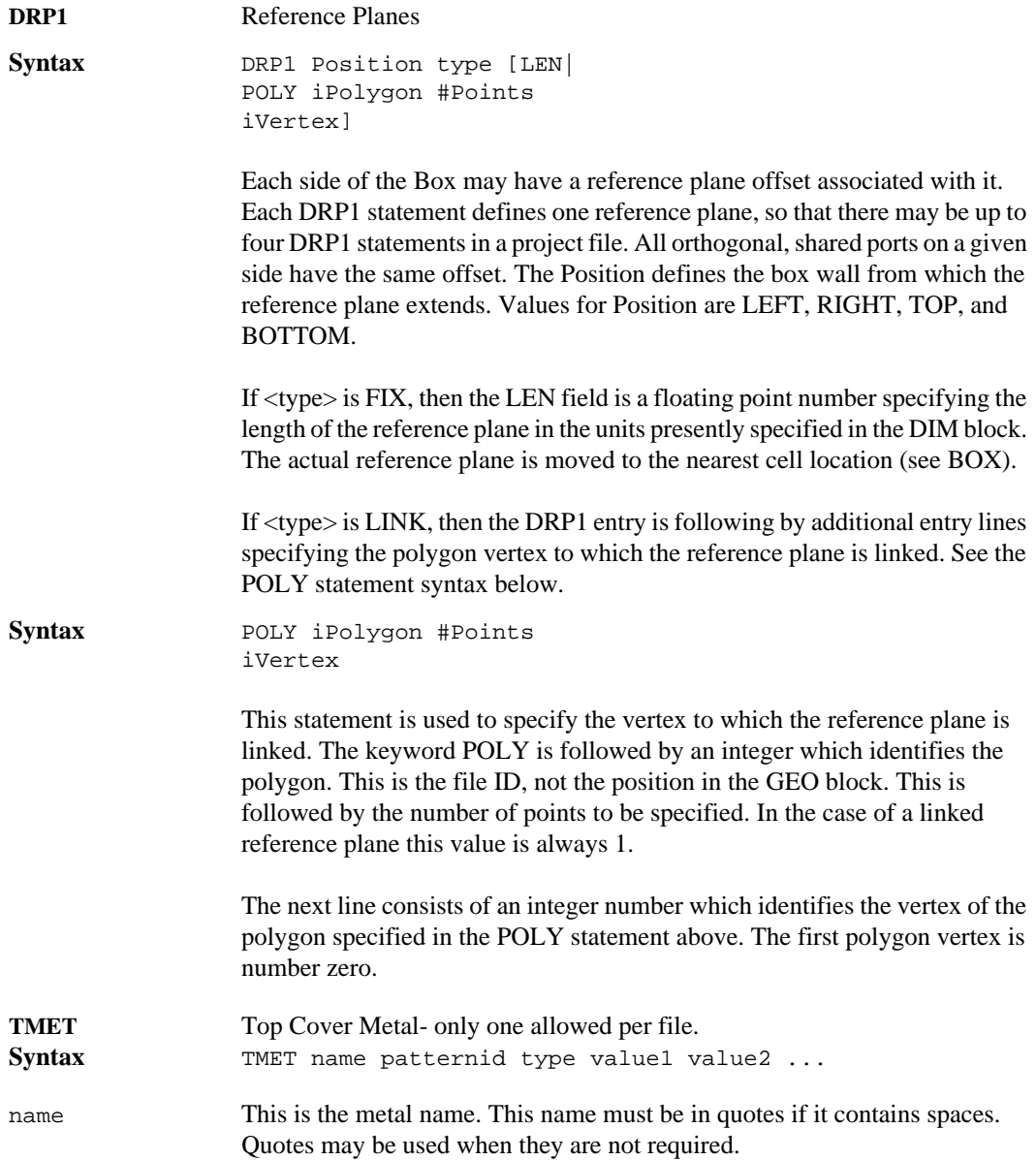

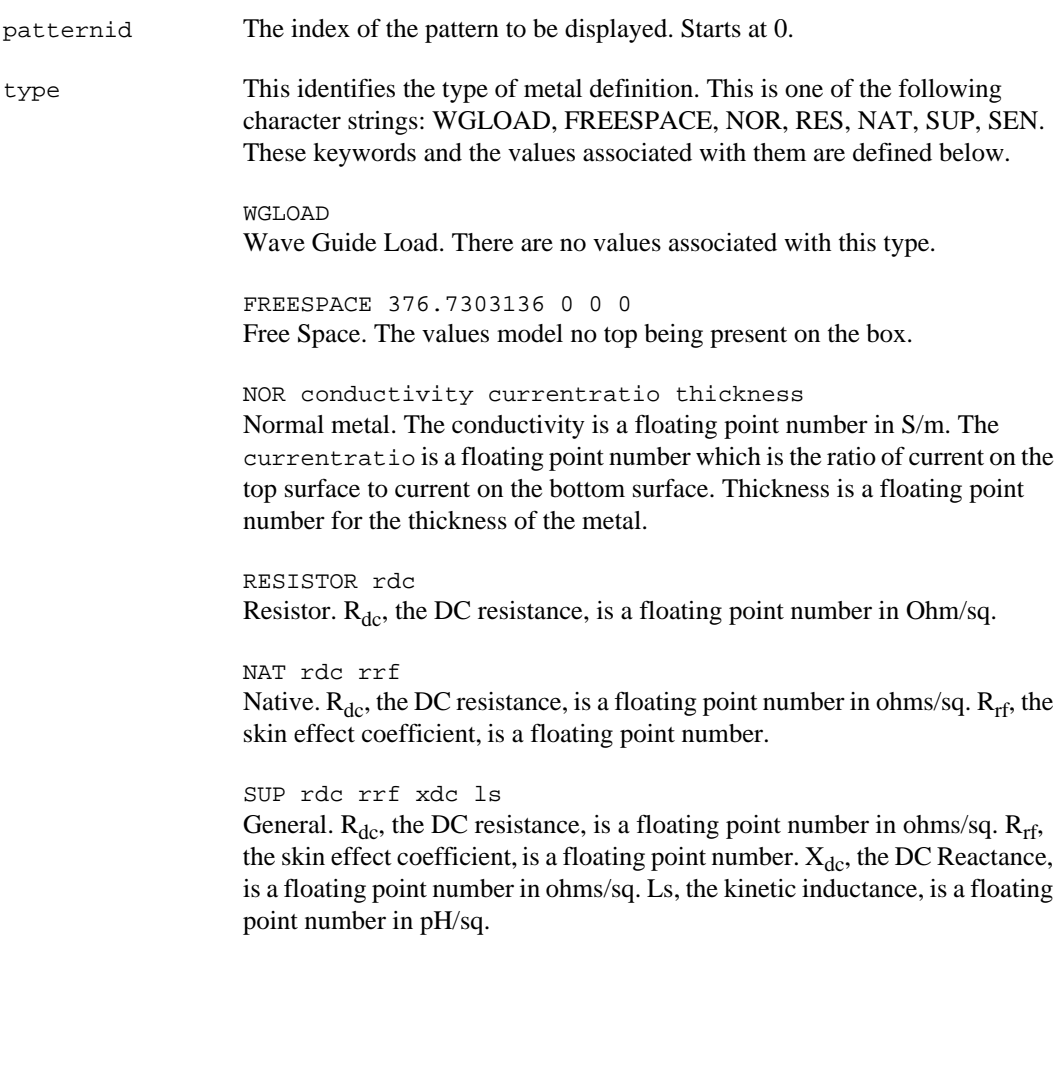

<span id="page-16-0"></span>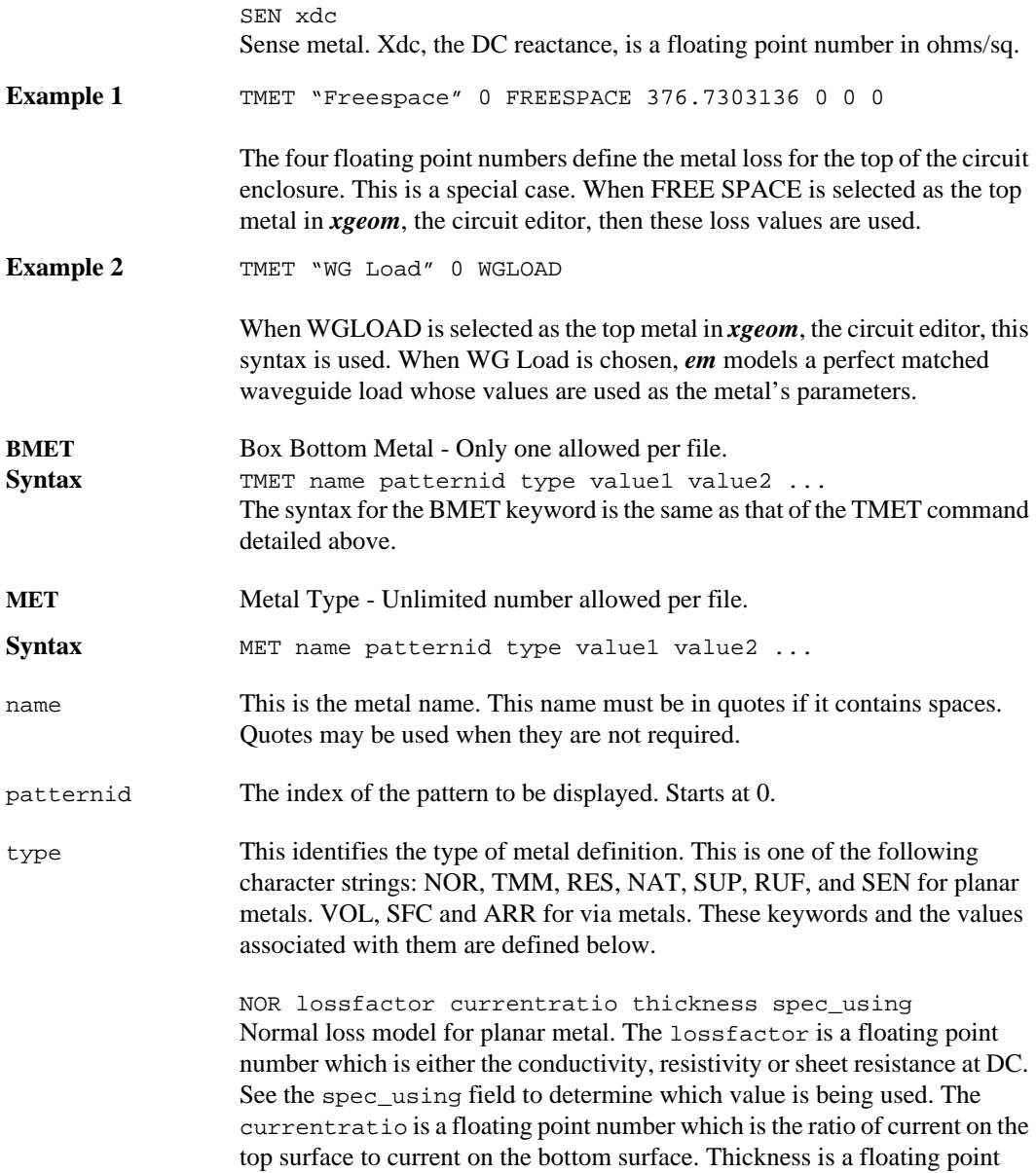

number for the thickness of the metal. If nothing or CDVY is entered in the spec\_using field, then the lossfactor is defined as conductivity. If spec\_using is the string "RSVY" then the lossfactor is resistivity. If the string "SRVY" appears in the lossfactor field, then the lossfactor is sheet resistance at DC. The units are the default units in the project for each type of value.

TMM lossfactor currentratio thickness numsheets spec\_using direction.

Thick Metal loss model for planar metal. See the table below for an expla-

nation of the fields.

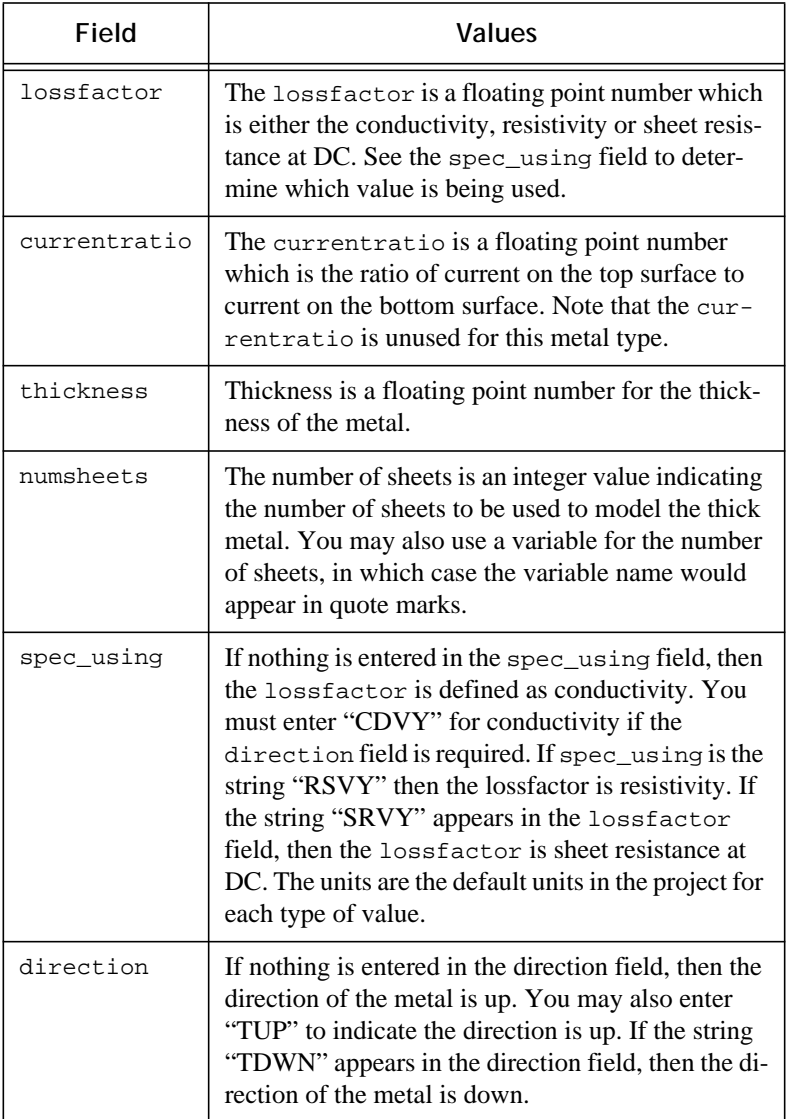

#### RESISTOR rdc

Resistor loss model for planar metal.  $R_{dc}$ , the DC resistance, is a floating point number in Ohm/sq.

#### NAT rdc rrf

The Rdc/Rrf loss model for planar metal.  $R_{dc}$ , the DC resistance, is a floating point number in ohms/sq.  $R_{rf}$ , the skin effect coefficient, is a floating point number.

#### SUP rdc rrf xdc ls

General loss model for planar metal.  $R_{dc}$ , the DC resistance, is a floating point number in ohms/sq.  $R_{rf}$ , the skin effect coefficient, is a floating point number.  $X_{dc}$ , the DC Reactance, is a floating point number in ohms/sq. Ls, the kinetic inductance, is a floating point number in pH/sq.

RUF crosssec lossfactor thickness toprough bottomrough curratio spec\_using direction

Rough Metal loss model for planar metal. t

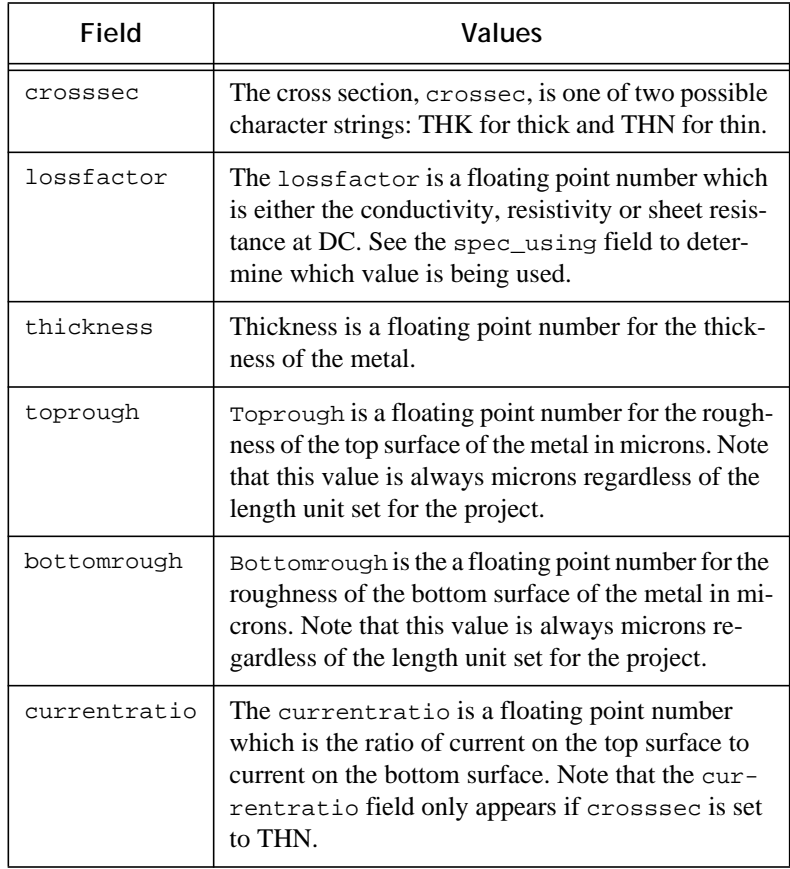

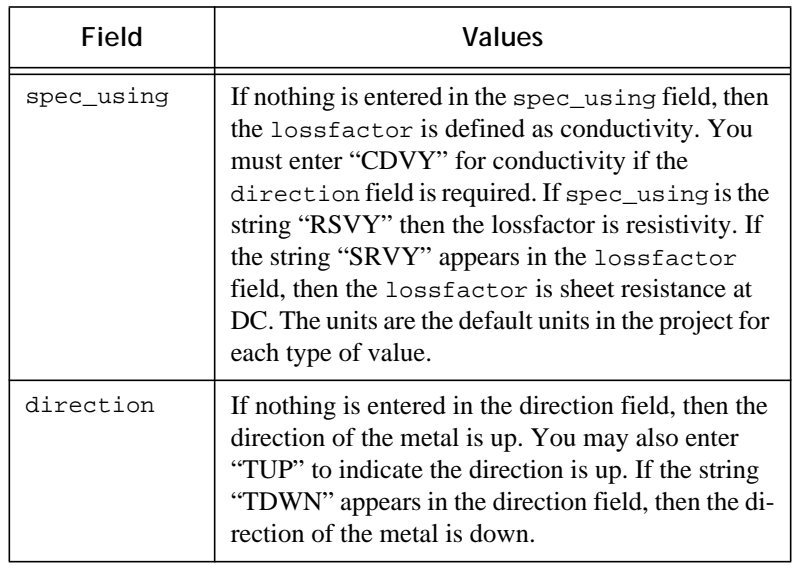

#### SEN xdc

Sense loss model for planar metal. Xdc, the DC reactance, is a floating point number in ohms/sq.

VOL lossfactor [solid] wallthickness spec\_using Volume loss model for via metal. The lossfactor is a floating point number which is either the conductivity, resistivity, resistance per via or sheet resistance at DC. See the spec\_using field to determine which value is being used. Solid appears if this volume is being modeled as a solid. If Solid does not appear the volume is modeled as hollow. Wallthickness is a floating point number for the wall thickness of the hollow via volume. This field is only used if the via is being modeled as hollow; it is ignored if the

Volume is Solid. The lossfactor value is defined by the spec\_using field as shown in the table below. The units are the default units in the project for each type of value; note that resistance per via is always in Ohms/via.

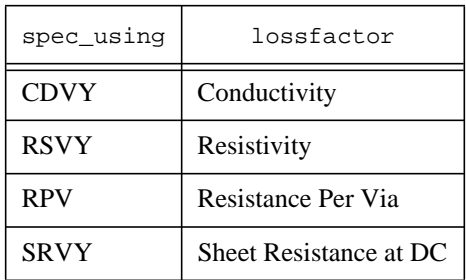

#### SFC rdc rrf xdc

Surface loss model for via metal.  $R_{dc}$ , the DC resistance, is a floating point number in ohms/sq.  $R_{rf}$ , the skin effect coefficient, is a floating point number.  $X_{dc}$ , the DC Reactance, is a floating point number in ohms/sq.

### ARR lossfactor fillfactor spec\_using

Array loss model for via metal. The lossfactor is a floating point number which is either the conductivity, resistivity or resistance per via. See the spec\_using field to determine which value is being used. The Fill Factor is a floating point number indicating the percentage of metal in the array area.

The lossfactor value is defined by the spec\_using field as shown in the table below. The units are the default units in the project for each type of value; note that resistance per via is always in Ohms/via.

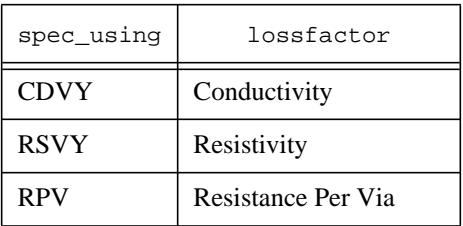

**Example 1** MET "Capbot" 1 SUP 0.02439 3.1e-007 0 0 Example 2 MET "Metal1" 2 RES 13

**DIM** Dimensions

**Syntax** DIM STD direction sign POS xcoord ycoord NOM nvalue REF1 POLY idfile 1 ivertex REF2 POLY idfile 1 ivertex END

> The DIM statement defines a dimension in your geometry project. The name, type and orientation of the parameter appear on the first line. Subsequent statements define the label position, nominal value, and reference points for the dimension. This set of statements appears for each dimension in the project. The syntax is detailed below.

STD This is the type of dimension. Presently, there is only a standard dimension so that this field is always "STD".

direction This field is either "XDIR" for a parameter in the x plane (horizontal) or "YDIR" for a parameter in the y plane (vertical).

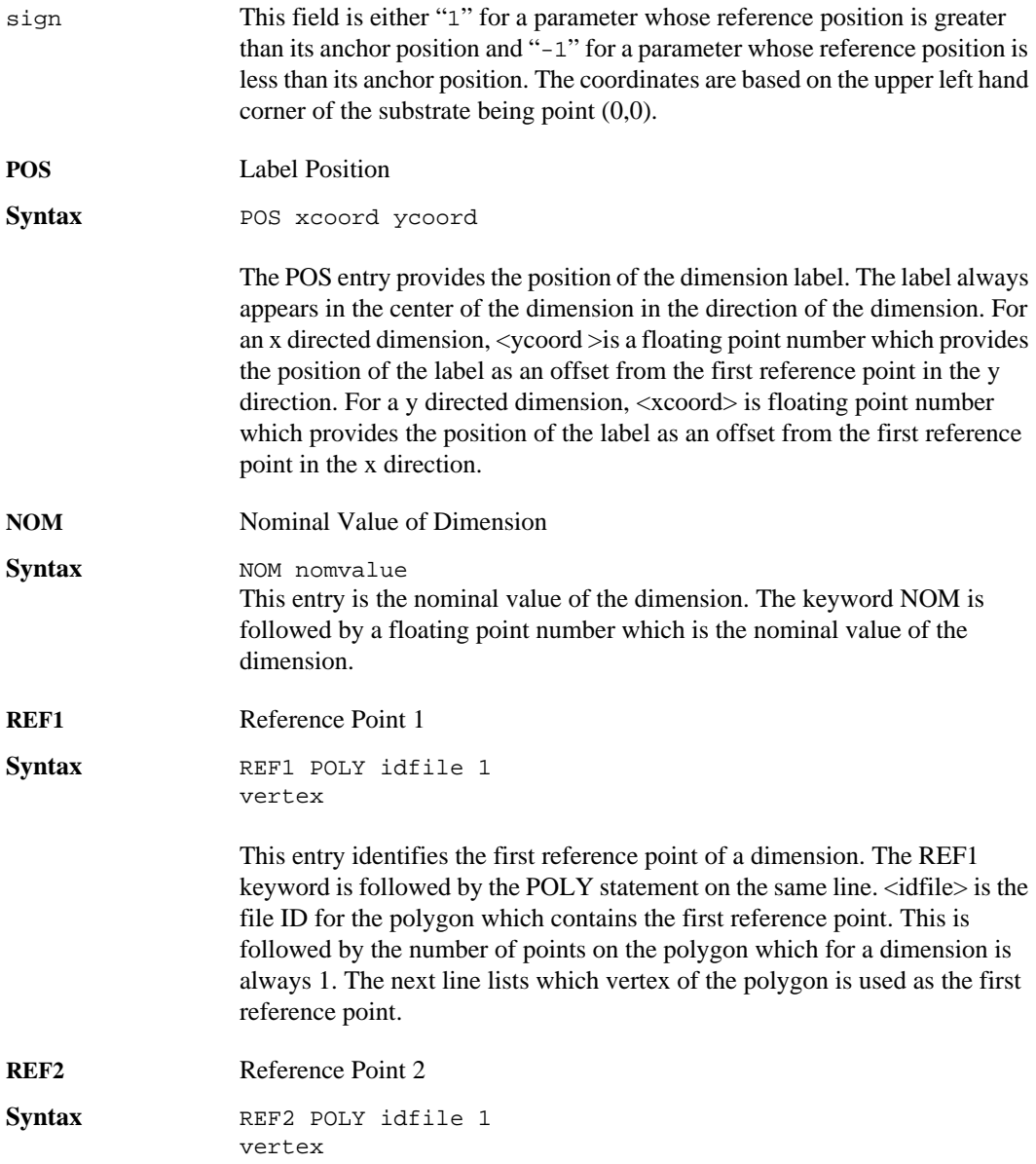

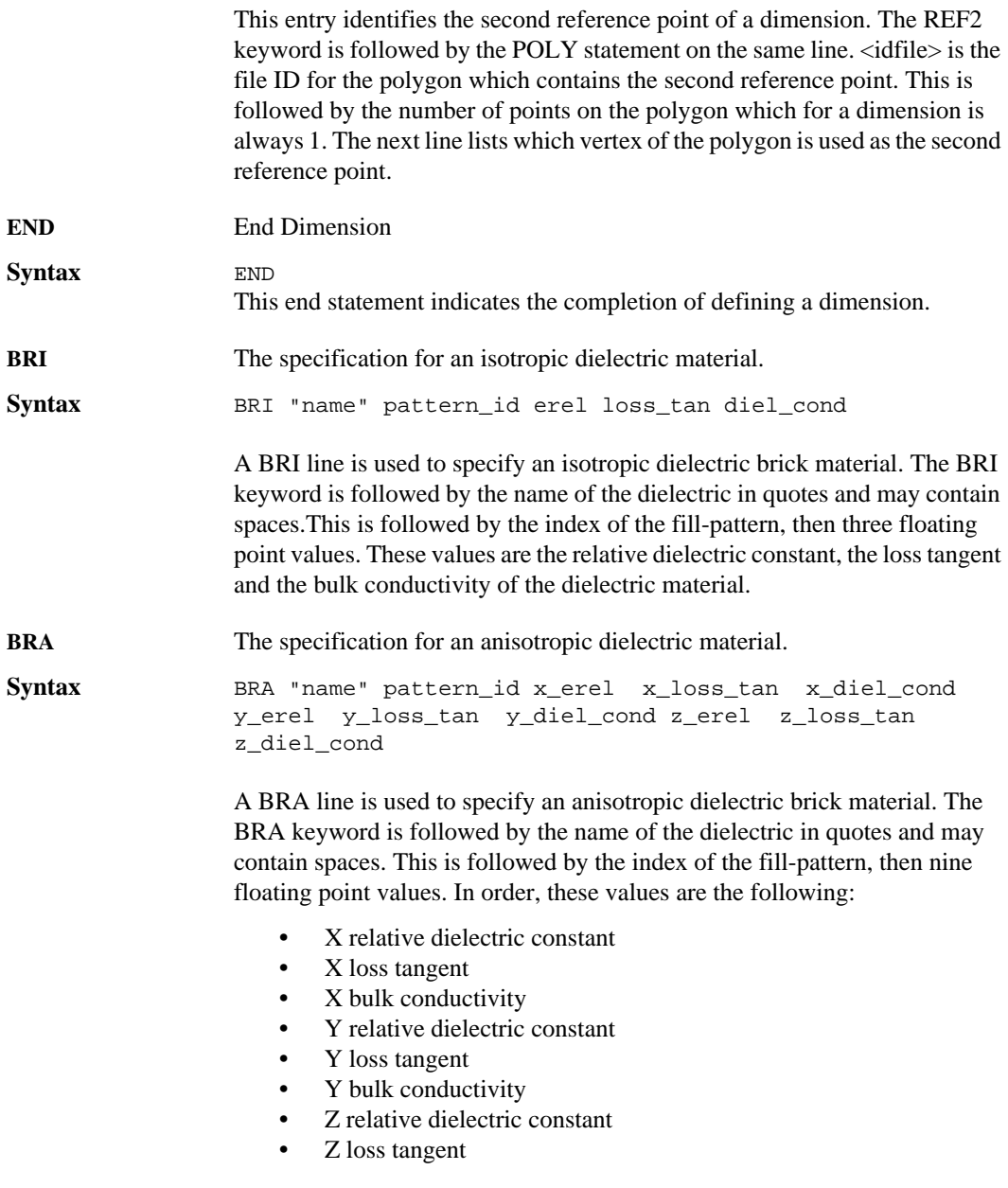

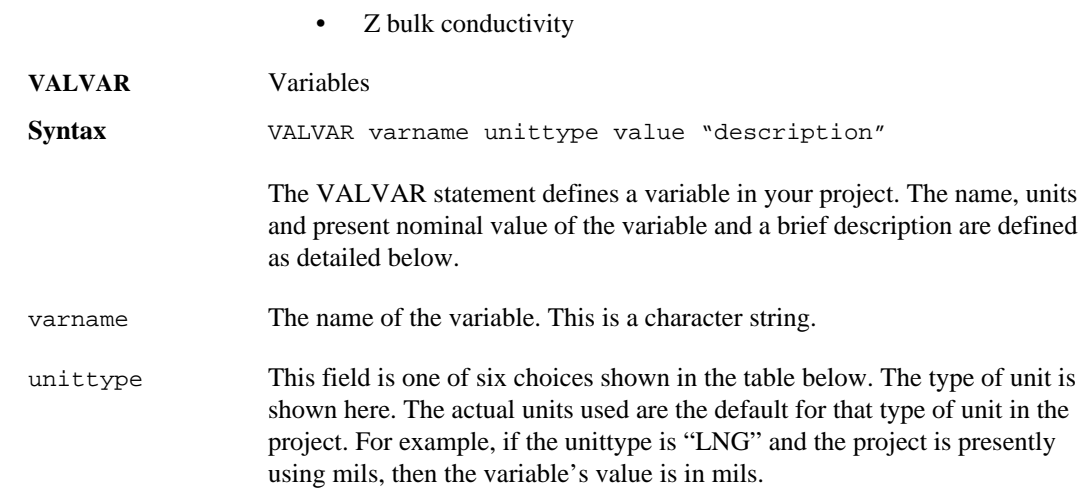

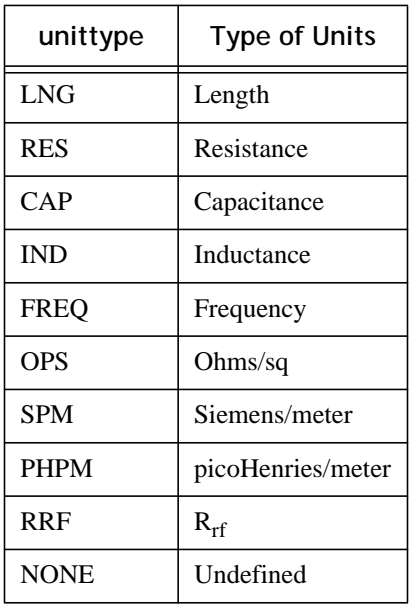

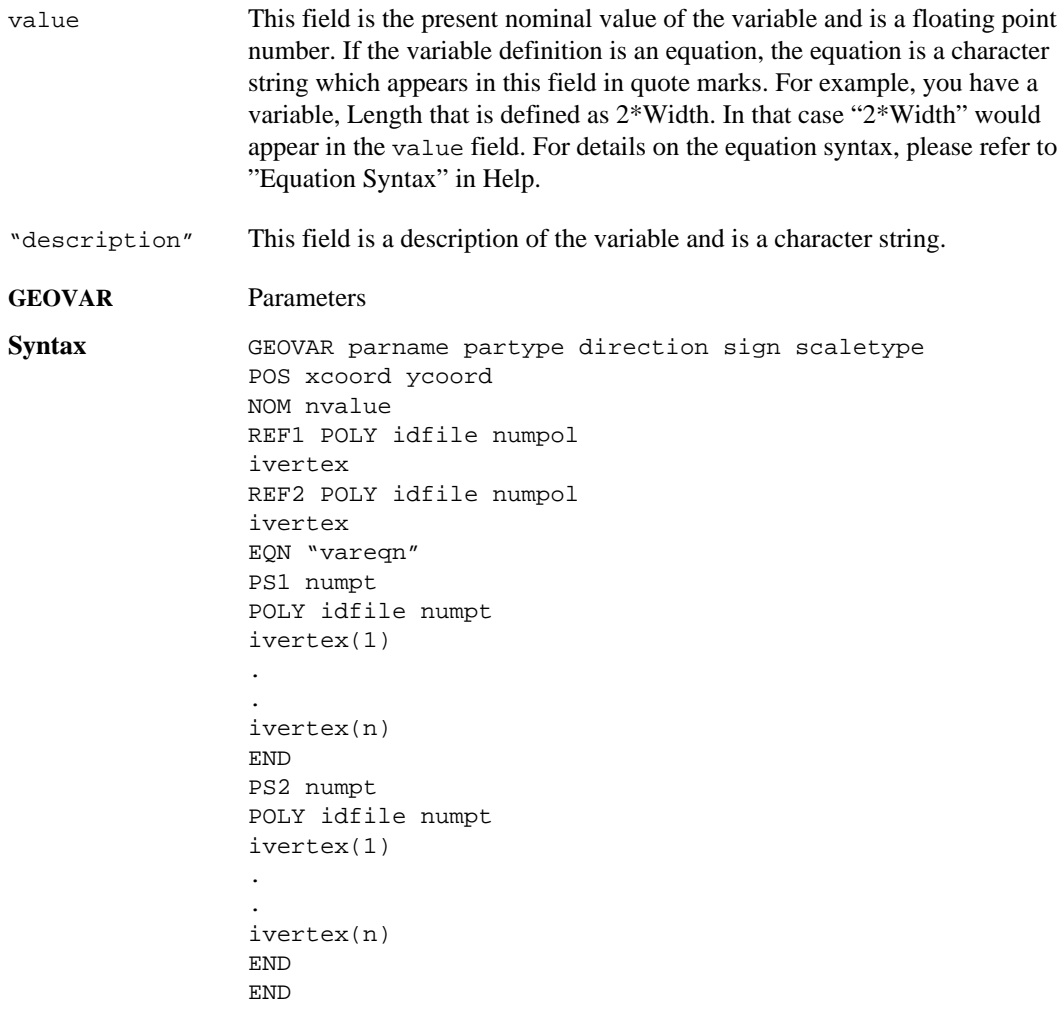

The GEOVAR statement defines a dimension parameter in your geometry project. The name, type and orientation of the parameter appear on the first line. Subsequent statements define the label position, nominal value, and point sets for the parameter. This set of statements appears for each parameter in the project including linked parameters. The syntax is detailed below.

### **Sonnet Software, Inc.**

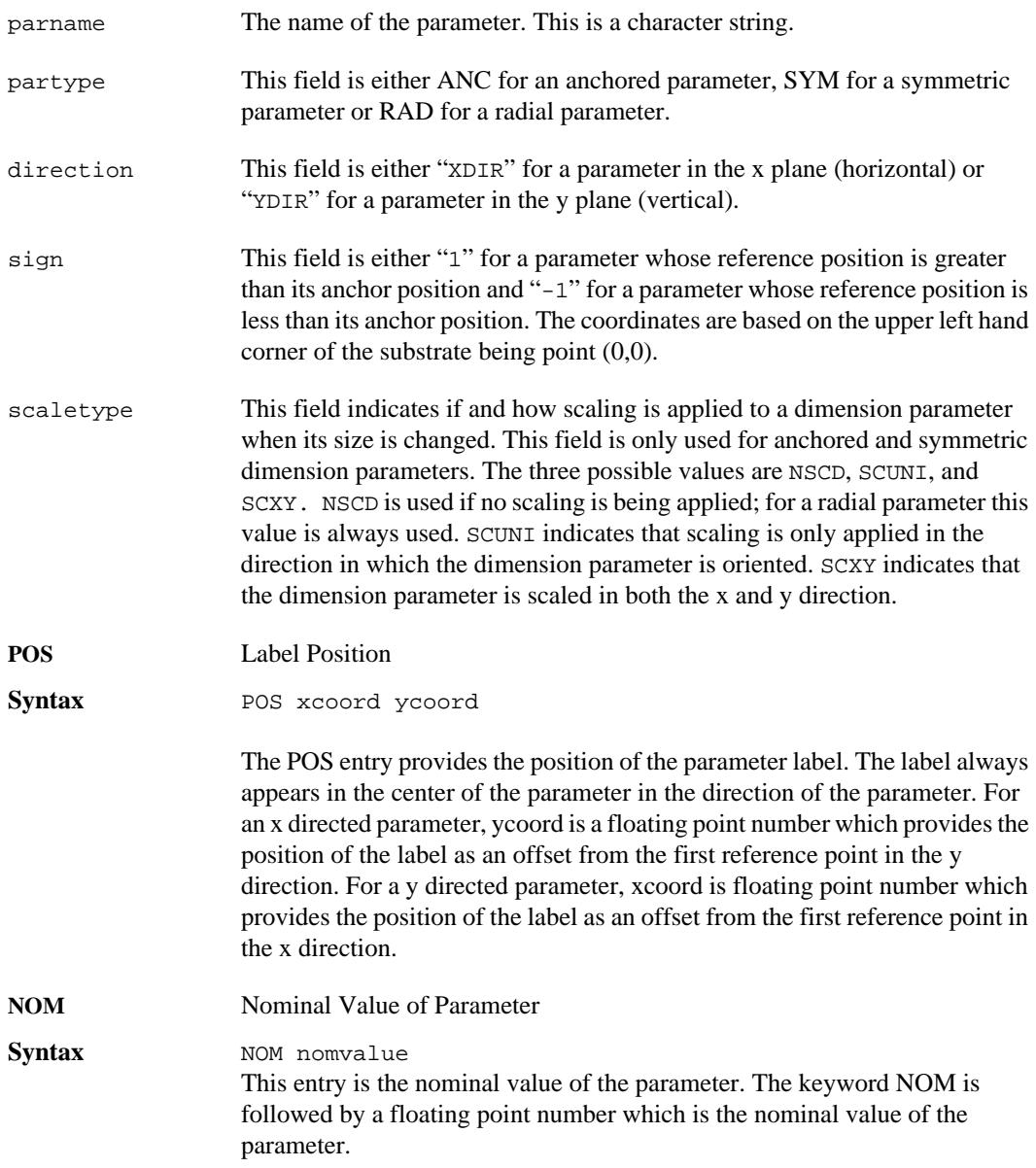

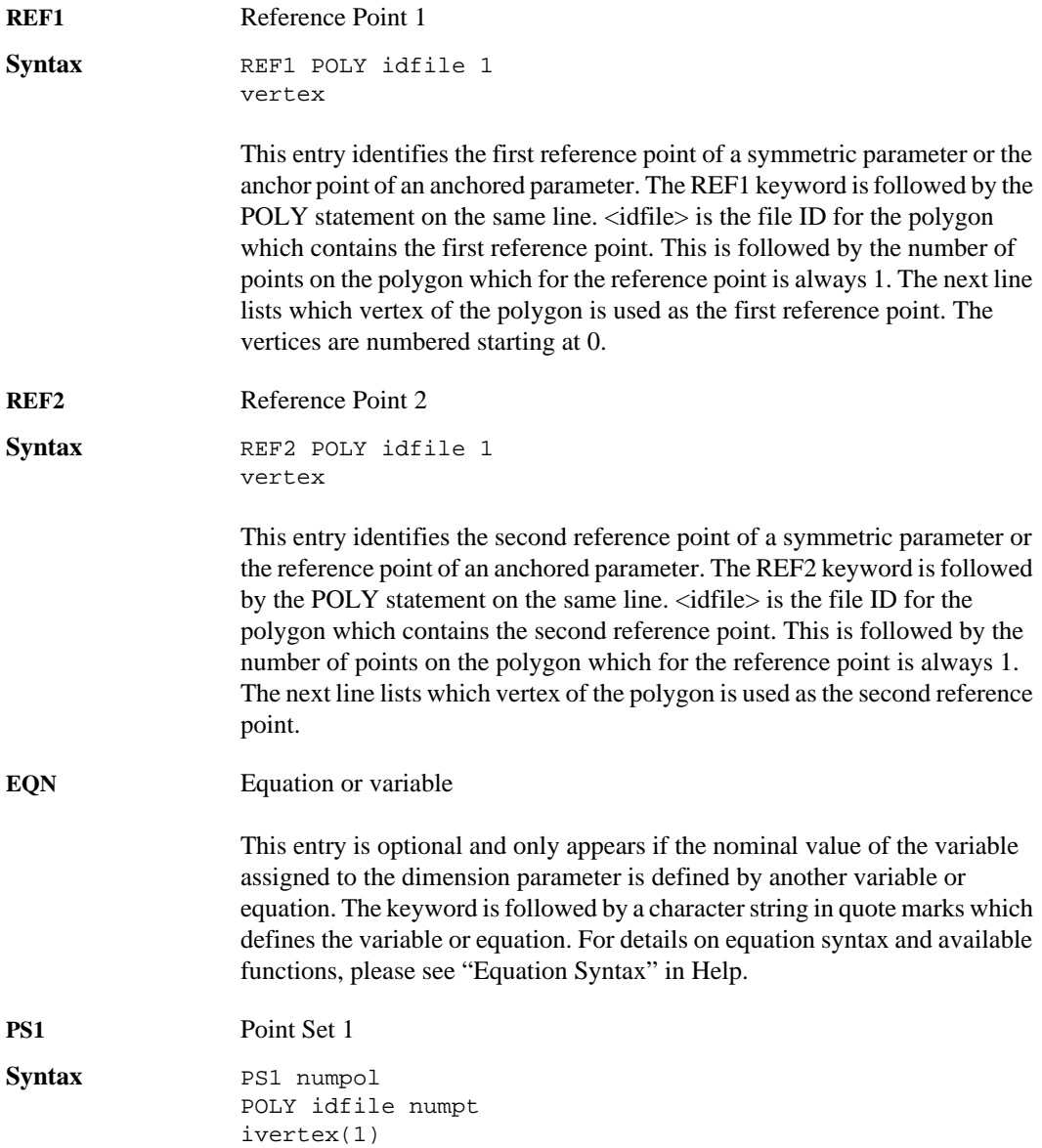

.

. ivertex(n) END

This entry starts the specification of the first point set associated with a parameter. The PS1 keyword is followed by an integer of the number of polygons which contain points in the point set. For an anchored or radial dimension parameter, there is no first point set, so numpol is always 0.

For each polygon with points in the point set, there is a POLY entry followed by vertices statements.<idfile> is the file ID for the polygon. numpt is the number of points on the polygon which are in the point set. Each point in the point set has a line which contains the vertex number on the polygon of the point. When all the points in the point set have been entered an END statement appears to indicate the end of the point set specification.

For example. If vertices 2 and 4 of polygon 13 and vertex 4 of polygon 17 are included in the point set, the input in the file would be as follows:

PS1 2 POLY 13 2 2 4 POLY 17 1 4 **END PS2** Point Set 2 Syntax **PS2** numpol POLY idfile numpt ivertex(1) .

. ivertex(n) END

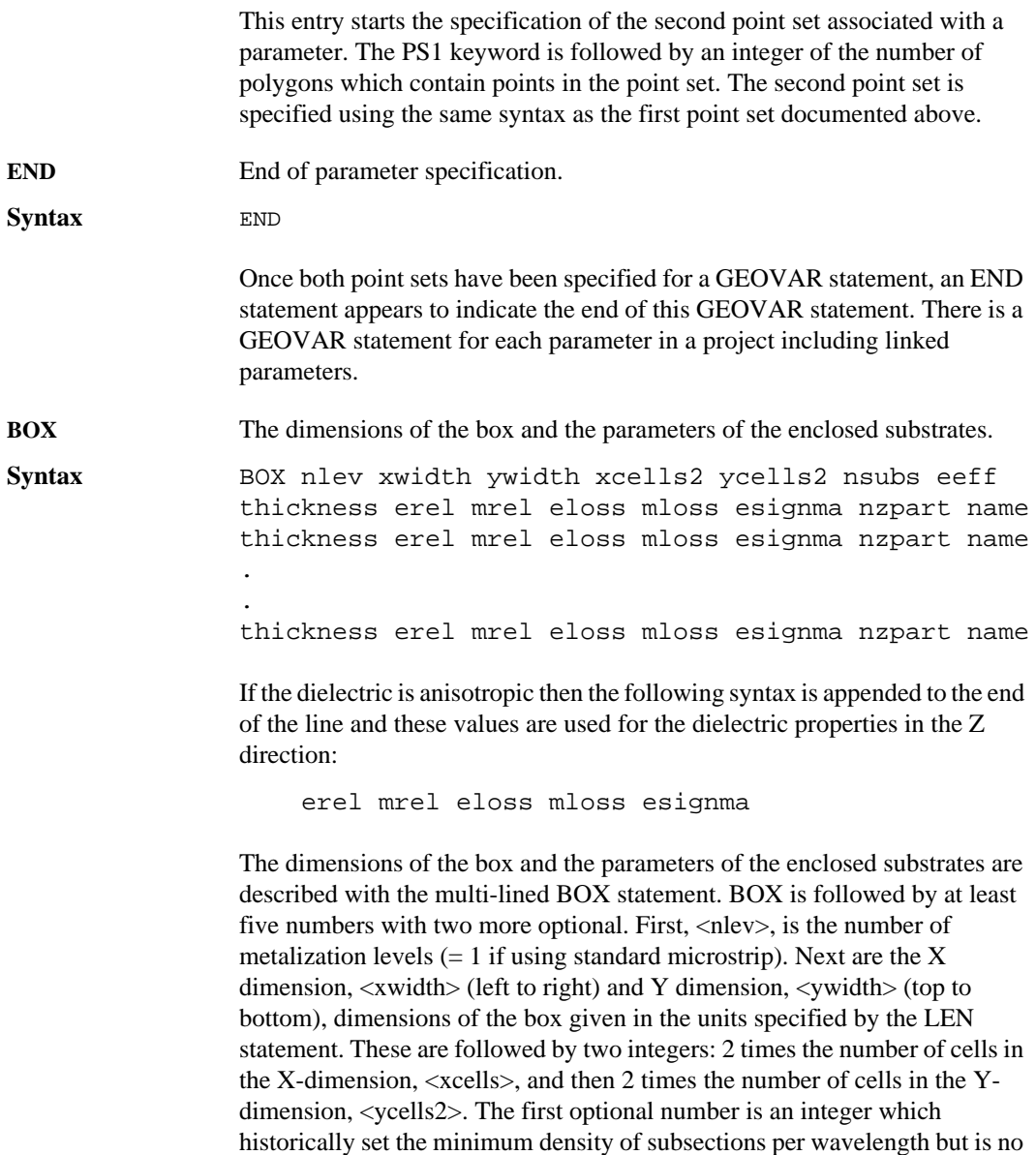

longer used. The default value of 20 should be used as a placeholder. The

second optional number is the effective dielectric constant  $(E_{\text{eff}})$  used to calculate the wavelength for satisfying the subsections/wavelength parameter. If not specified, or if it is less than 1.0, the parameter is ignored and a simple estimate of  $E_{\text{eff}}$  is used. Please note that you must specify the first optional number in order to use the second number. The last entry is the name of the dielectric used for the dielectric layer. The name needs to appear in quotes if there is a space. You may use quotes around the name when they are not required.

The lines following BOX provide information on each of the dielectric layers in the box. Note that the number of layers is one more than the number of levels, <nlev>. Each line has the thickness of the layer (in the units previously specified) followed by the relative dielectric constant and the relative permeability of the layer. The fourth and fifth parameters are the dielectric and magnetic loss tangents, respectively. The sixth parameter is the bulk conductivity for the dielectric layer. The seventh and final parameter is the number of z-partitions. This parameter is used for subsectioning dielectric bricks. All items except the substrate thickness are optional. The default is lossless free space. Only one dielectric layer per line is allowed.

**VNCELLS** Identifies variable(s) being used for the number of cells in the box size. This entry only appears if the number of cells in either the x or y direction or both is defined using a variable.

**Syntax** VNCELLS numcellsx numcellsy

If the number of cells in the x direction is defined using a variable then <numcellsx> is set to a character string of the name of the variable in quotes. If the number of cells is defined using a constant value then  $\langle$  numcellsx $\rangle$  is set to an integer value greater than 0. The same definition holds true for <numcellsy> but applies to the y direction.

For example:

VNCELLS "XCells" 16

means that the variable XCells is used to define the number of cells in the x direction and there are 16 cells in the y direction.

**TECHLAY** Defines a Technology Layer by identifying the name, material used, meshing properties and import/export mapping.

**Syntax** TECHLAY lay type lay name mapping type ilevel nvertices mtype filltype debugid xmin ymin xmax ymax conmax res res edgemesh TOLEVEL to\_level meshingfill pads END END

> <laytype> is a character string which defines the type of Technology Layer. The field is a character string set to "BRICK" for Brick Technology Layers, "METAL" for Metal Technology Layers, and "VIA" for Via Technology Layers.

> $\langle$ lay name $\rangle$  is a character string which defines the name of the Technology Layer. The name of each Technology Layer must be unique.

The next fields define the  $\langle$ mapping>. The syntax is shown below.

dxf\_layer gds\_stream gds\_object GBR gbr\_name

where  $\langle dxf \rangle$  layer is a character string defining the DXF Layer name to which the Technology Layer is mapped. If no DXF layer name is specified, then <dxf\_layer> is set to "<Unspecified>". <gds\_stream> is an integer value defining the GDS Stream to which the Technology Layer is mapped. If this integer is negative, this indicates no values have been entered for the GDS Stream and Object fields.  $\langle$ gds object $\rangle$  is an integer value defining the GDS Object to which the Technology Layer is mapped. GBR  $\leq$ gbr name $\geq$  defines Gerber file name to which the Technology Layer is mapped. The GBR keyword is used to identify the file name as Gerber and  $\leq$ gbr name $\geq$  is a character string.

The next three lines of [the](#page-42-0) syntax are the polygon properties. Please see the keyword **NUM** [on page 43](#page-42-0) for explanations of the syntax.

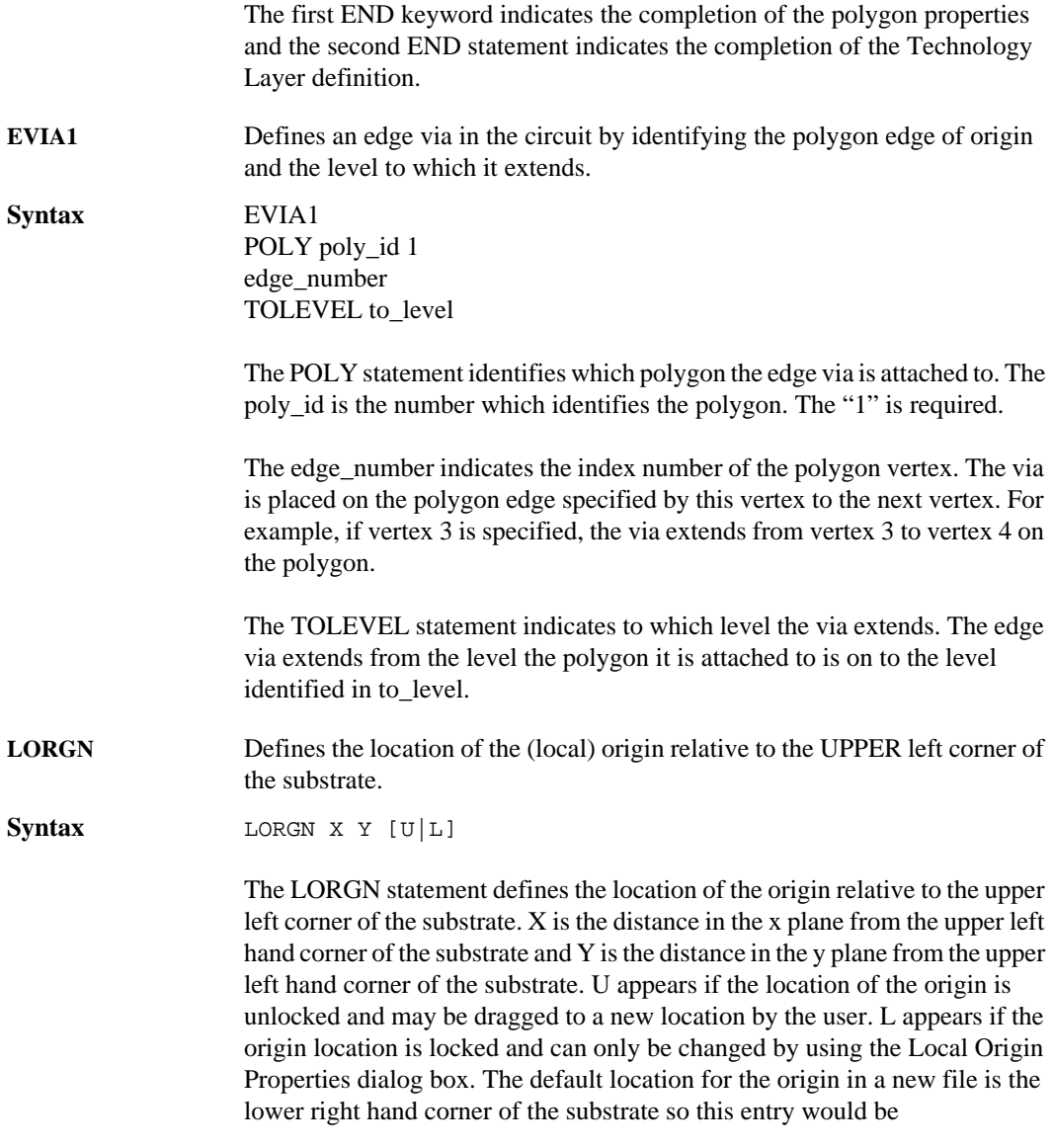

### **LORGN 0 160 U**
<span id="page-36-0"></span>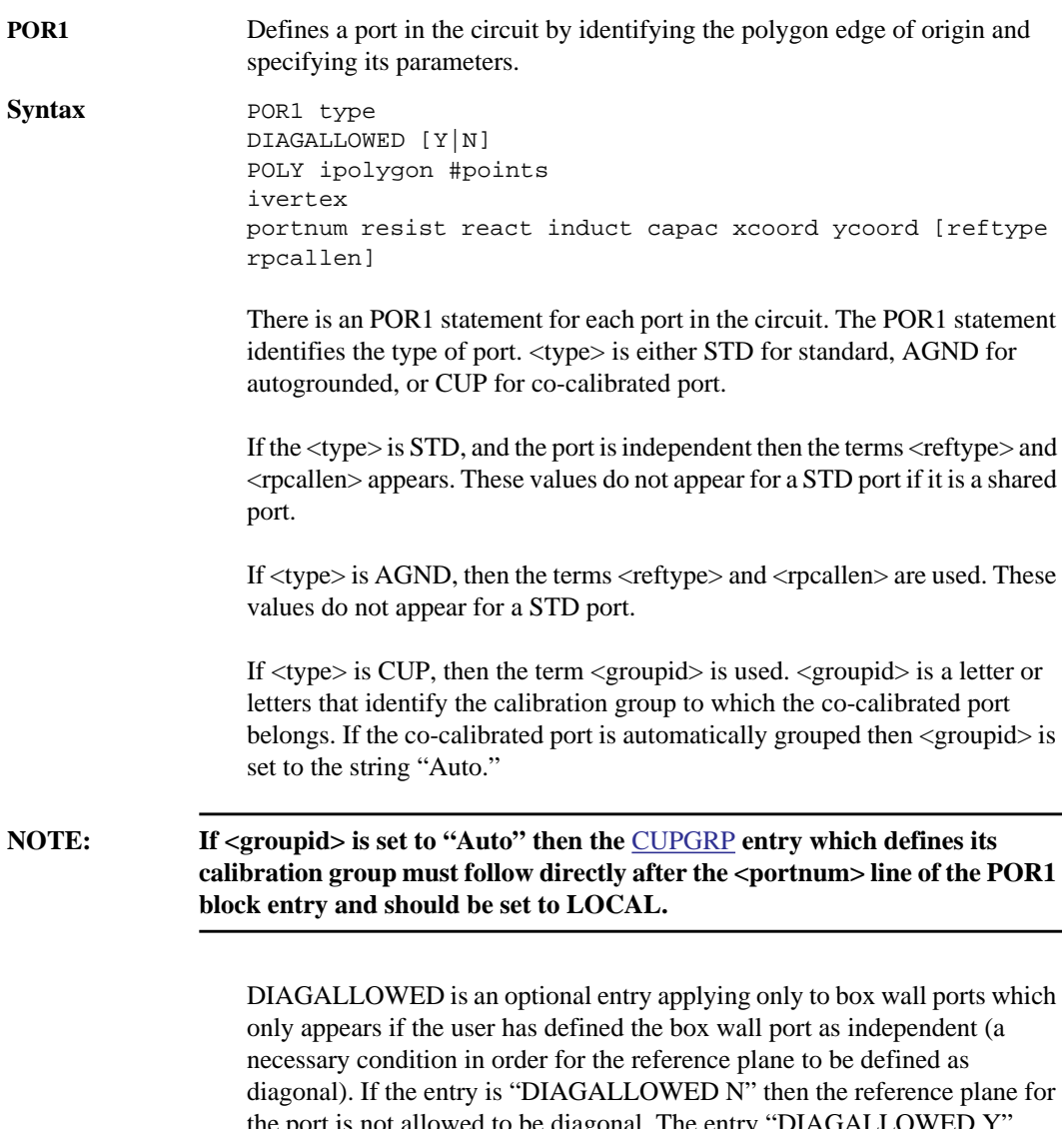

the port is not allowed to be diagonal. The entry "DIAGALLOWED Y" indicates that the user has defined the reference plane as diagonal. This does not necessarily mean that the reference plane is diagonal, only that it is permitted to be.

The POLY statement which follows identifies the polygon. <ipolygon> is the file ID for the polygon on which the port is placed. The number of points, <#points>, is always 1 for a POR1 statement.

The <ivertex> indicates the index number of the polygon vertex. The port is placed on the polygon edge specified by this vertex to the next vertex. For example, if vertex 3 is specified, the port is placed between vertex 3 and vertex 4 on the polygon.

A port is usually placed at the edge of the substrate so that a connection to ground is readily available (the sidewall). Otherwise a port is placed at the junction of two polygons (each polygon has a line segment colinear with the other). In this case, the two terminals of the port are formed by the two polygons.

The next value,  $\langle$  portnum $\rangle$ , is the port number. Port numbers are automatically assigned starting at 1 and incrementing upward as ports are added to the circuit. This number cannot be zero, but may be any other value. It need not be consecutive. If the number is the same as the number of any other port, the ports will be connected together electrically. If the number is negative, it will be connected together with any other negative numbers of the same value and the total current going out of the negative ports will be made equal to the total current going into all the ports with the positive number.

Four optional floating point numbers follow representing the impedance to which the port S-parameters will be normalized. The first is resistance (ohms), the second is reactance (siemens), the third is inductance (henries) and the fourth is capacitance (farads). The final two values are location of the port on the substrate; the x-coordinate is first, followed by the y-coordinate. The origin (0,0) is the upper left hand corner of the substrate.

 $\langle$ reftype $\rangle$  is a character string which identifies the type of reference plane used for the autogrounded, independent co-calibrated or independent STD port. <reftype> is FIX for a reference plane and NONE for a calibration length.  $\langle$ rpcallen $\rangle$  is a floating point number which provides the length of the reference plane when <reftype> is FIX and provides the calibration length when  $\langle$ reftype $\rangle$  is NONE. If there is no reference plane or calibration length, then the entry reads "NONE 0".

<span id="page-38-0"></span>**CUPGRP** Defines the calibration group properties for a calibration group. The calibration group to which a co-calibrated port belongs is identified as part of the POR1 statement which defines the co-calibrated port.

**Syntax** CUPGRP groupid ID objectid GNDREF B|F|P TWTYPE FEED|CUST|1CELL TWVALUE termwidth DRP1 ... END

> There is an CUPGRP statement for each calibration group in the circuit. <groupid> is a letter or letters that identify the calibration group and appears in quotes, e.g, "A" which is the name of the calibration group that is displayed in the project editor on any port which is included in the calibration group. If the co-calibrated port is to be automatically grouped, then <groupid> is set to the string Auto in quotes followed by the word LOCAL as shown below:

CUPGRP "Auto" LOCAL

## **NOTE: If the CUPGRP entry is set to LOCAL, then it must appear directly after the**  [POR1](#page-36-0) block (last entry line starting with <portnum>) which defines the co**calibrated port.**

The next entry in the CUPGRP block is the ID where the  $\leq$ objectid $\geq$  is an integer number which identifies the calibration group. This ID number is used elsewhere in the project file to reference this component.

GNDREF defines the ground reference where B is for the Sonnet box, and F is for floating.

The TWTYPE defines the type of terminal width defined for the calibration group where FEED is for feedline width, CUST is for user defined, or 1CELL for one cell wide.

The TWVALUE entry only appears if the TWTYPE is defined as CUST. This is a floating point number which defines the width of the terminal.

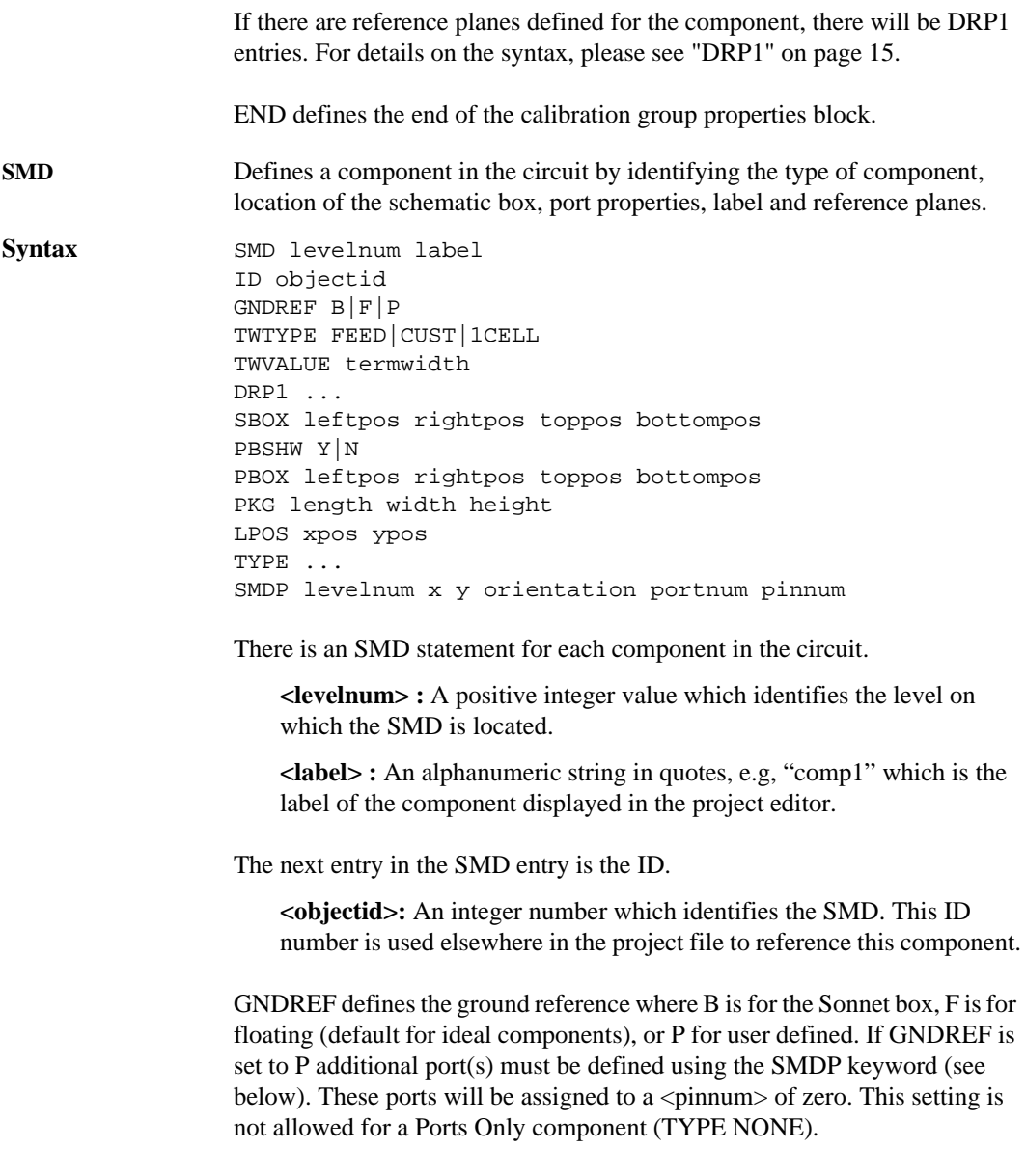

The TWTYPE defines the type of terminal width defined for the component where FEED is for feedline width, CUST is for user defined, or 1CELL for one cell wide.

The TWVALUE entry only appears if the TWTYPE is defined as CUST. This is a floating point number which defines the width of the cell.

If there are reference planes defined for the component, there will be DRP1 entries. For details on the syntax, please see ["DRP1" on page 15.](#page-14-0)

SBOX determines the location of the schematic box or ideal component symbol. The four values are floating string values which represent the location of the four corners of the schematic box, left, right, top, and bottom. Note that these values are relative to the upper left hand corner of the substrate being the origin.

PBSHW indicates if the user has selected to display a package size; Y for yes, or N for no.

The PBOX entry only appears if PBSHW is set to Y. This entry determines the location of the package box using the same syntax as the SBOX entry discussed earlier.

The PKG entry only appears if PBSHW is set to Y and the user has entered dimensions for the package. The <length>, <width> and <height> are all floating point numbers which define the length, width and height of the package respectively.

LPOS provides the location of the center of the component label.  $\langle x \text{pos} \rangle$  and <ypos> are floating point numbers which indicate the distance from the origin (upper left hand corner of the substrate) in the x and y direction.

The TYPE entry identifies the type of component and other parameters as detailed in below. The component type is followed by the syntax for that type of component and any parameters are defined following the syntax.

**Ports Only** TYPE NONE

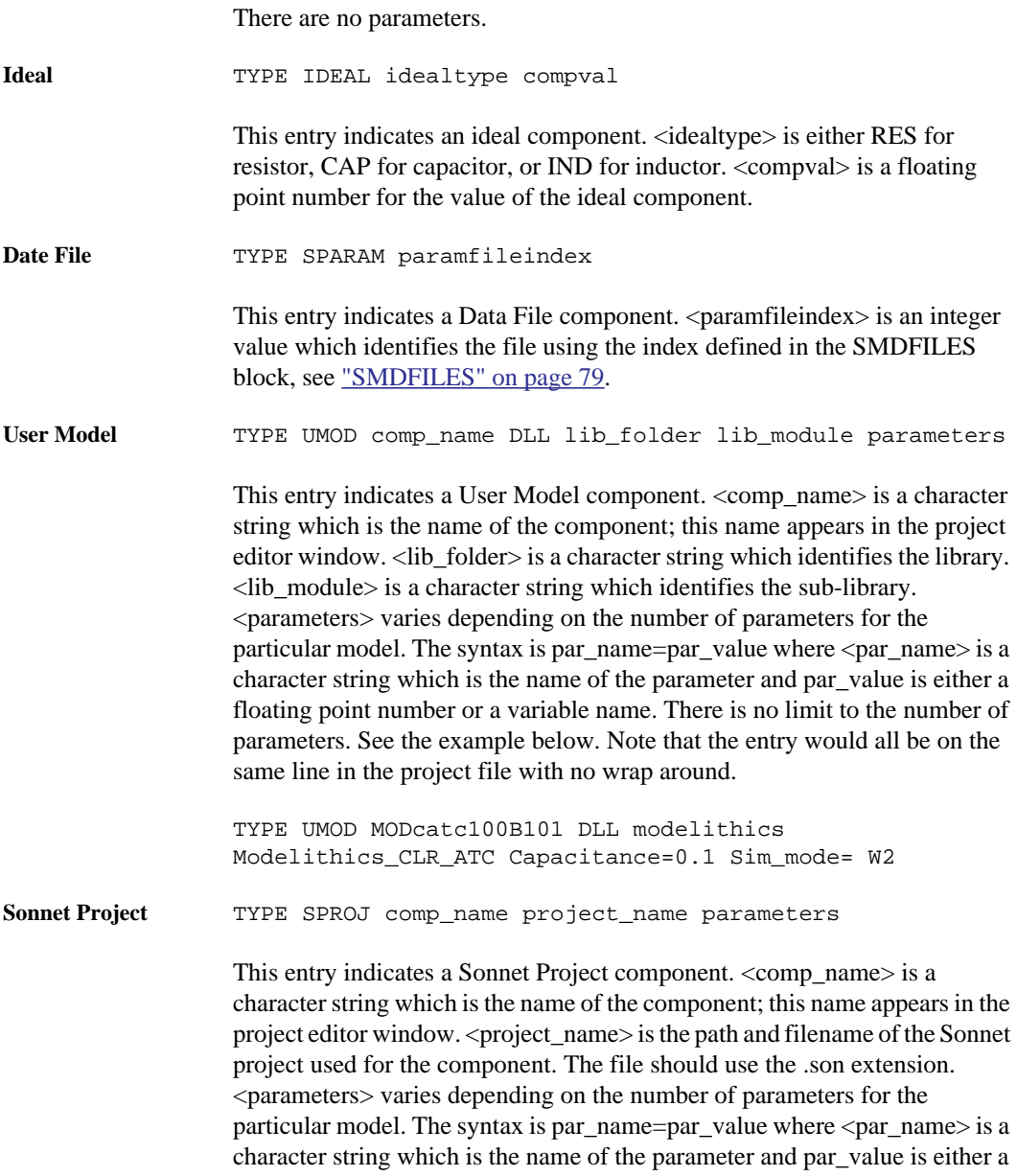

floating point number or a variable name. There is no limit to the number of parameters. See the example below. Note that there is no path name since the component project is in the same directory as the project in which it is being used.

```
TYPE SPROJ MIM_cap_only.son Wt=65.0 Wb=W2
```
This completes the TYPE entry of the SMD definition.

```
SMDP levelnum x y orientation portnum pinnum
```
The SMDP entry defines a component port. There is an SMDP statement for each port of the component. <levelnum> is a positive integer identifying the level on which the port is placed. <x> and <y> provide the location of the port relative to the origin of the upper left hand corner.  $\langle$  orientation $\rangle$  is either T for top, B for bottom, R for right or L for left, indicating in which direction the port is oriented. This field is not used for all component ports.  $\langle$  portnum $\rangle$ is an integer value identifying the port; this number is not displayed in the project editor. <pinnum> is an integer value identifying which pin on the physical component is connected to this component port. This value is set to zero if the port is a ground reference.

#### **NUM** The NUM statement is used to define the number and location of polygons in the circuit.

**Syntax** NUM npoly type ilevel nvertices mtype filltype debugid xmin ymin xmax ymax conmax res res edgemesh TOLEVEL to\_level meshingfill pads TLAYNAM lay\_name inherit xvertex yvertex aaaa. aaaa. xvertex yvertex

> The number of polygons in the file,  $\langle$ npoly>, follows NUM on the same line. The lines which follow the NUM statement until the END line define an individual polygon. This is the last section of the GEO block.

The first line for each polygon section is the type. This line is optional for a metal polygon and would be set to MET POL if used. If the polygon is a dielectric brick, then this line is BRI POL If the polygon is a via polygon, then this line is VIA POLYGON.

The next line defines the metalization level, number of vertices, metal type, fill type, subsectioning constraints and edge meshing setting.

**<ilevel>:** Circuit metalization level index, which begins with the index 0.

**<nvertices> :** Number of vertices which make up the polygon.

**<mtype> :** Index number which identifies the planar metal, via metal or dielectric brick type for the polygon. If the polygon is metal or a via, an index of -1 indicates the default lossless metal; user-defined metals start at index 0. Indices are assigned implicitly by the location of the appropriate MET statement in the file. The first MET statement is index 0, the next index 1, and so on. Please note that only planar metal types may be used for metal polygons and via metal types for via polygons. If the polygon is a dielectric brick, an index of 0 indicates the default dielectric, air; user defined dielectrics start at index 1. Again, indices are assigned implicitly by the location of the appropriate PRI or PRA statement in the file.

**<filltype>:** Identifies the fill type used for the polygon. N indicates staircase fill, T indicates diagonal fill and V indicates conformal mesh. Note that filltype only applies to metal polygons; this field is ignored for dielectric brick polygons.

**<debugid>:** Identifies the polygon for internal debugging purposes. An integer value which should be set to "0" or to a unique value greater than 1000.

**<xmin> and <ymin>:** Define the minimum subsection size in number of cells for each dimension.

**<xmax> and <ymax> :** Define the maximum subsection size in number of cells.

The default for the minimum in both dimensions is 1, with a default for maximum of 100 for both dimensions.

**<conmax>:** Maximum length for a conformal mesh subsection. If this value is zero, the maximum length for a conformal mesh subsection is automatically calculated.

**<res> :** Reserved for future development. Set these to 0.

**<edge mesh>:** Y indicates edge meshing is on for this polygon. N indicates edge meshing is off.

The subsectioning information, fill type, and edge mesh setting are input in the Metalization Properties dialog box in the project editor.

The next statement, TOLEVEL, is only used for a via polygon.

**<To\_level >:** The level to which the polygon extends. It originates on the level identified in the header line above.

<**Meshingfill**>**:** Character string which identifies the type of meshing fill used for the via polygon. Choices include RING, CENTER, VERTICES, SOLID and BAR. RING is the default for new via polygons. Pads is a character string which indicates whether the via polygon has via pads at the top and bottom. If there are no via pads, this field is set to NOCOVERS, if there are via pads, then the field is set to COVERS.

The next statement, TLAYNAM, identifies the Technology Layer with which the polygon is associated. This entry does not appear if the polygon is independent.

**<lay\_name> :** Identifies the Technology Layer with which the polygon is associated. This name should be the same as the <lay\_name> field in the TECHLAY entry which defines the Technology Layer.

**<inherit> :** should be set to the string INH if the polygon is inheriting its properties from the Technology Layer. If the polygon is set to LOCAL, then this field is NOH.

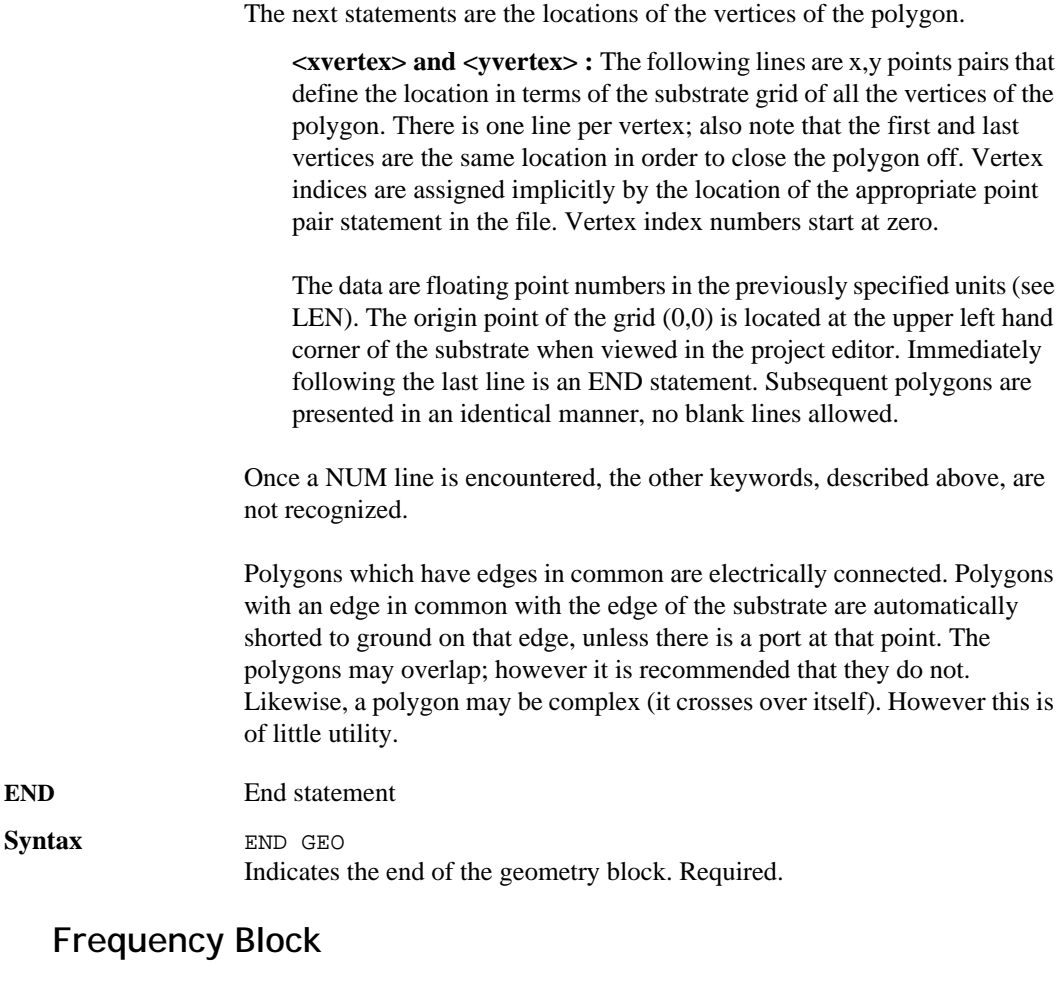

<span id="page-45-0"></span>The frequency block contains all the frequency sweeps which have been input in a project. Which sweep is presently being used is specified in the CONTROL block. For details about the control block, see ["CONTROL,"](#page-48-0)  [page 49](#page-48-0).

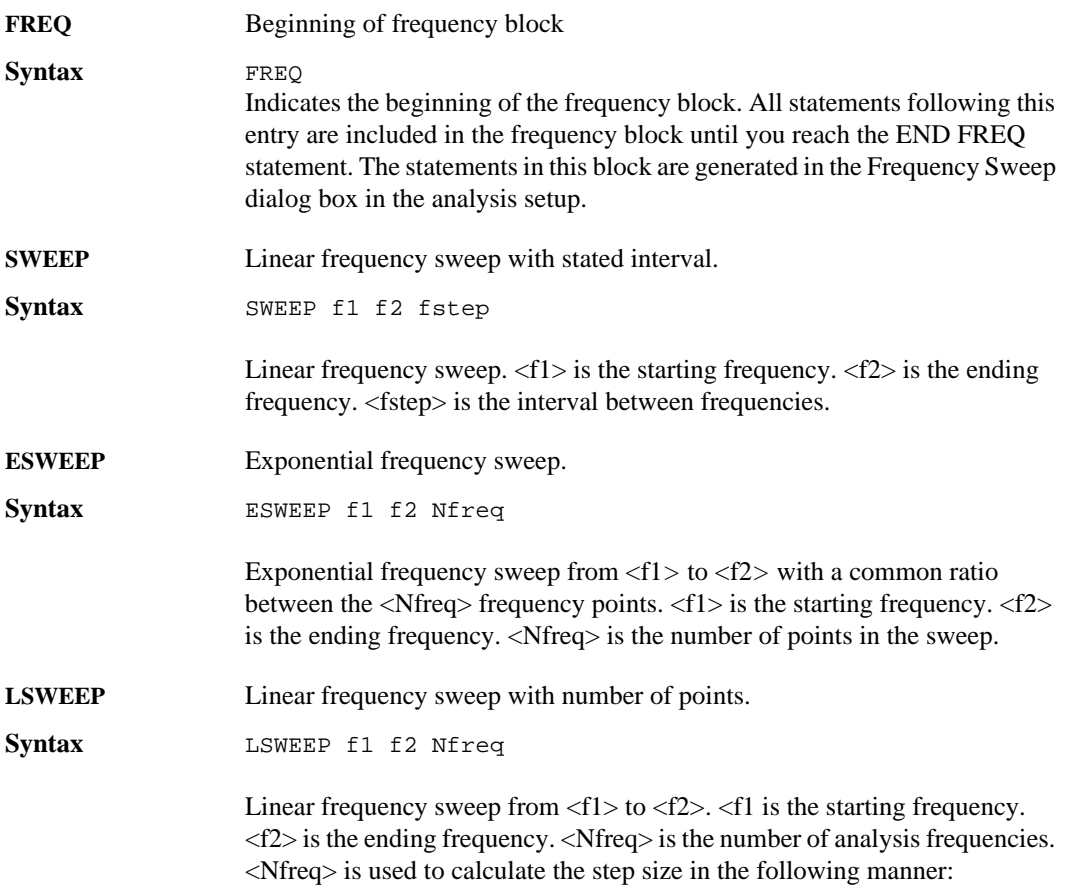

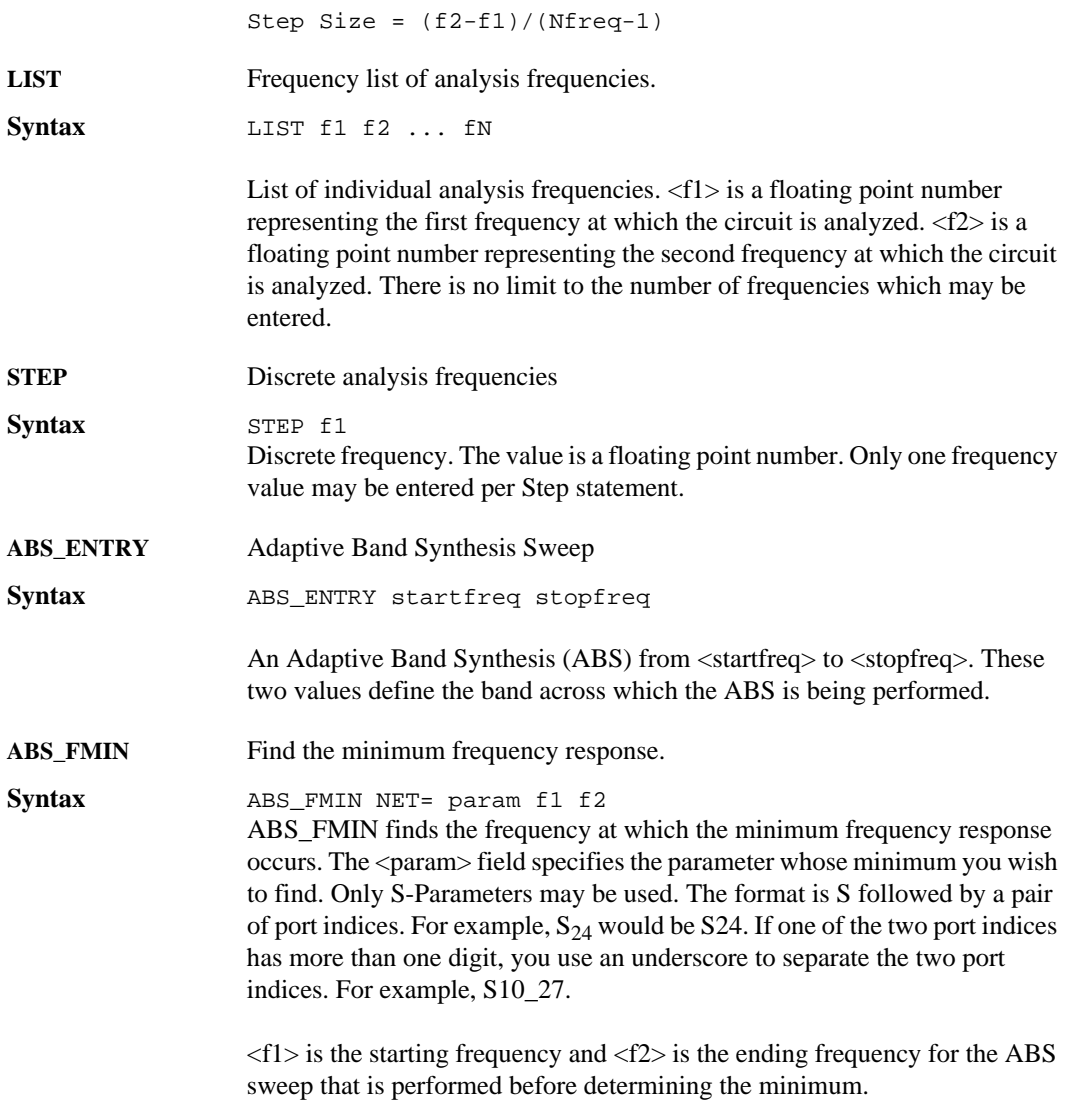

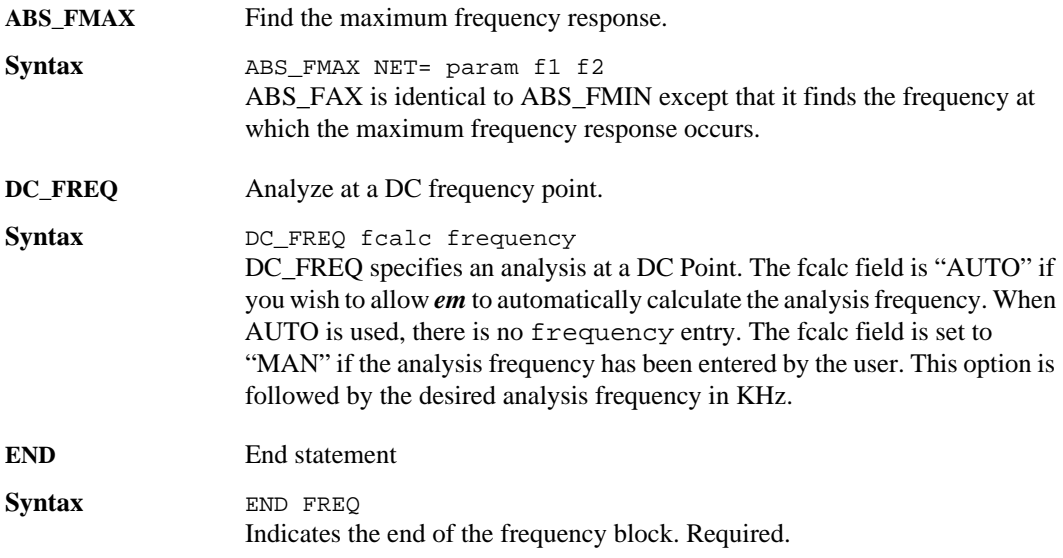

# **Control Block**

The control block specifies the type of analysis sweep presently defined for the project. All the analysis controls which have been input to the project are available in the FREQ block. The control block identifies which sweep would be used in the actual analysis of the project.

The CONTROL block contains a statement which indicates the type of sweep presently selected in the Analysis Control drop list in the Analysis Setup dialog box. Only one type of sweep is entered in this block at any one time. Choices include SIMPLE, STD, ABS, RES\_ABS, OPTIMIZE, VARSWP, and EXTFILE. See the keyword entry below for details.

<span id="page-48-0"></span>**CONTROL** Beginning of control block

## **Syntax** CONTROL

Indicates the beginning of the control block. All statements following this entry are included in the control block until you reach the END CONTROL statement. The statements in this block are generated in the Analysis Setup dialog box.

# **Sonnet Software, Inc.**

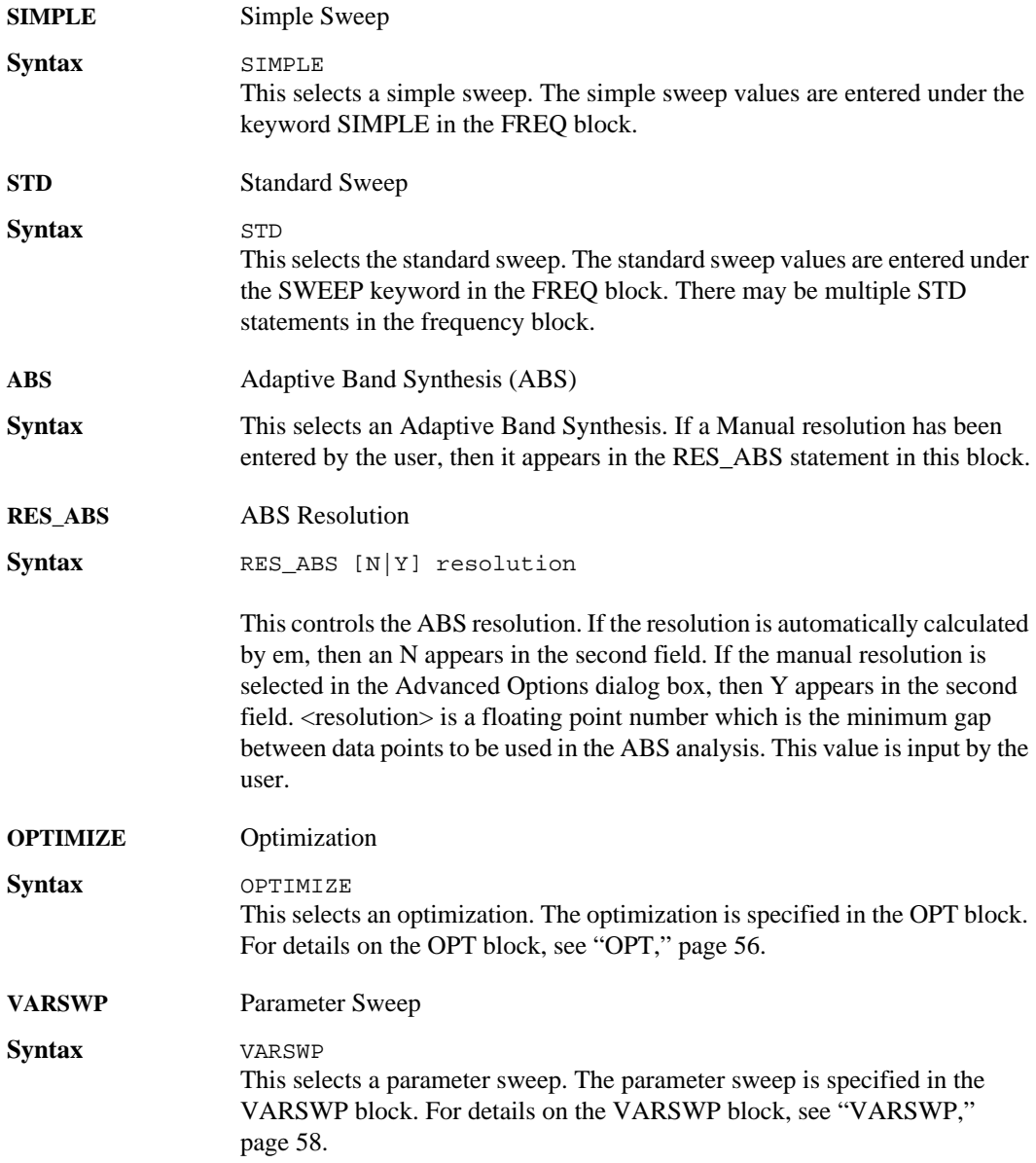

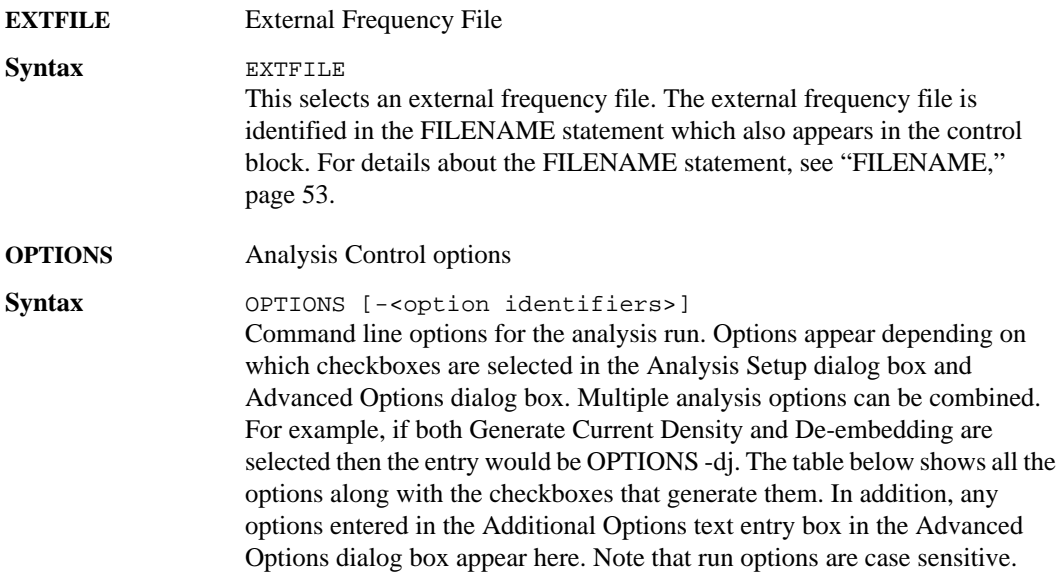

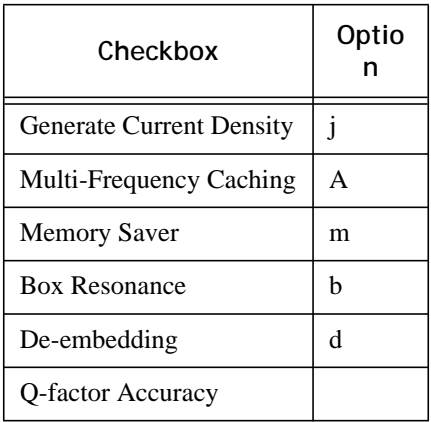

**SUBSPLAM** Subsections per Lambda

Syntax SUBSPLAM use subslambda

This statement provides the maximum subsections/lambda and is optional. If no SUBSPLAM entry appears, the default value of 20 is used. This value is entered in the Advanced Subsectioning dialog box. <use> indicates if the

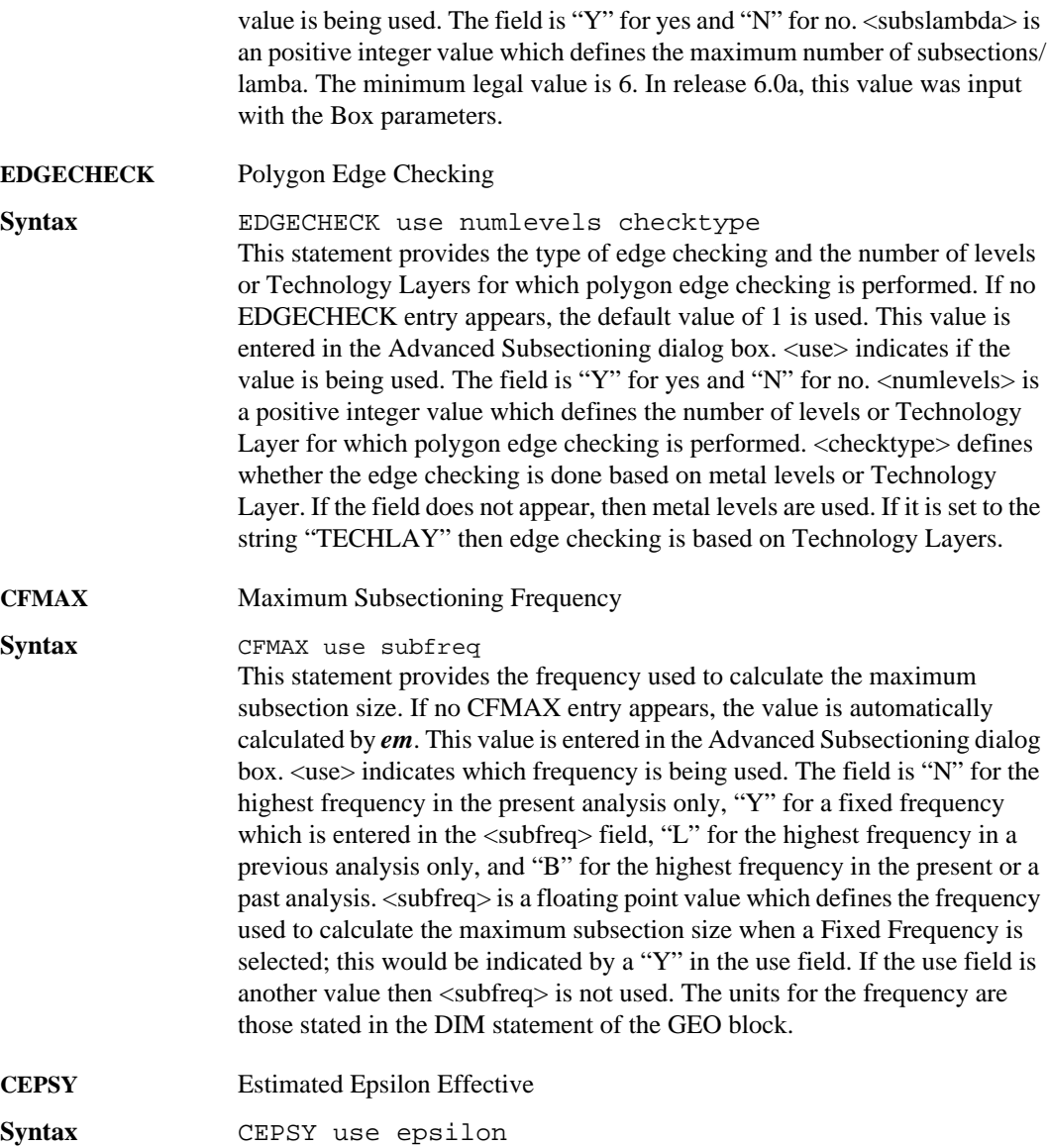

<span id="page-52-0"></span>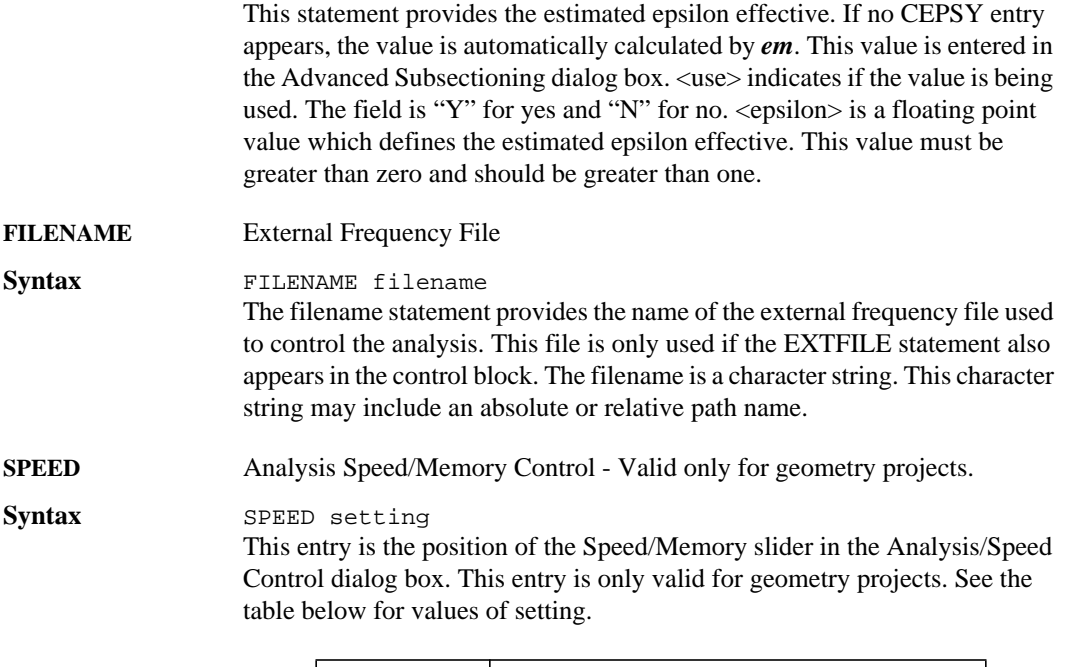

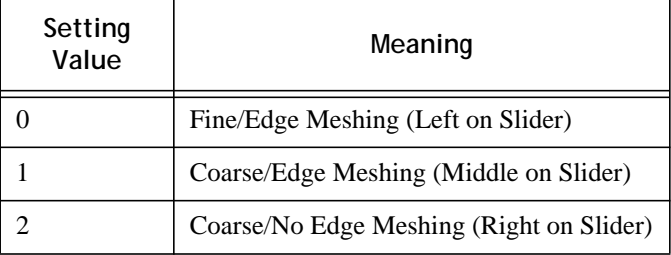

### <span id="page-52-1"></span>**RES\_ABS** Target for Manual Frequency Resolution for ABS Sweep

RES\_ABS [Y|N] number

This entry is the number of frequencies entered as the target for an ABS sweep when Manual is selected for the ABS frequency resolution in the Advanced Options dialog box. The number of frequencies is an integer value. For a new project in which the Manual option has not been selected, this entry does not appear. Once the Manual option has been selected for the Frequency Resolution, then the RES\_ABS statement appears with a "Y" indicating that Manual is presently selected and a "N" indicating that Automatic is presently selected. If Manual is selected, the TARG\_ABS statement is ignored.

#### **CACHE\_ABS** ABS Caching Level

CACHE\_ABS setting

This entry is the selected setting of the ABS caching level in the Advanced Options dialog box. See the table below for values of setting:

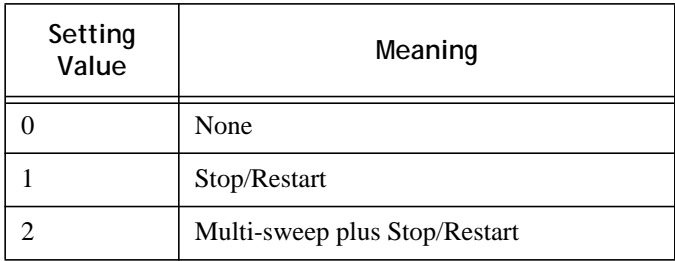

**TARG\_ABS** Target for Automatic Frequency Resolution for ABS Sweep

TARG\_ABS number

This entry is the number of frequencies entered as the target for an ABS sweep when Automatic is selected for the ABS frequency resolution in the Advanced Options dialog box. The number of frequencies is an integer value. For a new project, this is the only entry which appears for the ABS frequency resolution. If the Manual option has even been selected for the Frequency Resolution, then the RES\_ABS statement also appears. In that case, this statement is only used, if the RES\_ABS statement indicates that "Manual" is not selected. See ["RES\\_ABS," page 53](#page-52-1) for details.

**Q\_ACC** Q-Factor Accuracy

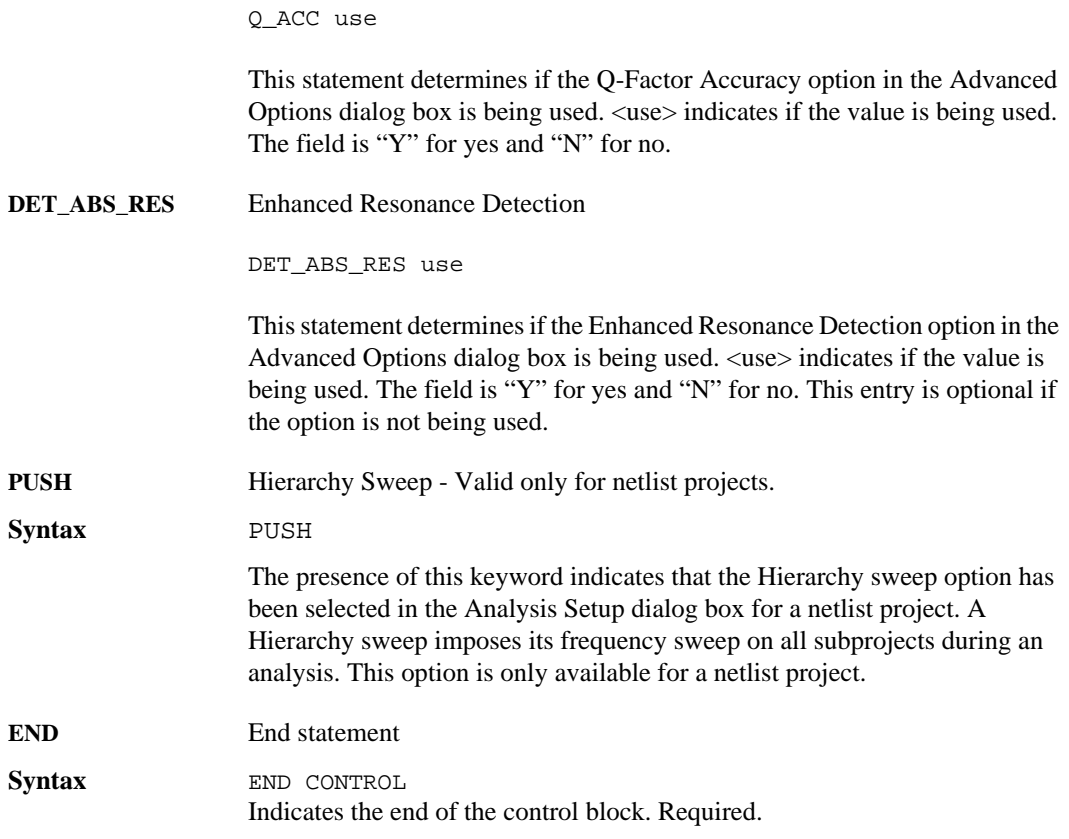

# **Optimization Block**

The optimization block specifies the sweep, parameter data range and optimization goals for an optimization. This block is only used when the control block contains the OPTIMIZE entry. Any frequency sweep which may be defined for an *em* analysis may be used for an optimization. For details about these entries, see the ["Frequency Block" on page 46](#page-45-0).

<span id="page-55-0"></span>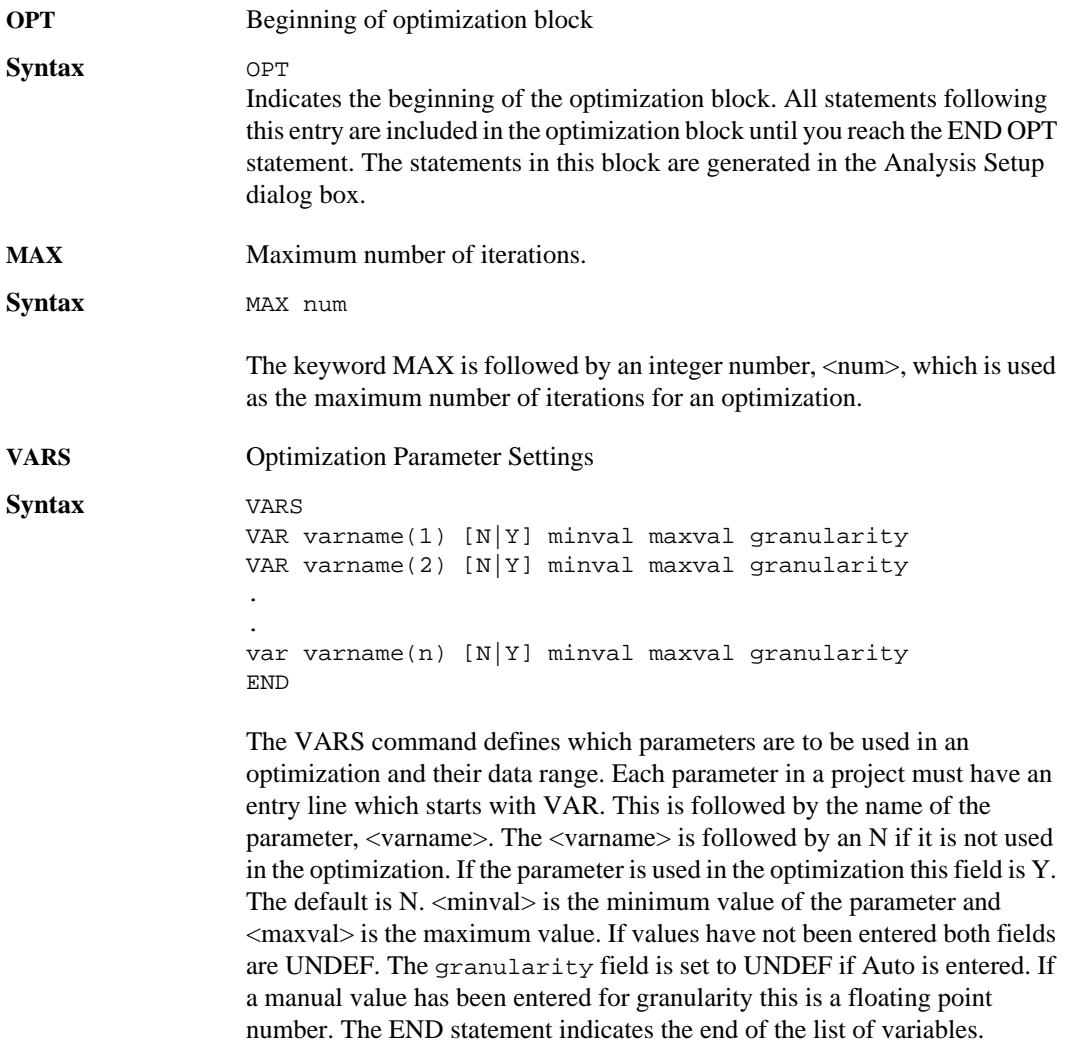

## **Optimization Goals**

An optimization can have one or more goals. Each goal consists of a frequency sweep statement followed by an error statement.

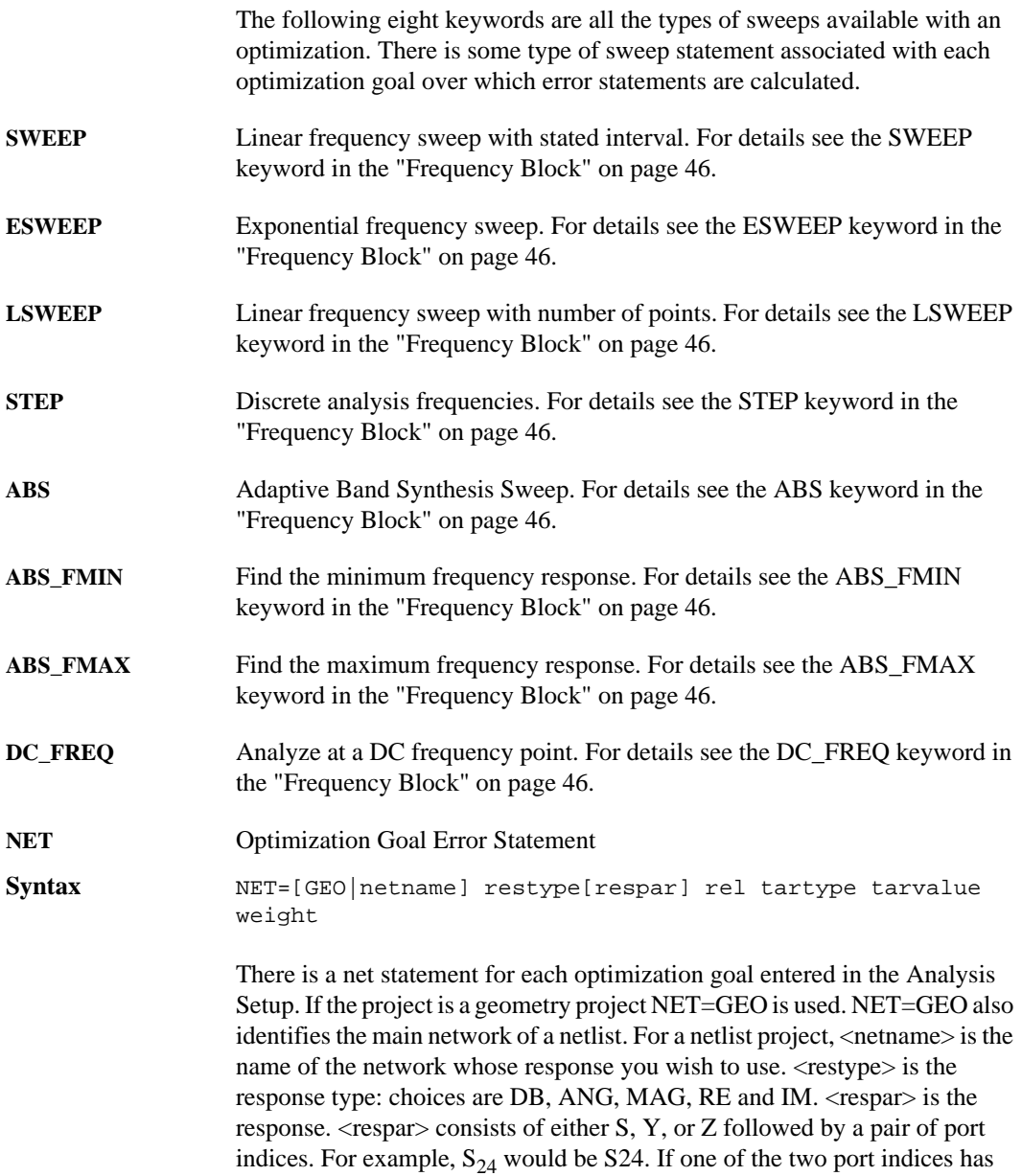

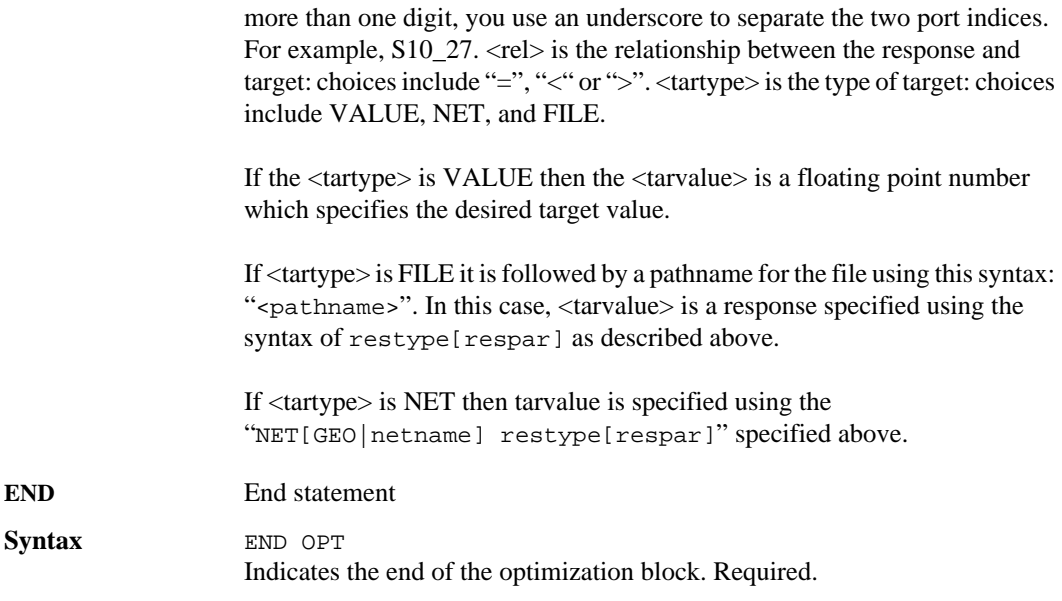

# **Parameter Sweep Block**

.

The parameter sweep block specifies a frequency sweep and data range for each parameter sweep. This block is only used when the control block contains the VARSWP entry.

<span id="page-57-0"></span>**VARSWP** Beginning of parameter sweep block

**Syntax** VARSWP

sweeptype(1) sweepparameters VAR parameter(1) [N|Ytype] min max step VAR parameter(2) [N|Ytype] min max step . . END . sweeptype(n) sweepparameters VAR parameter(n) [N|sweeptype] min max step . END END VARSWP

Indicates the beginning of the parameter sweep block. All statements following this entry are included in the parameter sweep block until you reach the END VARSWP statement. The statements in this block are generated in the Analysis Setup dialog box.

The sweeptype entry defines a parameter sweep. There is a sweeptype entry for each parameter sweep defined in the Analysis Setup dialog box. Each sweeptype statement defines the frequency sweep. After each sweep statement there is a line for each parameter defined in the project.

The sweeptype entry can be any of the Frequency Control options followed by its parameters. The available entries are SWEEP, ESWEEP, LSWEEP, STEP, ABS ENTRY, DC FREQ. For details about each sweep type and its parameters, see ["Frequency Block" on page 46](#page-45-0).

There is a VAR entry for each parameter defined in your project. The VAR keyword is followed by the name of the parameter. Then next field is N if the parameter is not used in the parameter sweep. In this case, the nominal value of the parameter is used for all analysis frequencies. If the next field is a Ytype value, then the parameter is used in the parameter sweep. The table below shows the possible values for Ytype and their definitions.

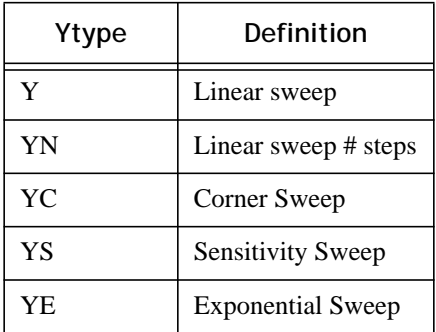

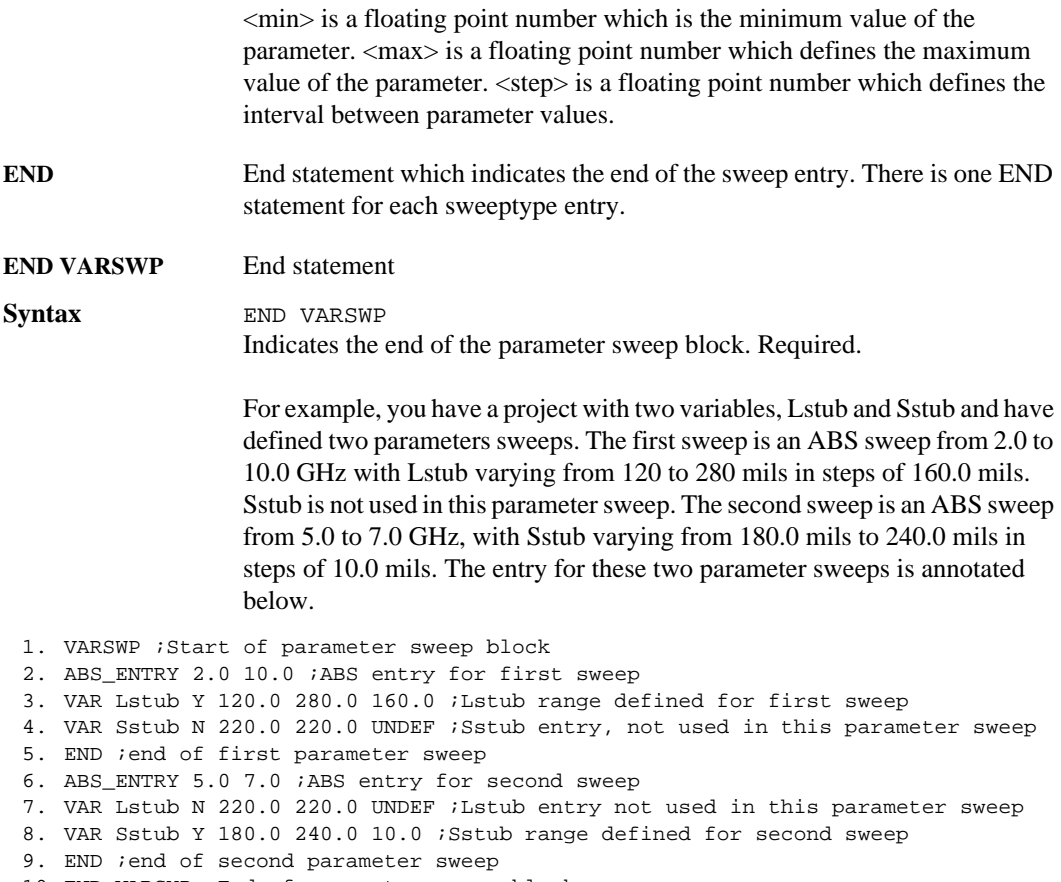

#### 10. END VARSWP ;End of parameter sweep block

# **Output File Block**

The output file block specifies an output file which allows you to store response data from your analysis outside your project file. After the initial FILEOUT statement in the beginning of the block, each line specifies an output file. These files are specified in the Output Files dialog box.

**FILEOUT** Beginning of output file block

**Syntax** FILEOUT

Indicates the beginning of the output file block. All statements following this entry are included in the output file block until you reach the END FILEOUT statement. The statements in this block are generated in the Generate Default Output Files dialog box. Each output file has its own entry. There are five different syntaxes for the output file; response data, PI Spice, N-coupled Line Spice, Broadband Spice. and Inductor model. All are detailed below.

**Response** filetype [NET=network] embed ABS\_inc filename comments sig partype parform ports

filetype The following options are available for this field.

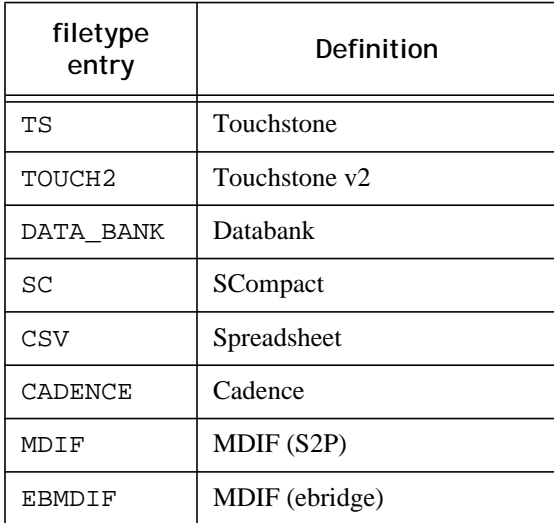

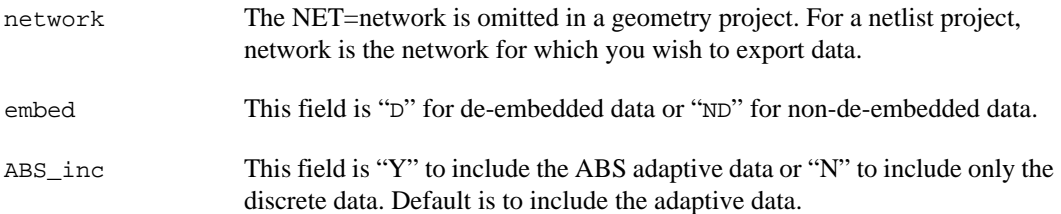

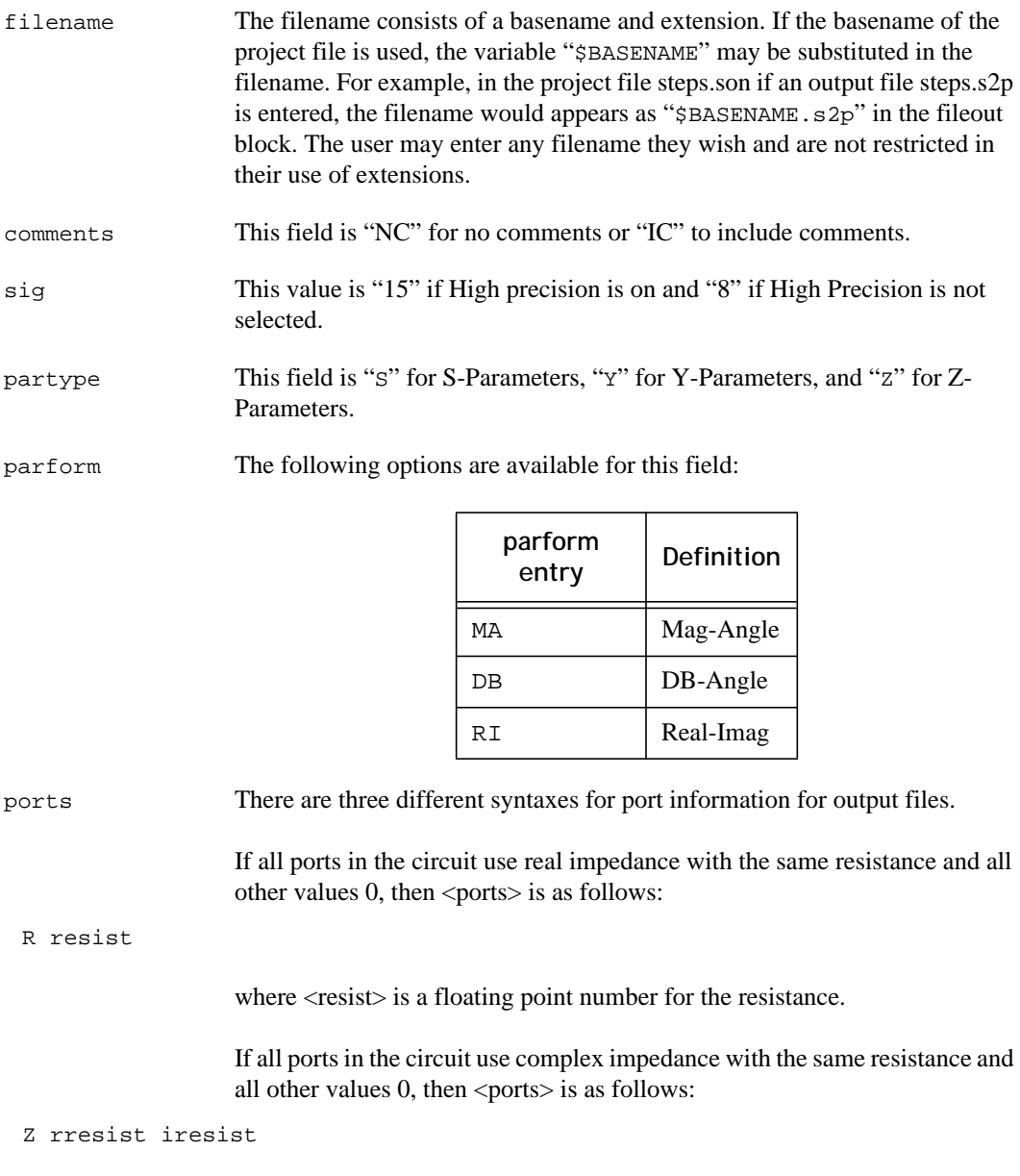

where  $\langle$ resist $\rangle$  is a floating point number for the real part of the resistance and  $\langle$ irresist $>$  is a floating point number for the imaginary part of the resistance.

TERM resist(1) react (1) resist(2) react(2) ... resist(n) react(n)

where  $\langle$  resist(1) > is a floating point number for the resistance of the first port in the circuit,  $\langle$ react(1) > is a floating point number for the reactance of the first port in the circuit. Pairs of values, for resistance and reactance are repeated for each port in the circuit. If the number of ports is large, the continuation character  $(x)$  is used for additional lines that are part of this file's specification.

If a port or ports in the circuit have a non-zero value for either the inductance or capacitance, then each port displays four values using the following syntax:

```
FTERM resist(1) react(1) induct(1) cap(1) ... resist(n) react(n) induct(n) cap(n)
```
where  $\langle$  resist(1) > is a floating point number for the resistance of the first port in the circuit,  $\langle$ react(1) > is a floating point number for the reactance of the first port in the circuit,  $\langle$  induct(1) > is a floating point number for the inductance of the first port in the circuit, and  $\langle cap(1) \rangle$  is a floating point number for the capacitance of the first port in the circuit. Four values, for resistance, reactance, inductance and capacitance are repeated for each port in the circuit. If the number of ports is large, the continuation character  $(\&)$  is used for additional lines that are part of this file's specification.

This completes the syntax for the file specifications for response files.

- **PIMODEL** This is the entry for an PI Model Spice file which is specified in the PI Model File Entry dialog box.
- **Syntax** PIMODEL [NET=network] embed ABS\_inc filename comments sig PINT=pint RMAX=rmax CMIN=cmin& LMAX=lmax KMIN=kmin RZERO=rzero format

#### network The NET=network is omitted in a geometry project. For a netlist project, <network> is the network for which you wish to export data.

# **Sonnet Software, Inc.**

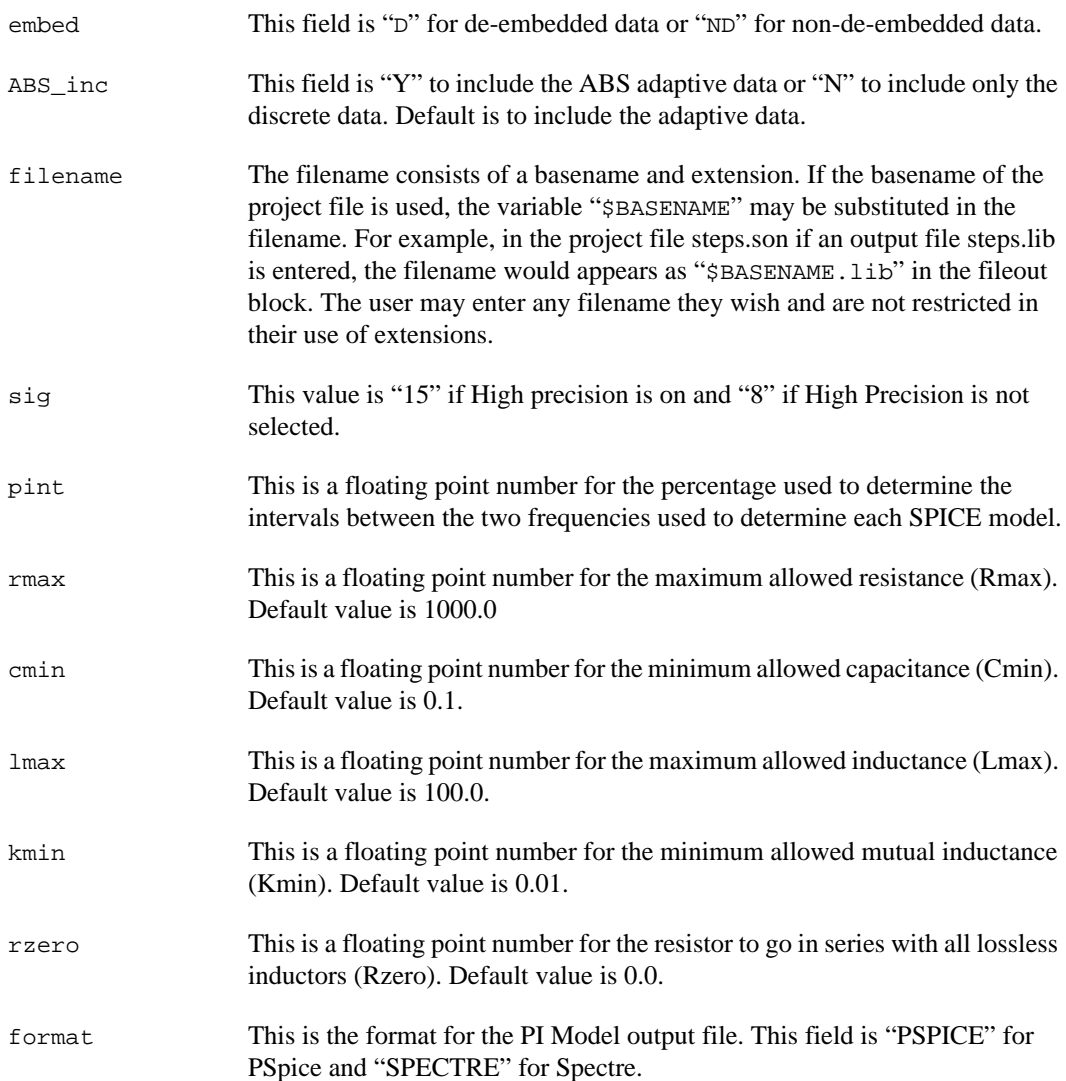

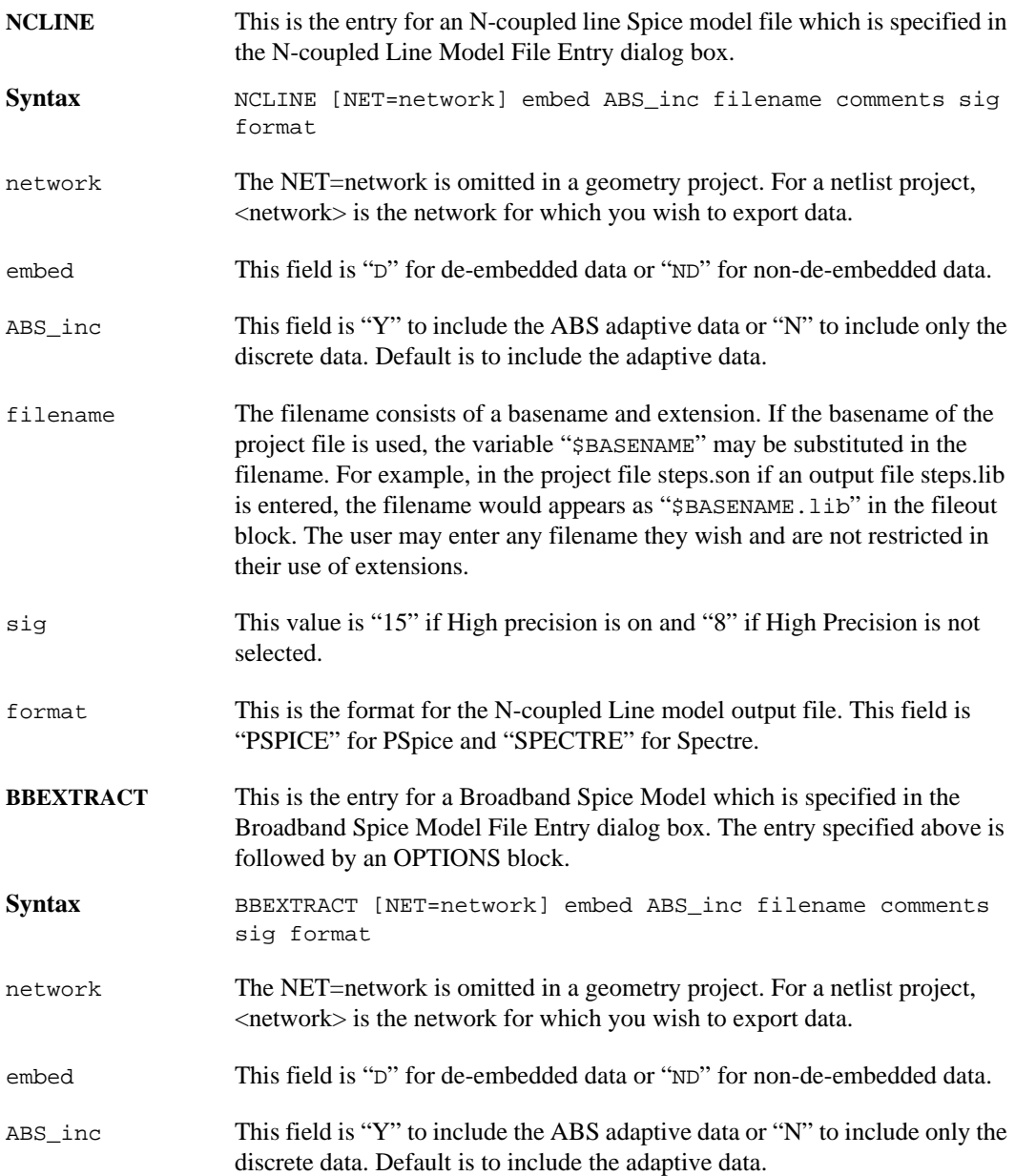

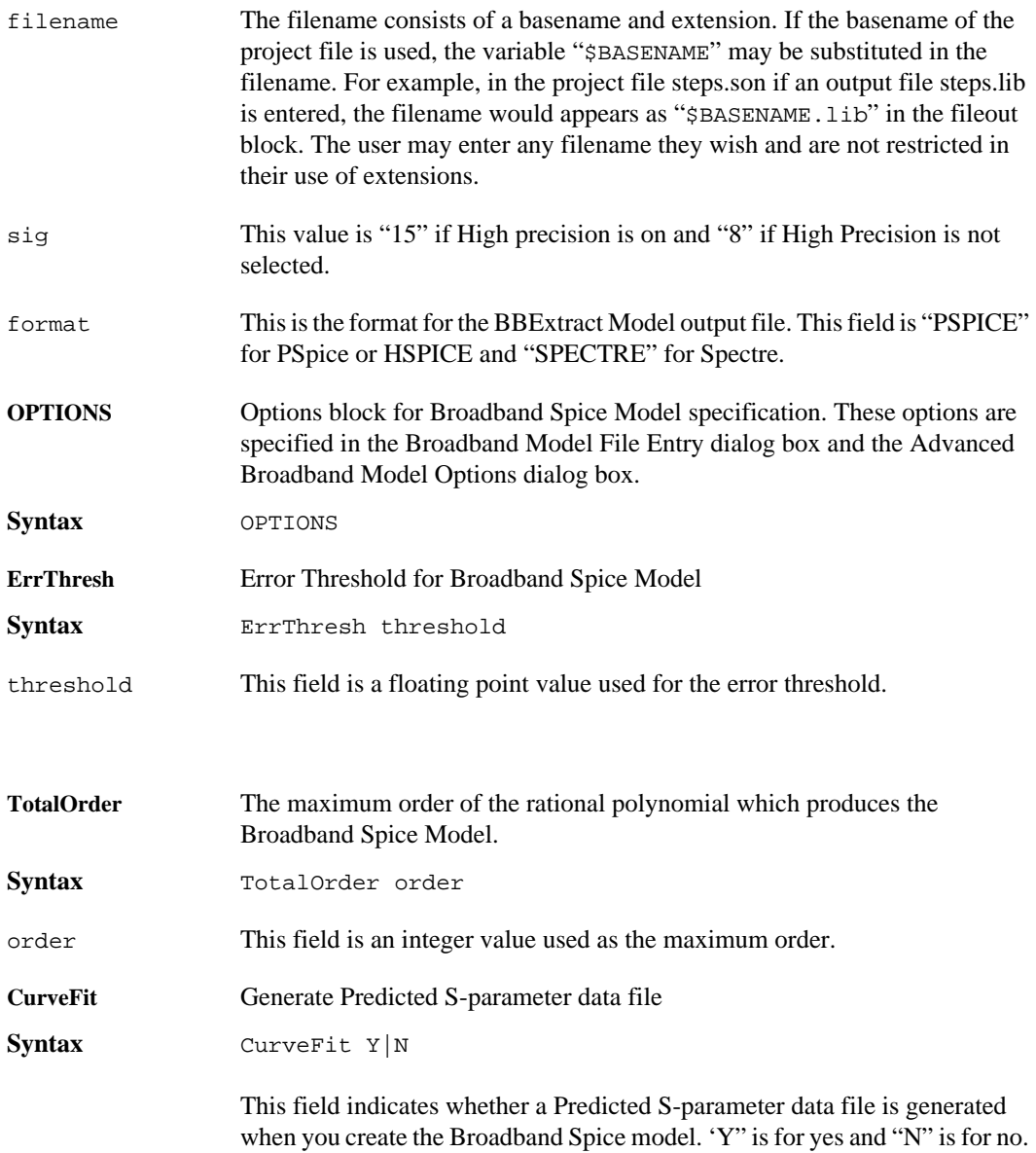

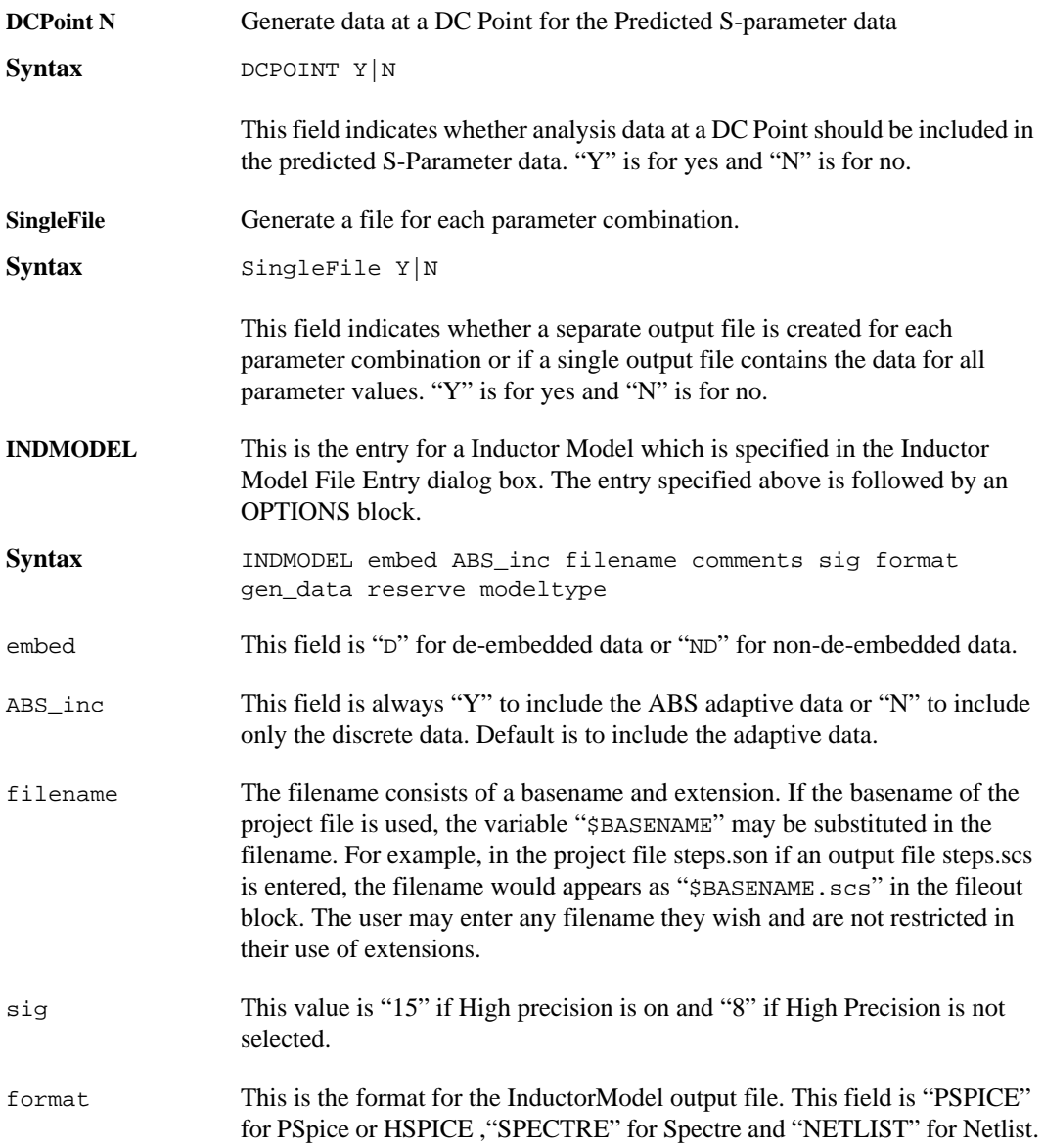

# **Sonnet Software, Inc.**

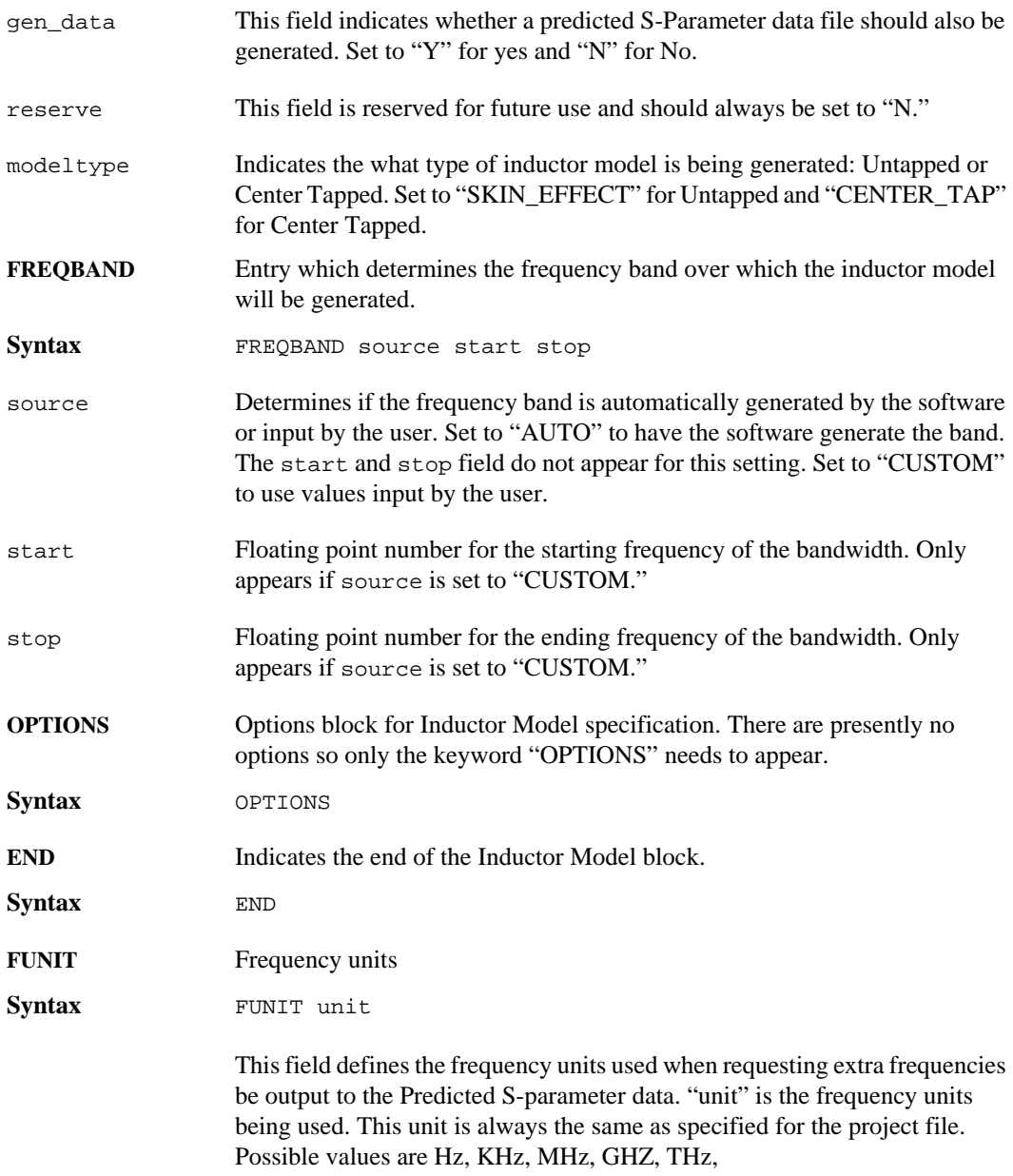

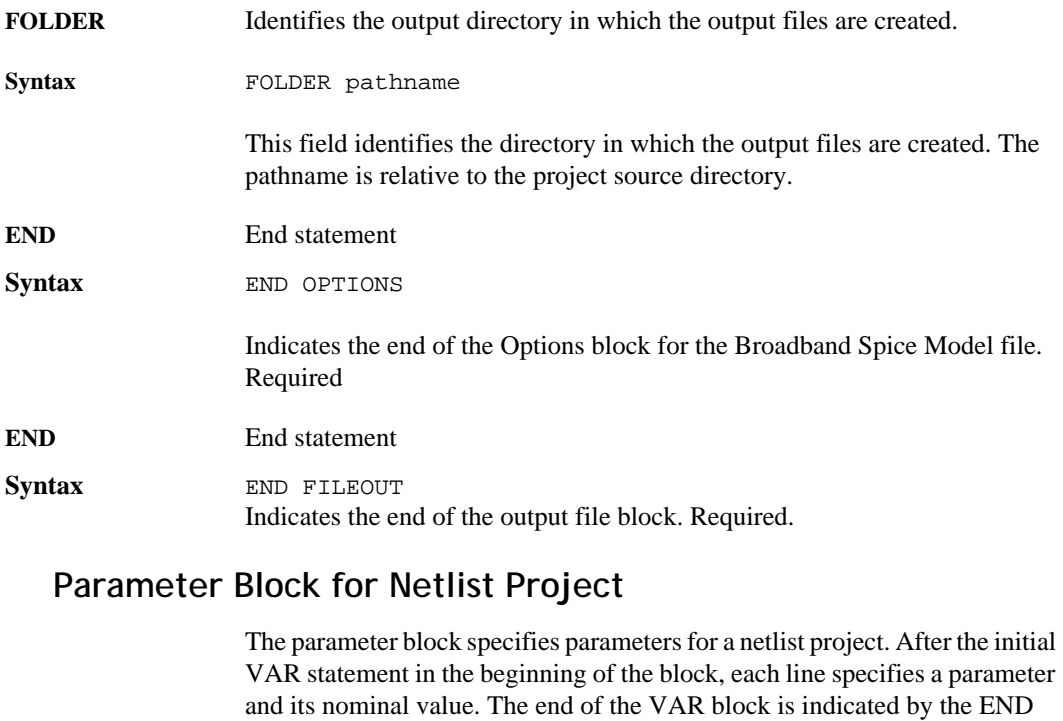

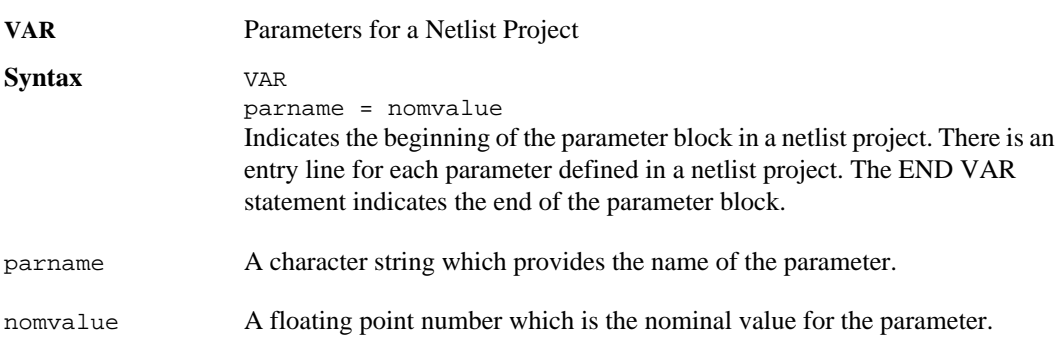

VAR statement.

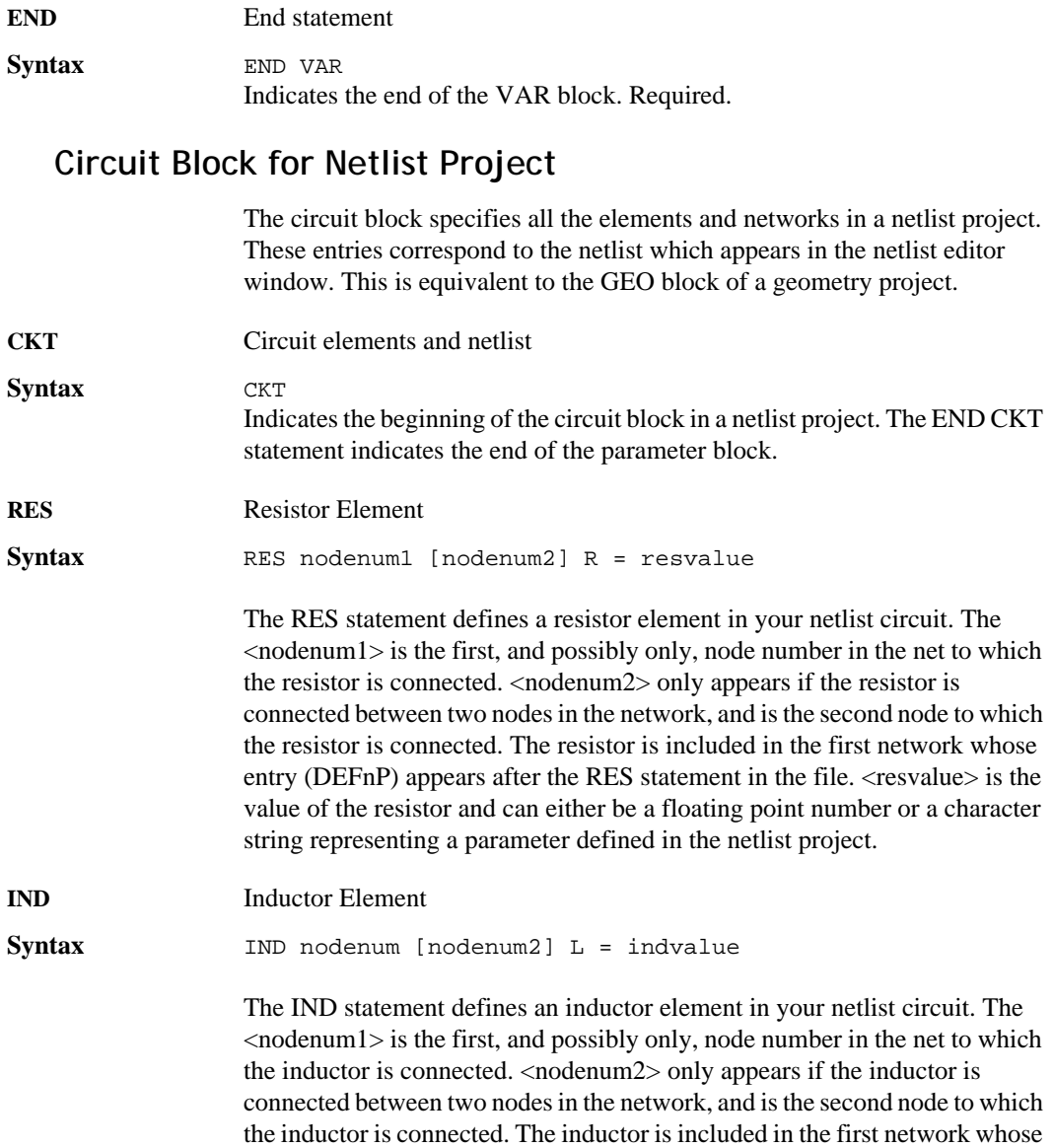

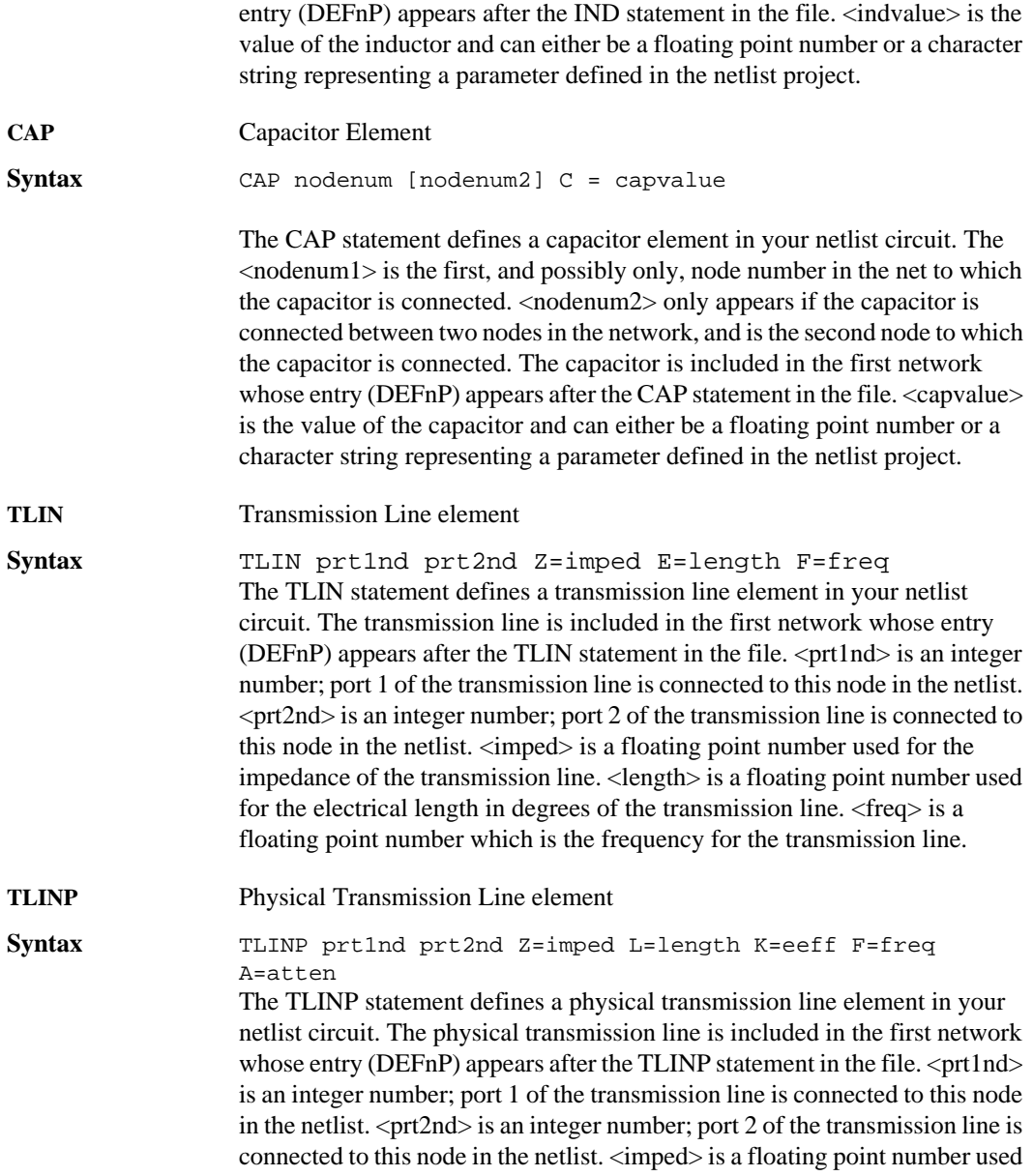

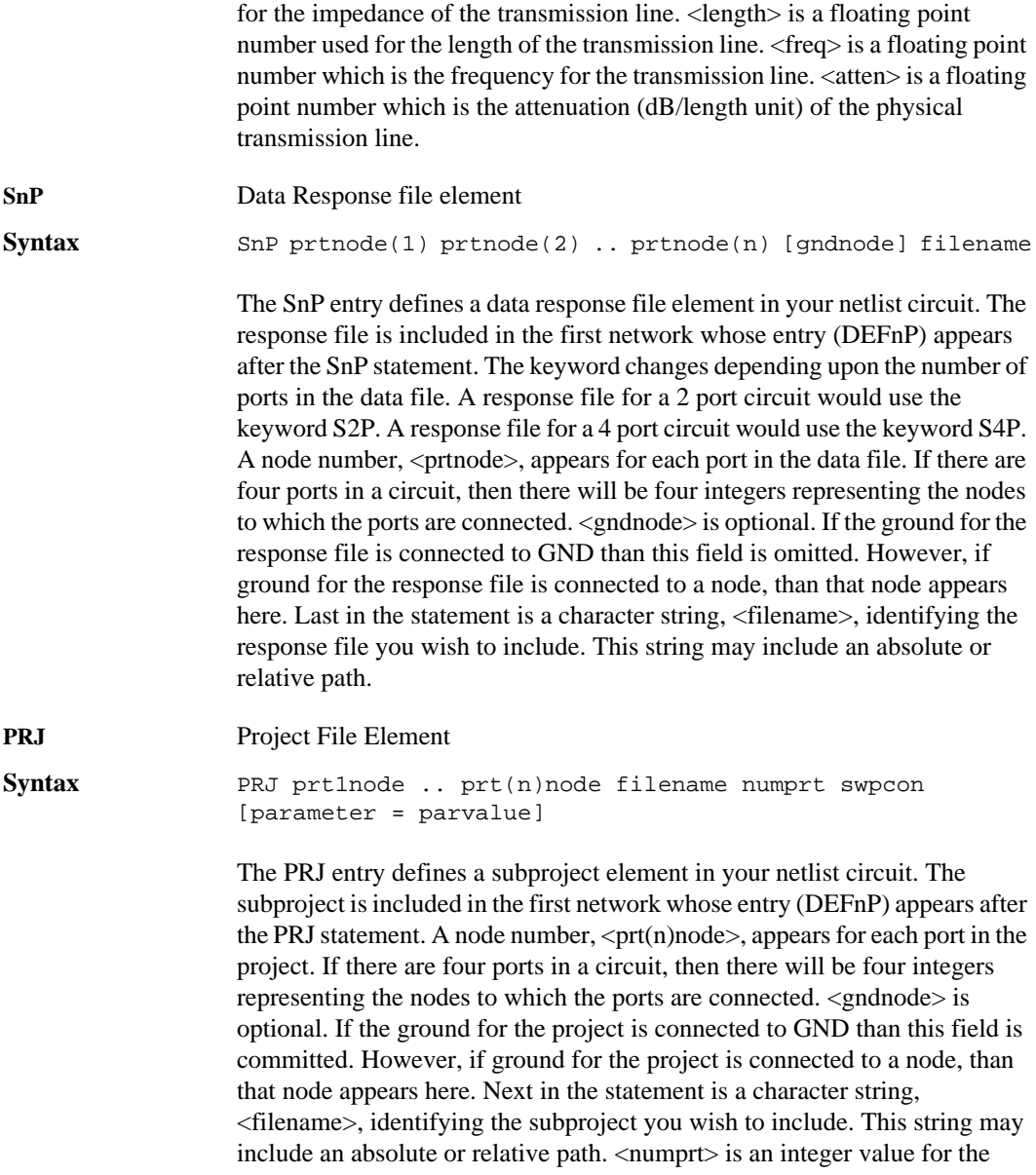

*72*
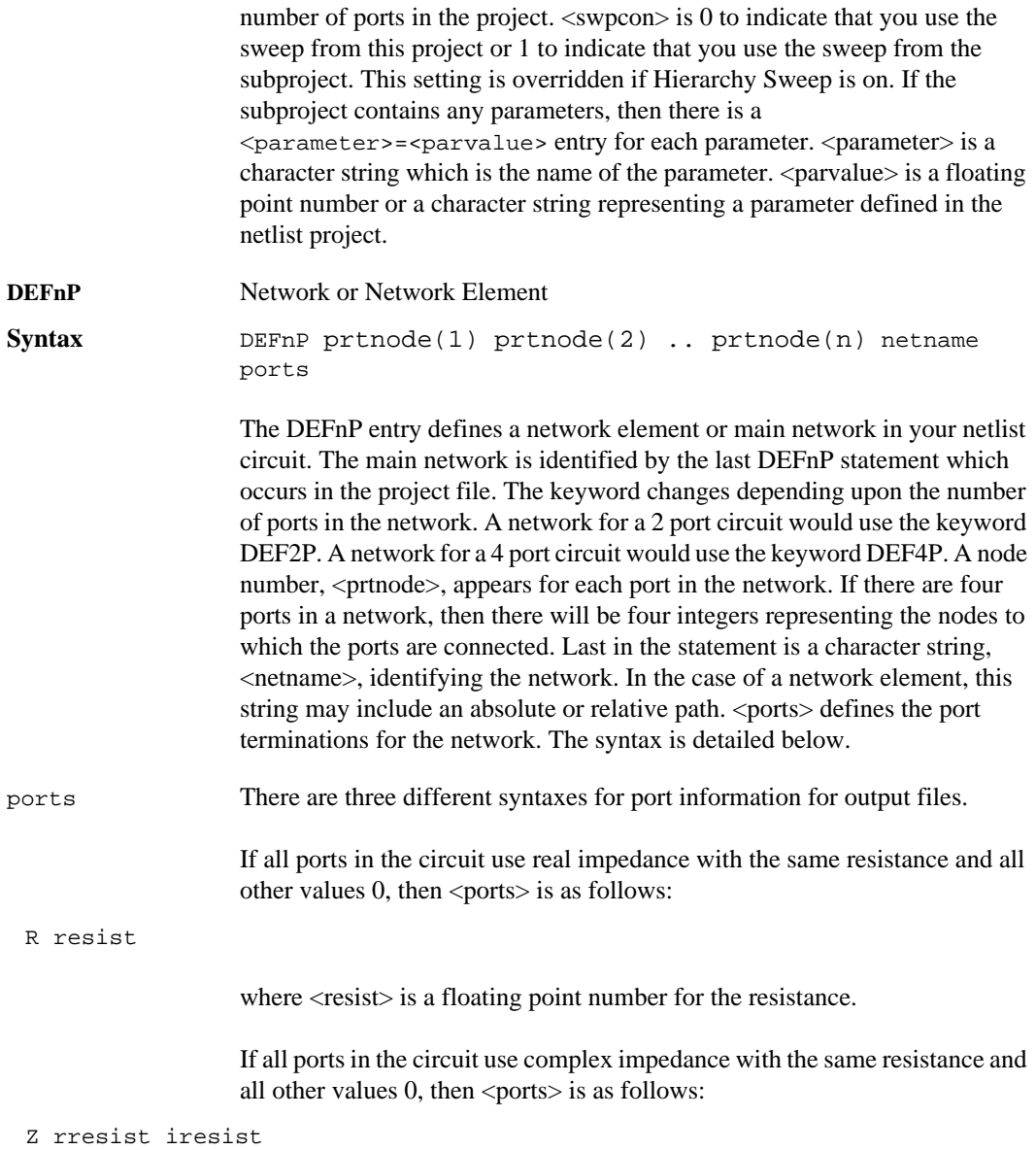

where  $\langle$ resist $\rangle$  is a floating point number for the real part of the resistance and  $\langle$ irresist $>$  is a floating point number for the imaginary part of the resistance.

If a port or ports in the circuit have a non-zero value for the reactance, then each port displays two values using the following syntax:

```
TERM resist(1) react (1) resist(2) react(2) \ldots resist(n) react(n)
```
where  $\leq$  resist(1) > is a floating point number for the resistance of the first port in the circuit,  $\langle$ react(1) > is a floating point number for the reactance of the first port in the circuit. Pairs of values, for resistance and reactance are repeated for each port in the circuit. If the number of ports is large, the continuation character  $(x)$  is used for additional lines that are part of this file's specification.

If a port or ports in the circuit have a non-zero value for either the inductance or capacitance, then each port displays four values using the following syntax:

```
FTERM resist(1) react(1) induct(1) cap(1) ... resist(n) react(n) induct(n) cap(n)
```
where  $\leq$  resist(1) > is a floating point number for the resistance of the first port in the circuit,  $\langle$ react(1) > is a floating point number for the reactance of the first port in the circuit,  $\langle \text{induct}(1) \rangle$  is a floating point number for the inductance of the first port in the circuit, and  $\langle$ cap(1) > is a floating point number for the capacitance of the first port in the circuit. Four values, for resistance, reactance, inductance and capacitance are repeated for each port in the circuit. If the number of ports is large, the continuation character  $(\&)$  is used for additional lines that are part of this file's specification.

This completes the syntax for the file specifications for response files.

**END** End statement

**Syntax** END CKT Indicates the end of the circuit block. Required.

## **Subdivider Block for Geometry Project**

The subdivider block specifies the subdividers and resulting filenames for a geometry project. After the initial SUBDIV statement in the beginning of the block, entries specify the output file names and subdivider's positions. The end of the subdivider block is indicated by the END SUBDIV statement.

**Main netlist name** 

**Syntax** MAIN filename This entry defines the name for the resulting netlist file produced from performing the subdivide on this geometry project. This is the name entered in the Circuit Subdivision dialog box which appears when you select the  $Tools \Rightarrow Subdivide$  *Circuit* command. The filename is a character string which identifies the main netlist. This string may include an absolute or relative path. The default for this filename is \$Basename\_net.son.

**REFPLANE** Reference Planes for Subprojects

**Syntax** REFPLANE reftype reflength

This statement defines the reference planes added to the geometry subprojects which result from performing the subdivide. This selection is made in the Subproject Specification dialog box. The reftype is the type of reference plane you wish to add to the geometry subprojects. The options and meanings are shown in table below.

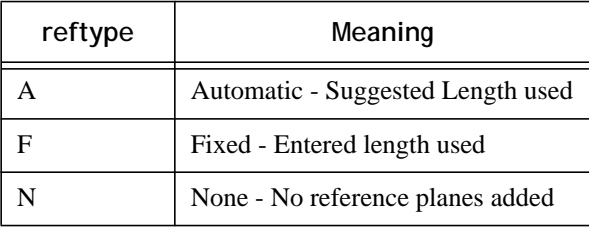

 $\leq$  reflength $>$  is a floating point number which is the length of the automatically added reference planes. If the reftype is set to "N" then reflength is equal to zero.

### **Sonnet Software, Inc.**

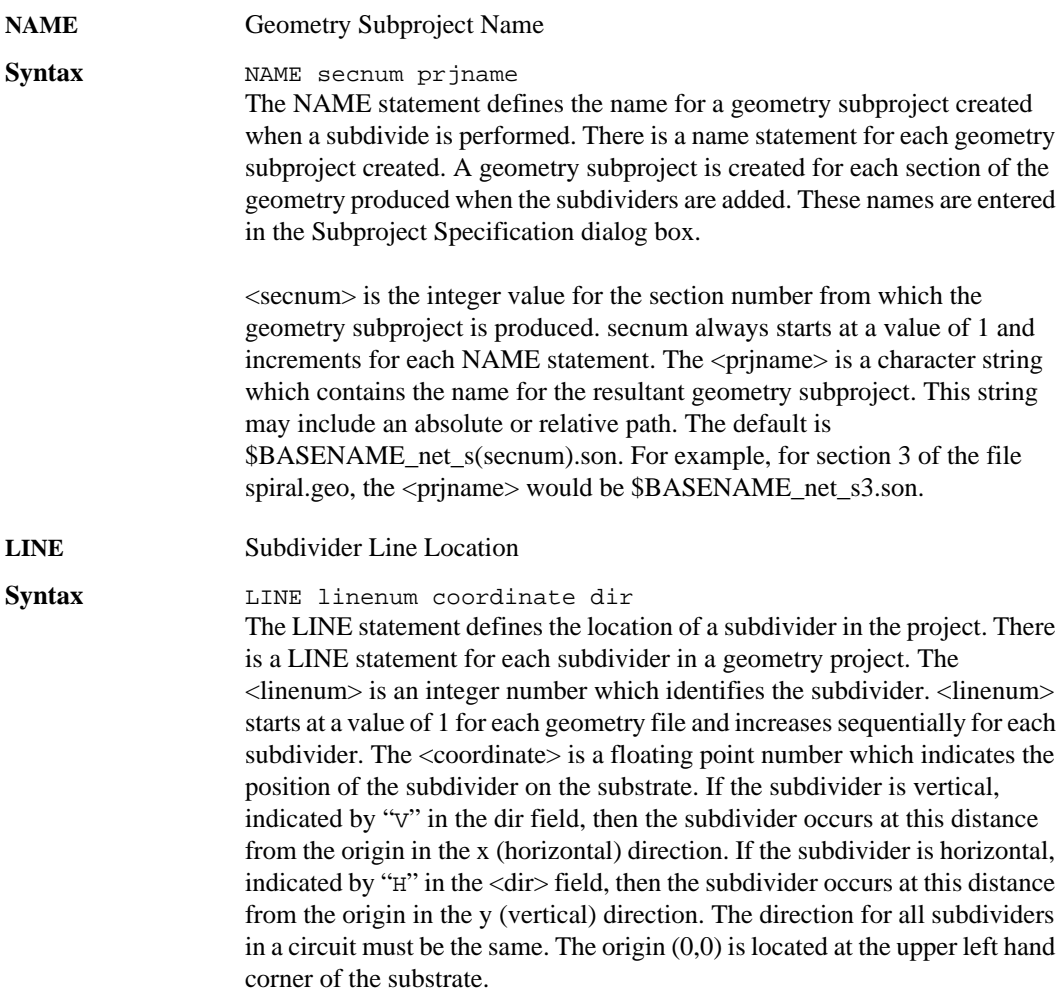

# **Quick Start Guide Block for a Geometry Project**

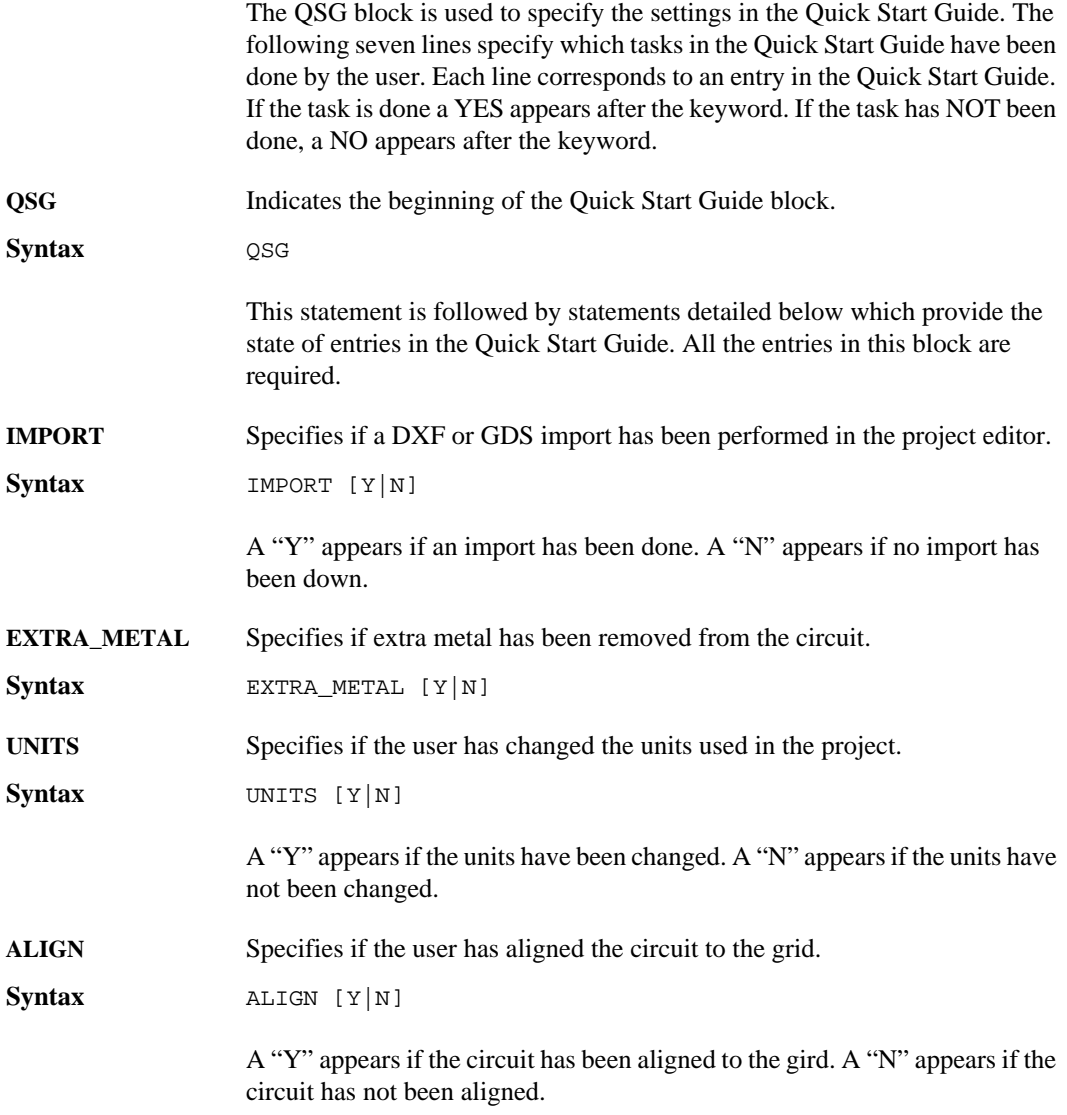

### **Sonnet Software, Inc.**

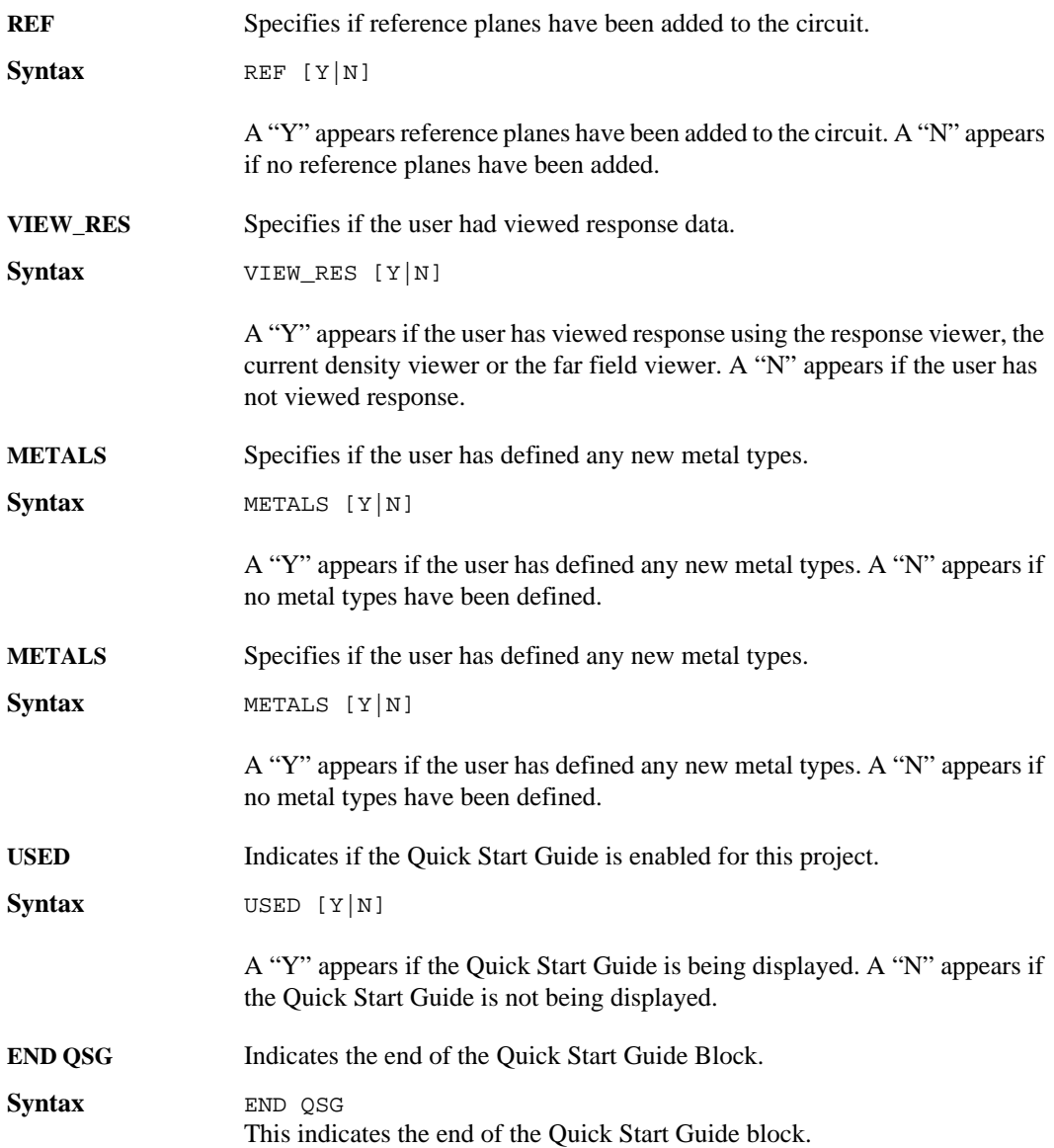

#### **Component Data Files Block**

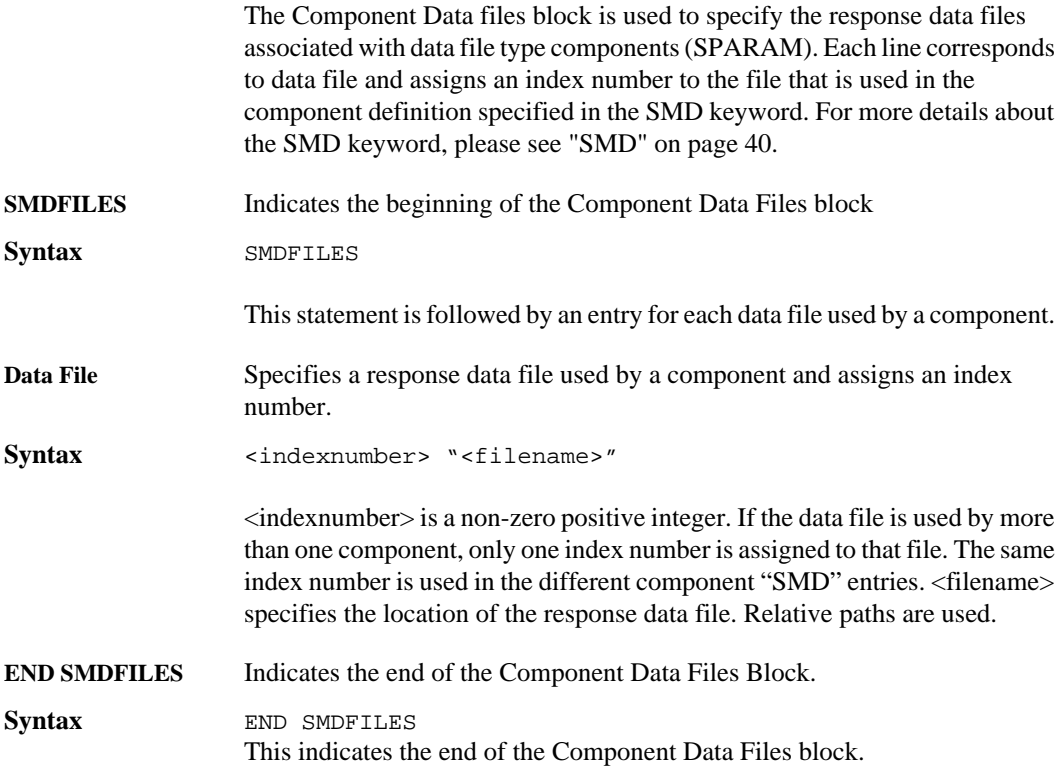

### **Translators Block**

The Translators block is used to specify the options for a DXF, GDSII or Gerber export of your project. These entries control the defaults for the Export Options dialog box in the project editor. Setting flags here controls the properties in this dialog box. This allows you use the same settings each time you export this project. All entries are optional and only appear in the project file if an export command has been selected. There may be up to three transtype statements followed by options; one for each of the translators.

### **Sonnet Software, Inc.**

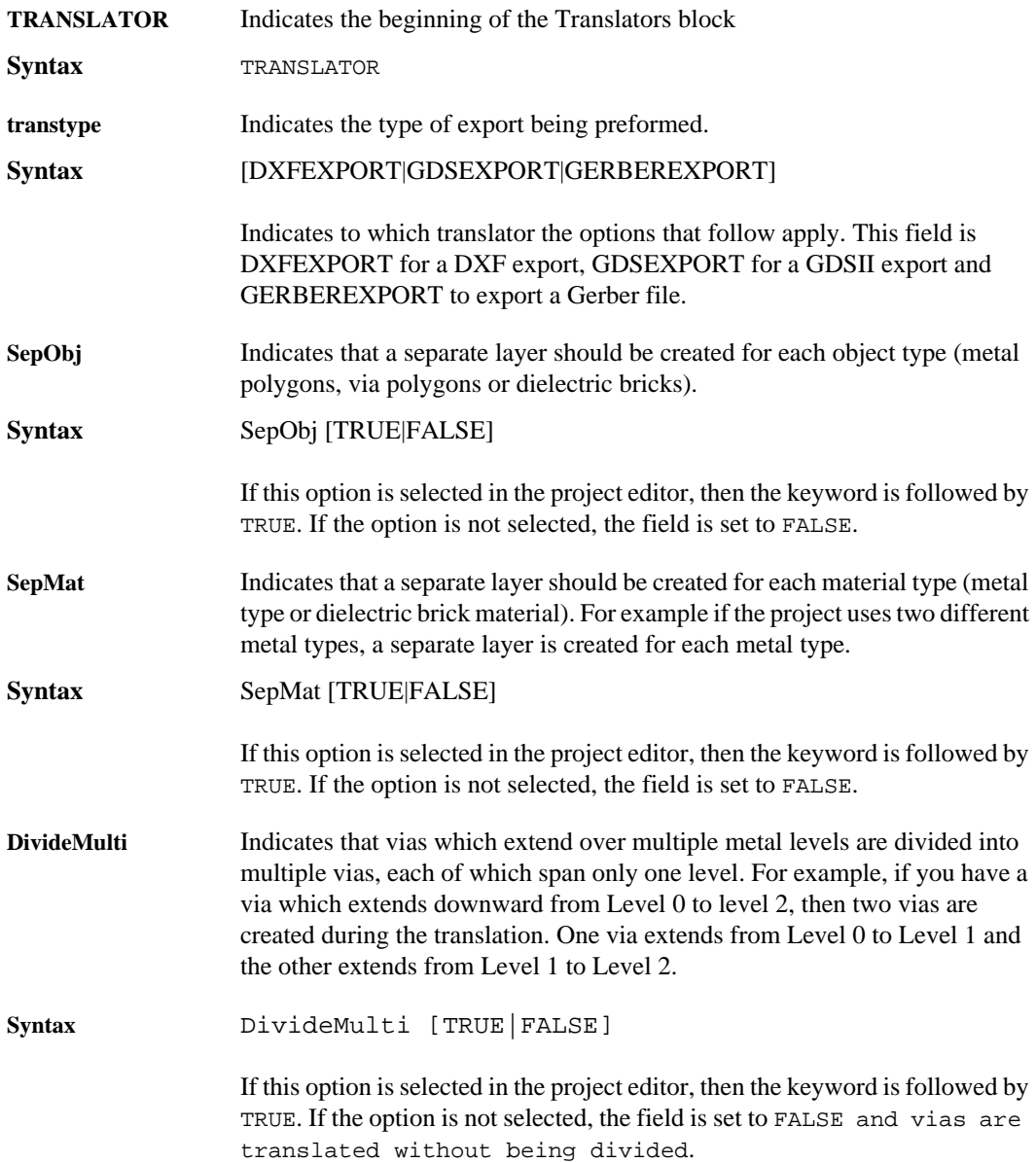

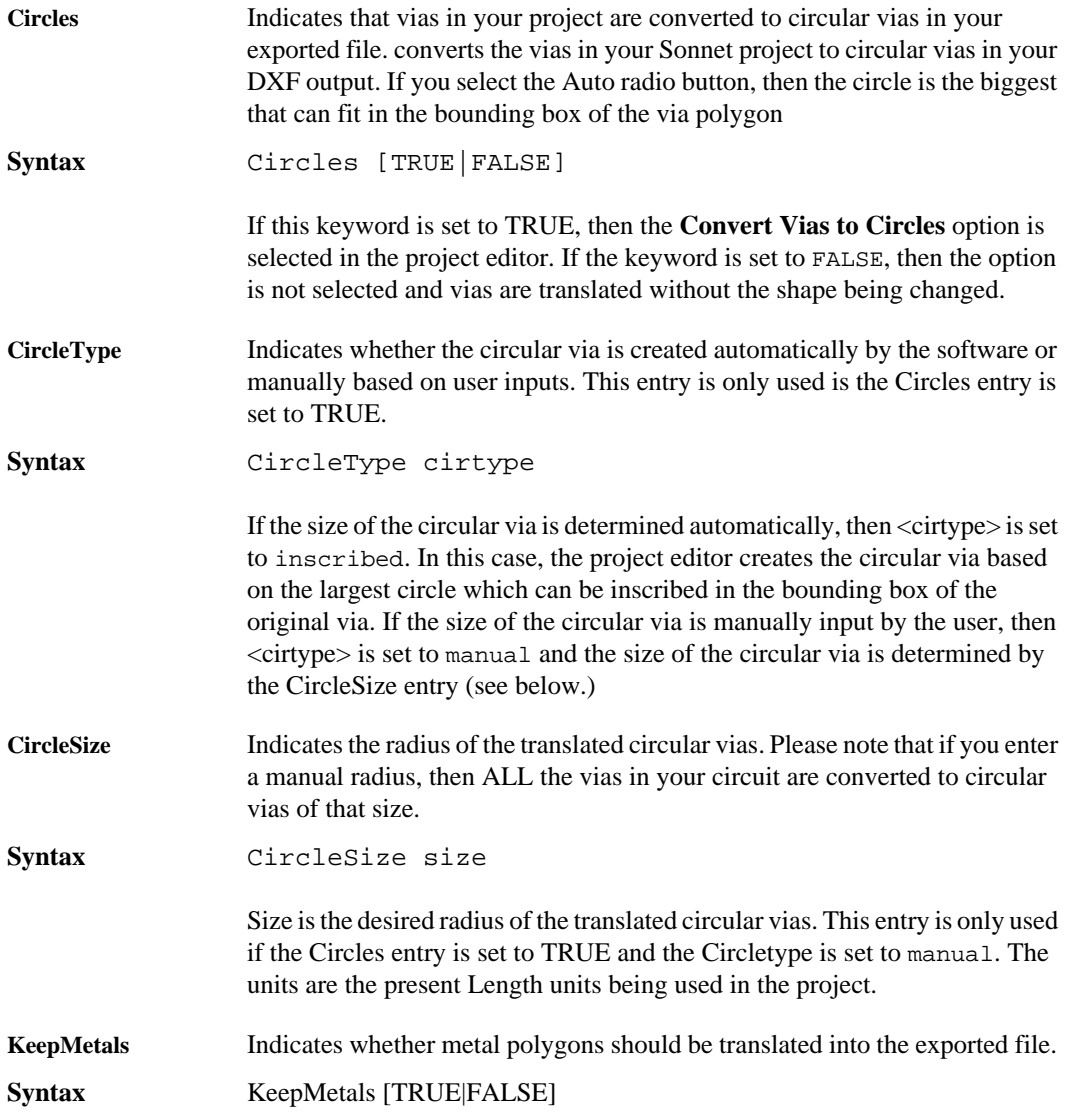

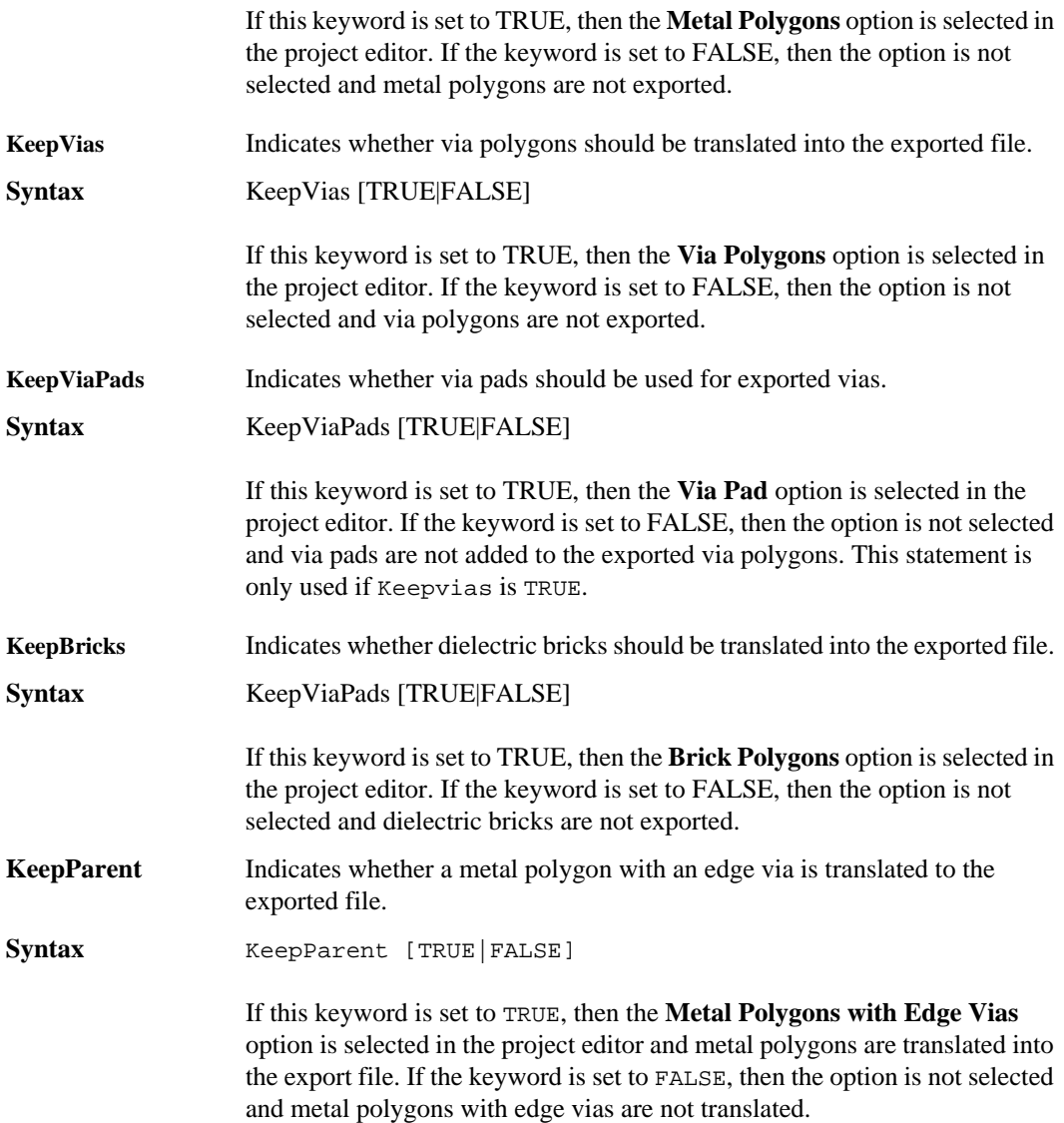

<span id="page-82-0"></span>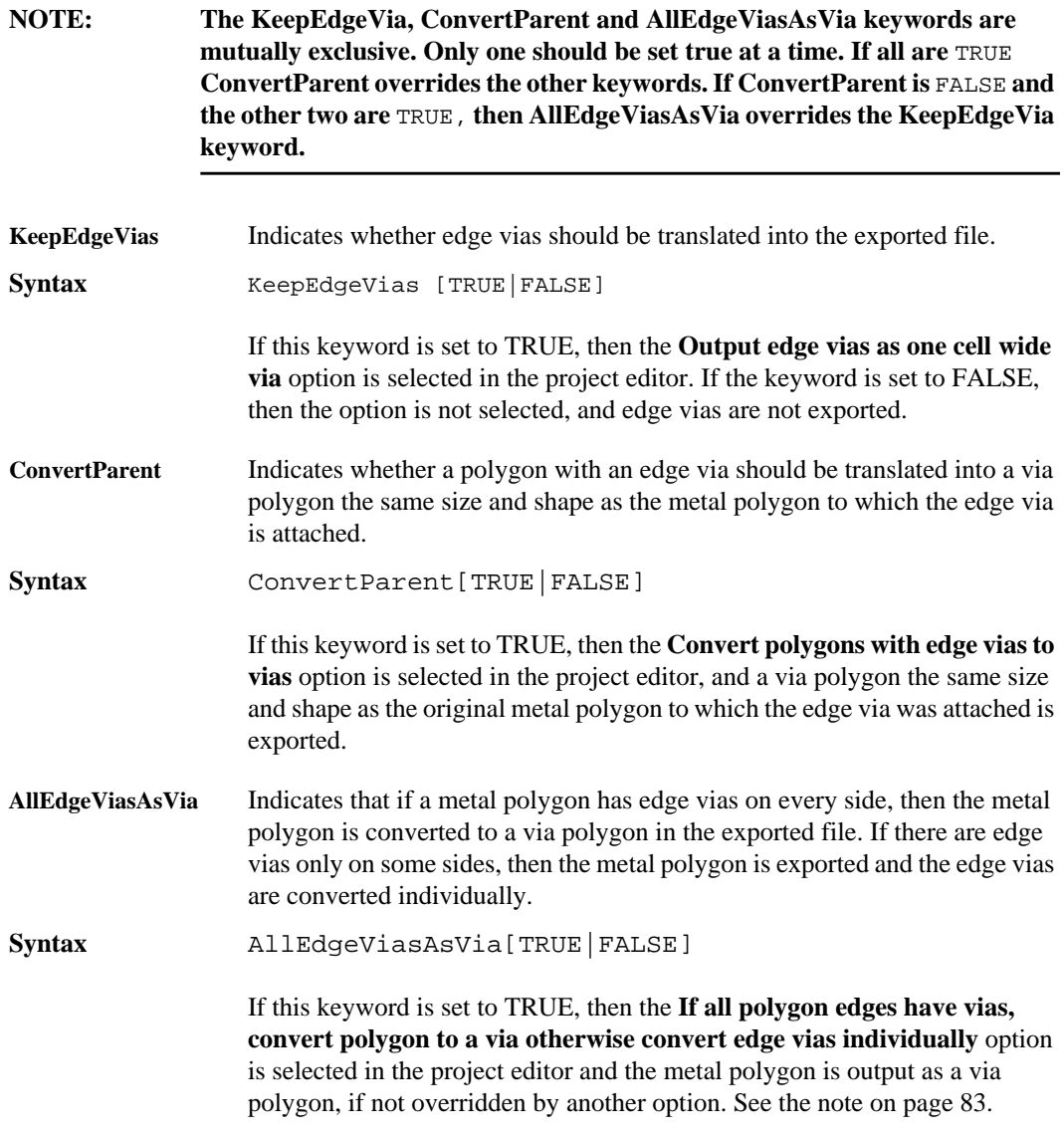

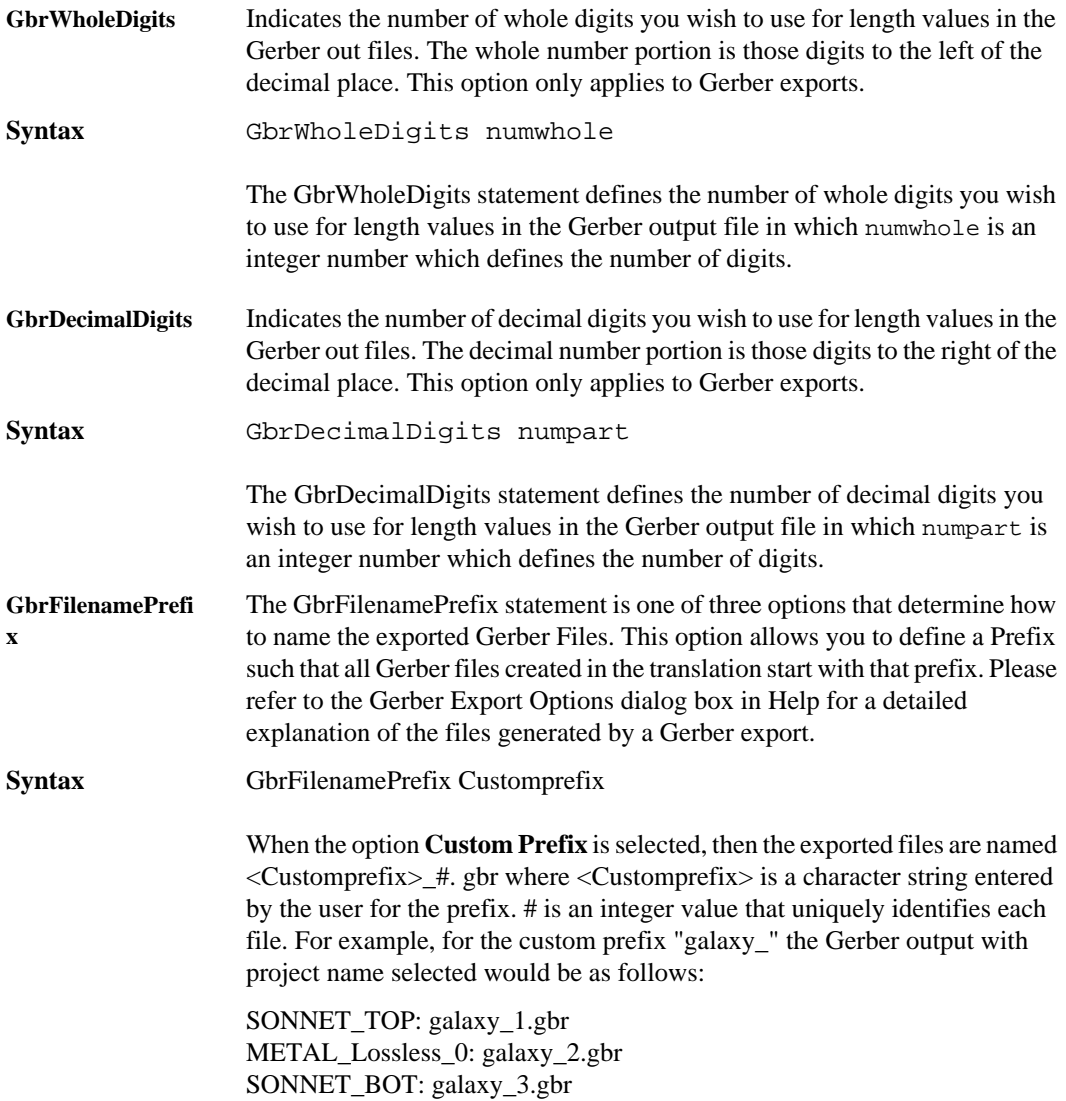

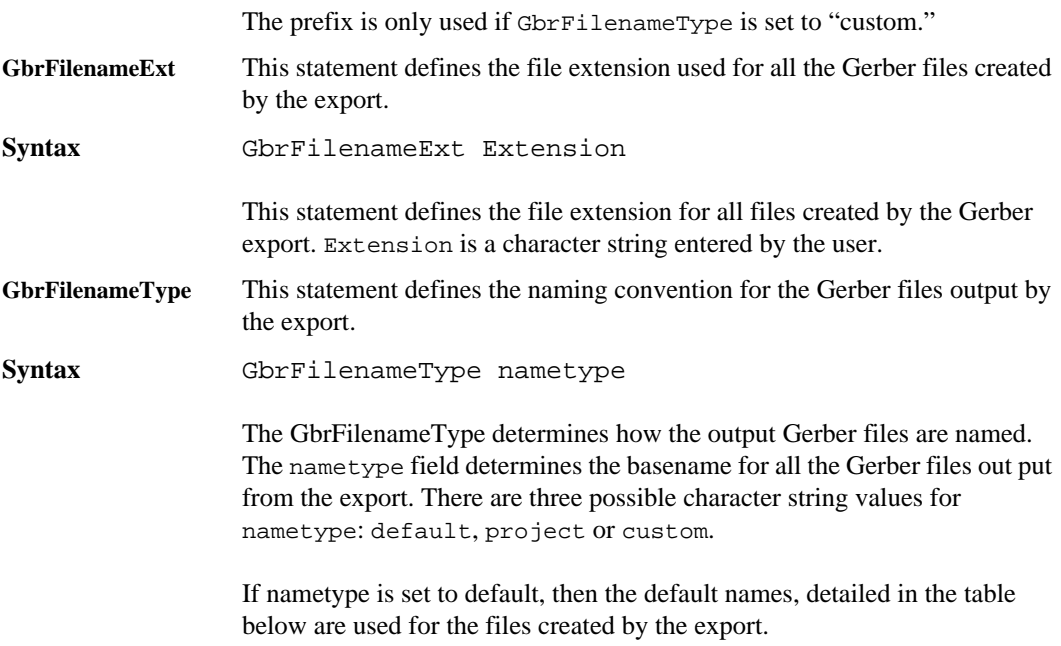

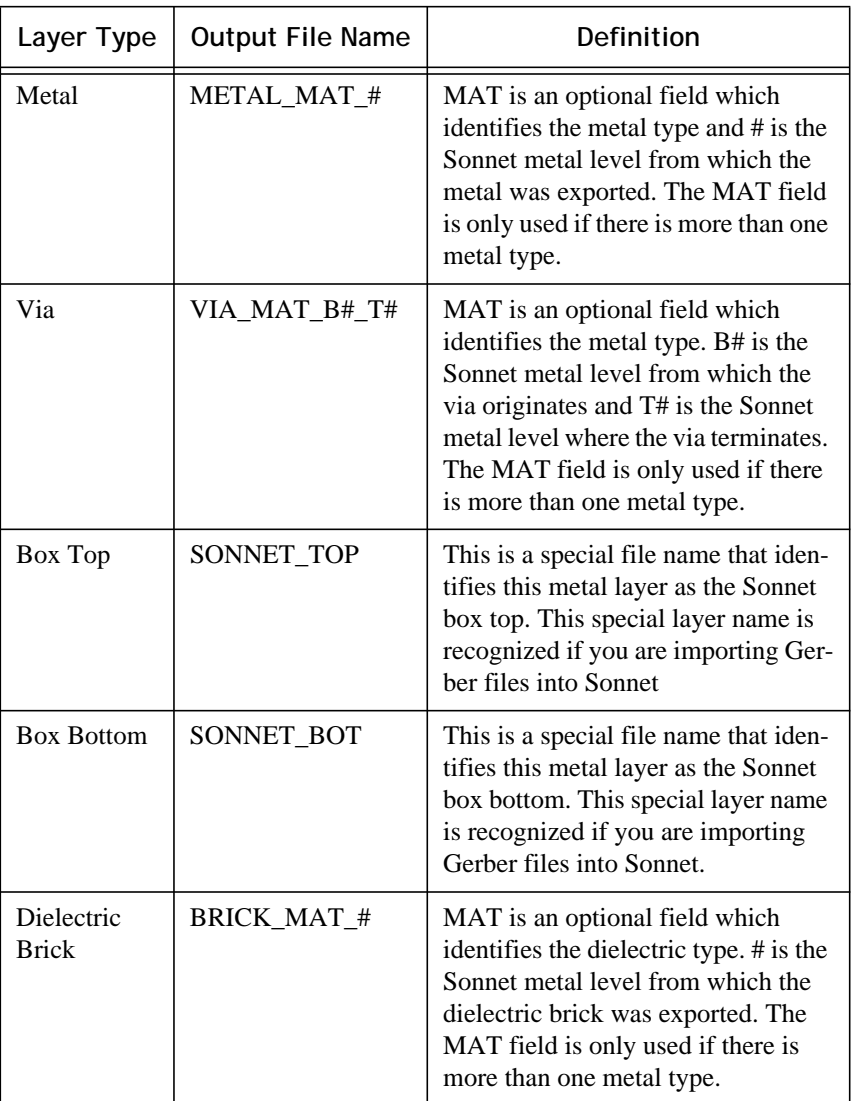

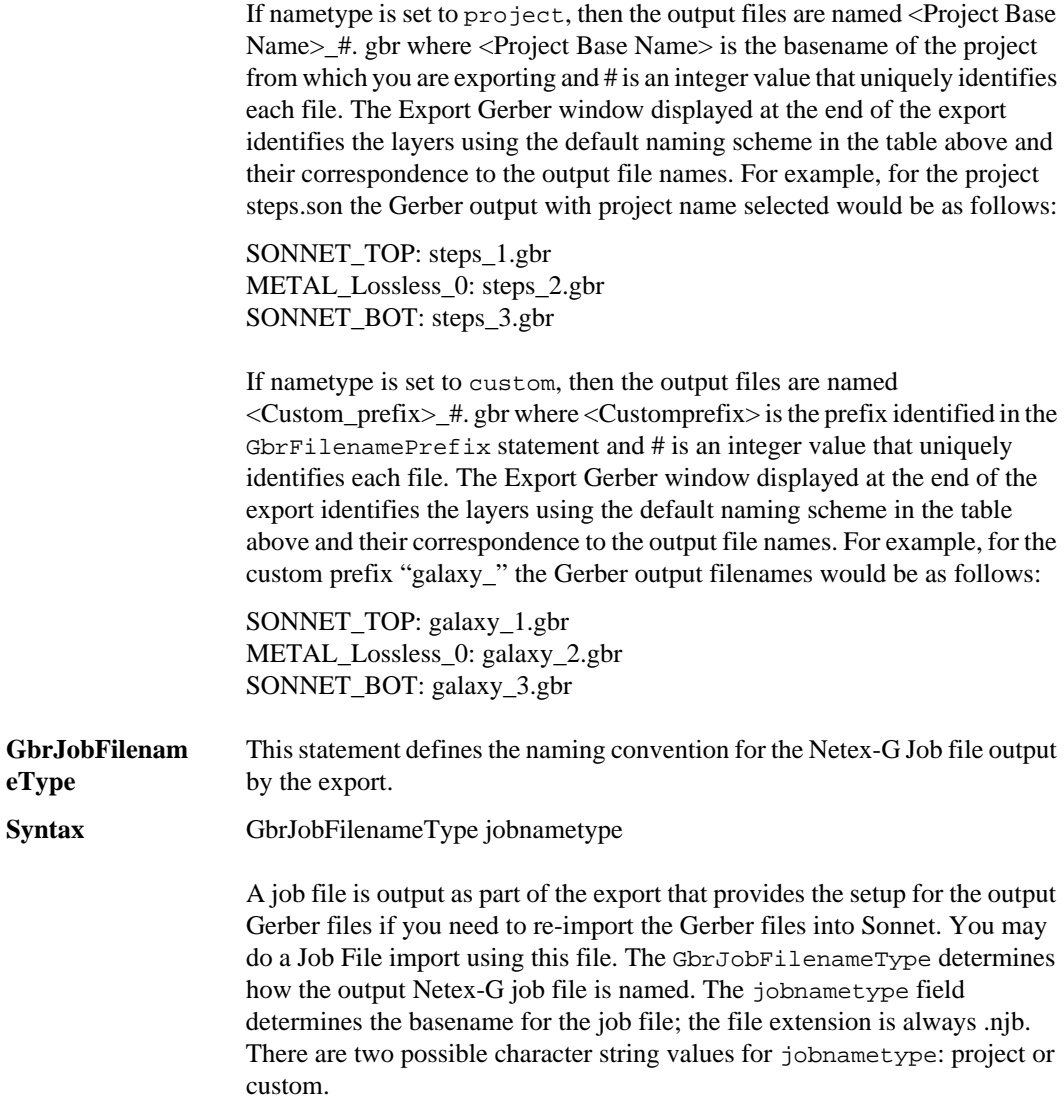

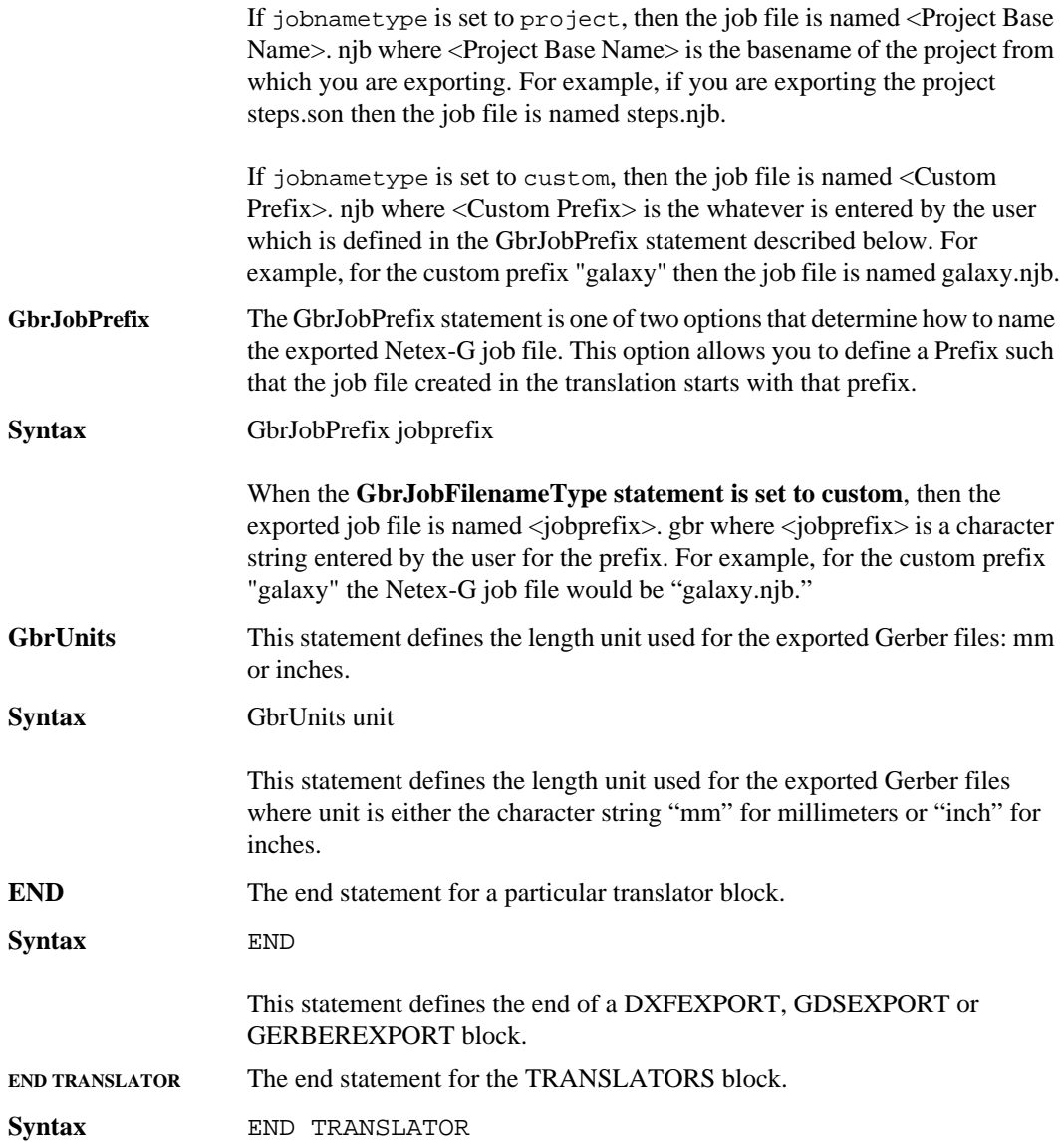

This statement defines the end of the translator block which may contain up to three blocks, one for each of the possible export types: DXF, GDSII or Gerber.